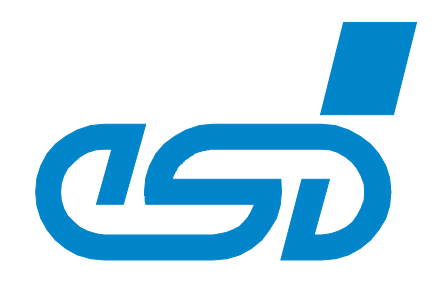

# **CAN-CBM-DP**

## **PROFIBUS-DP / CAN-Gateway**

## **Software Manual**

to Product: C.2844.03, C.2844.05

**CAN-CBM-DP** Software-Manual • Doc.-No.: C.2844.21 / Rev. 2.1 Page 1 of 100

 esd electronics gmbh Vahrenwalder Str. 207 • 30165 Hannover • Germany http://www.esd.eu Phone: +49 (0) 511 3 72 98-0 • Fax: +49 (0) 511 3 72 98-68

#### N O T E

The information in this document has been carefully checked and is believed to be entirely reliable. **esd** makes no warranty of any kind with regard to the material in this document, and assumes no responsibility for any errors that may appear in this document. In particular descriptions and technical data specified in this document may not be constituted to be guaranteed product features in any legal sense.

**esd** reserves the right to make changes without notice to this, or any of its products, to improve reliability, performance or design.

All rights to this documentation are reserved by **esd.** Distribution to third parties and reproduction of this document in any form, whole or in part, are subject to **esd**'s written approval. © 2017 esd electronics gmbh, Hannover

#### **esd electronics gmbh** Vahrenwalder Str. 207

30165 Hannover Germany

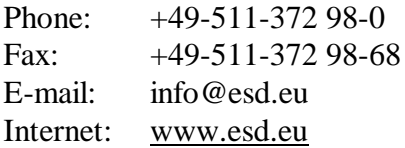

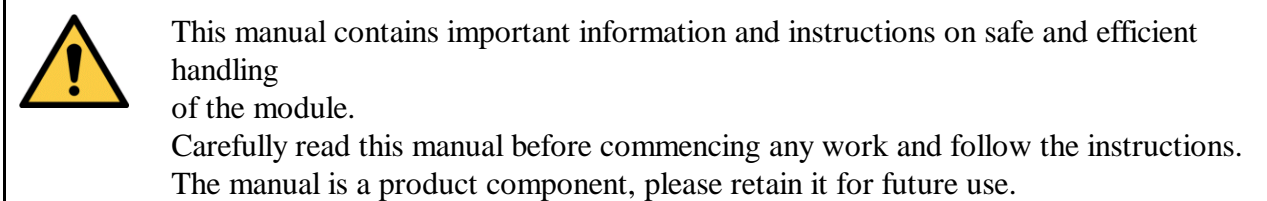

#### **Trademark Notices**

CiA® and CANopen® are registered community trademarks of CAN in Automation e.V. PROFIBUS® is a registered trademark of PROFIBUS Nutzerorganisation e.V.. DeviceNet<sup>TM</sup> is a trademark of the Open DeviceNet Vendor Association, Inc (ODVA). All other trademarks, product names, company names or company logos used in this manual are reserved by their respective owners.

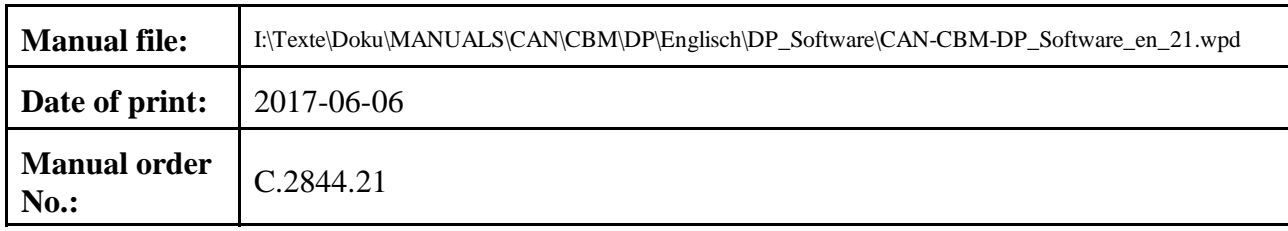

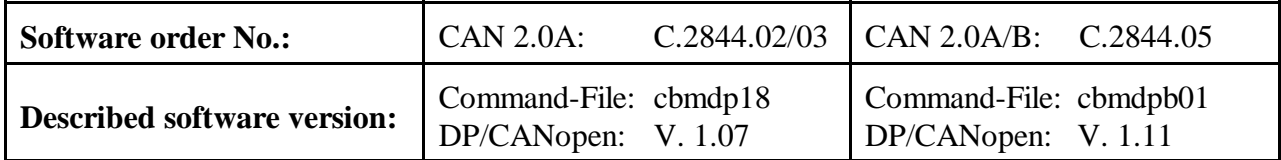

#### **Changes in the chapters**

The changes in the user's manual listed below affect changes in the firmware as well as changes in the description of the facts only.

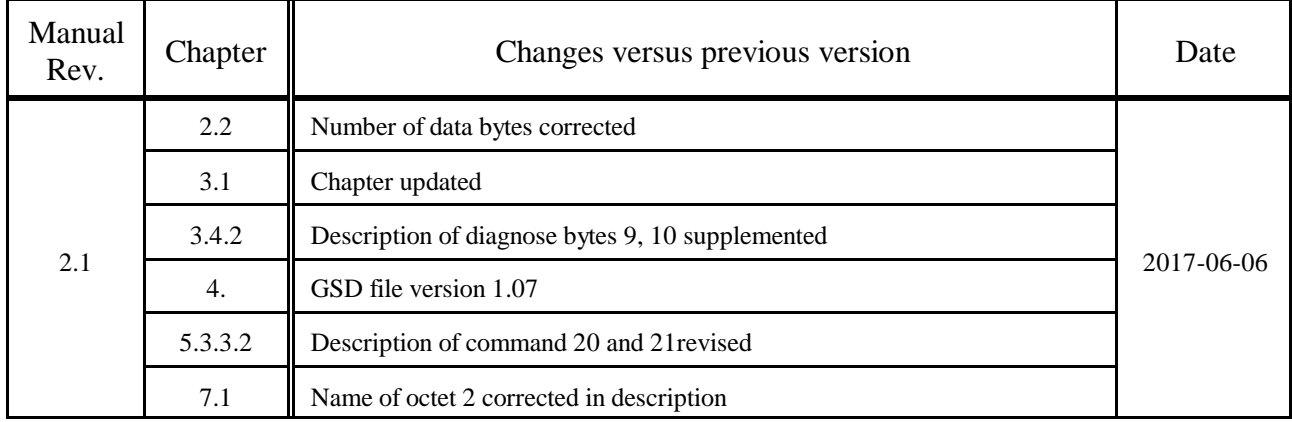

Technical details are subject to change without notice.

#### **Classification of Warning Messages and Safety Instructions**

This manual contains noticeable descriptions, warning messages and safety instructions, which you must follow to avoid personal injuries or death and property damage.

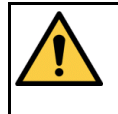

This is the safety alert symbol.

It is used to alert you to potential personal injury hazards. Obey all safety messages and instructions that follow this symbol to avoid possible injury or death.

#### **NOTICE**

Notice statements are used to notify people on hazards that could result in things other than personal injury, like property damage.

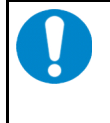

#### **NOTICE**

This NOTICE statement contains the general mandatory sign and gives information that must be heeded and complied with for a safe use.

#### **INFORMATION**

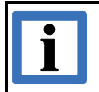

**INFORMATION**

Notes to point out something important or useful.

#### **Typographical Conventions**

Throughout this manual the following typographical conventions are used to distinguish technical terms.

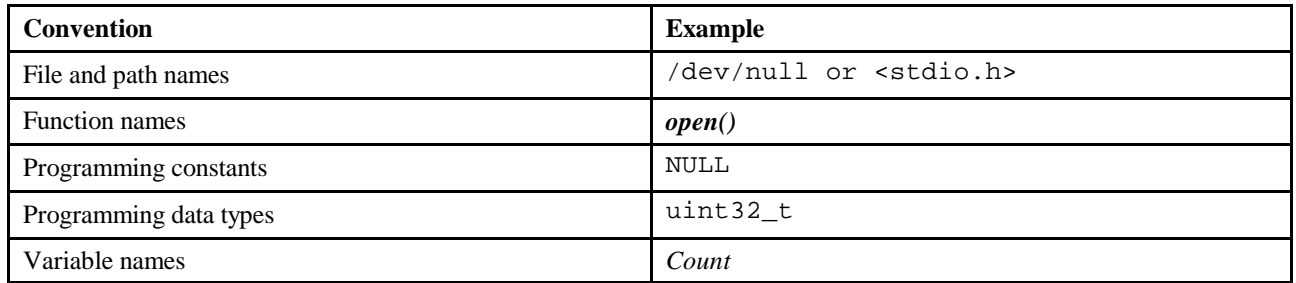

#### **Number Representation**

All numbers in this document are base 10 unless designated otherwise. Hexadecimal numbers have a prefix of 0x. For example, 42 is represented as 0x2A in hexadecimal.

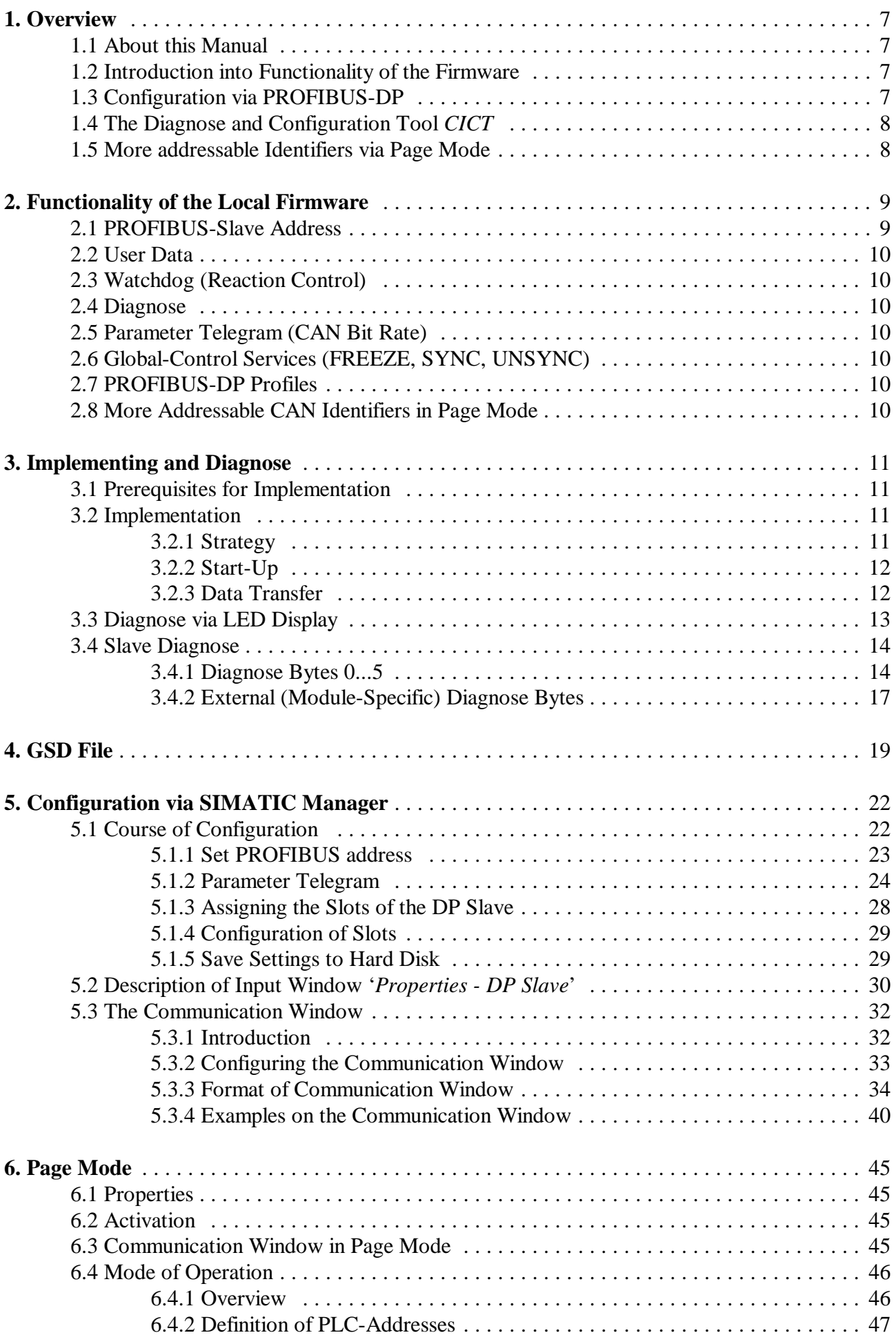

## **Contents Page**

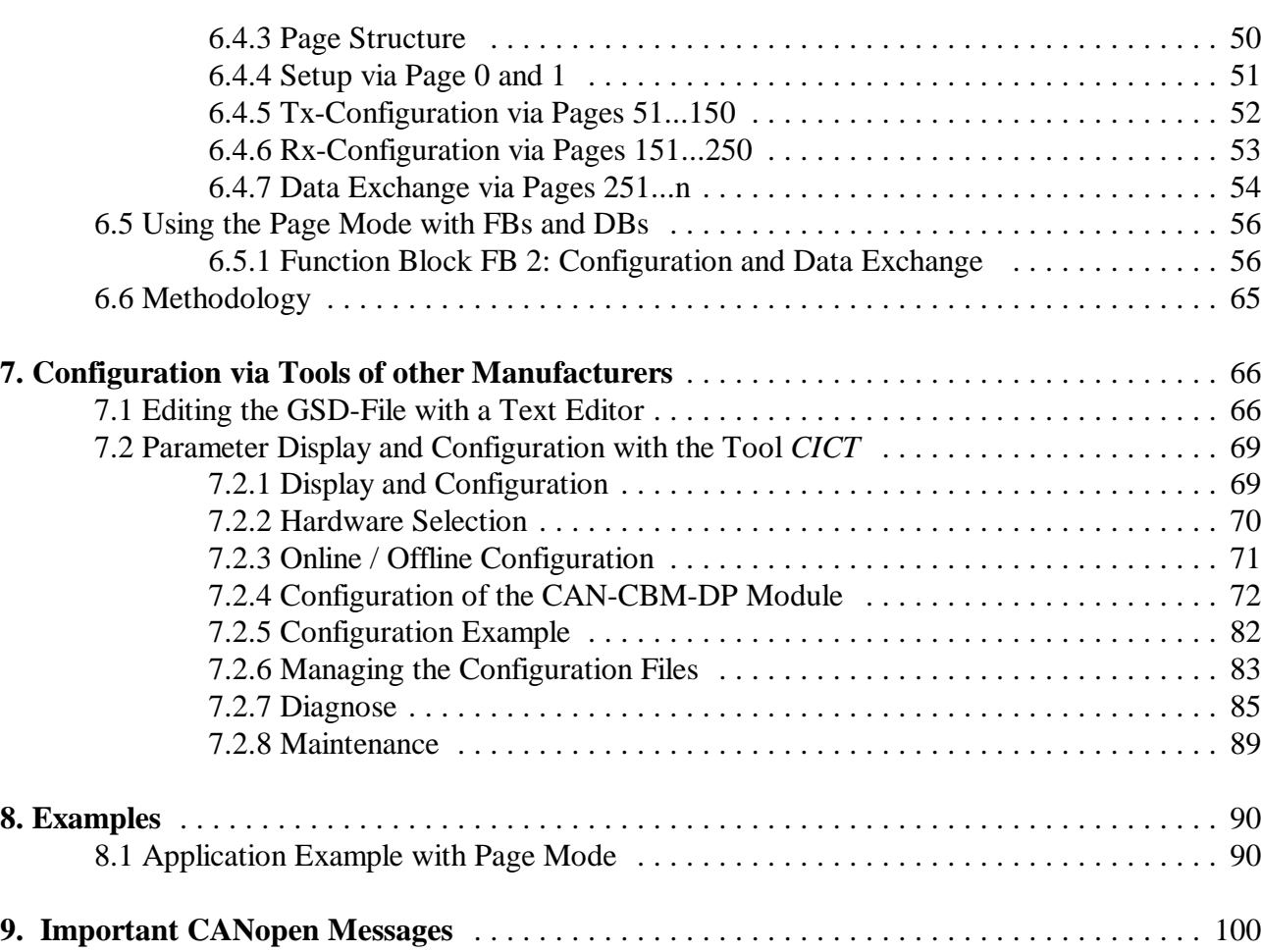

## **1. Overview**

### **1.1 About this Manual**

This manual describes the local firmware of the CAN-CBM-DP module. The local firmware controls the data exchange between PROFIBUS-DP (abbreviated to PROFIBUS below) and CAN.

#### **Layer 2 Implementation**

The manual describes the Layer 2 implementation and the implemented CANopen functions. Furthermore, the Windows configuration tool *CICT* will be described. By means of *CICT* parameters of the module can be displayed via the serial interface. A limited setting by means of *CICT* is possible, as well.

#### **Page Mode**

Furthermore, the manual describes the Page Mode which was developed to allow more than 48 CAN identifiers to be controlled by one gateway. For a general understanding fundamental functions of the Page Mode will be described first, followed by descriptions of the function blocks (FBs) and data blocks (DBs), which are used to realize the Page Mode.

#### **11-Bit and 29-Bit Identifier**

The module is available with two firmware versions. The version with the order-no. C.2844.03 supports only 11-bit CAN identifier and the version with the order-no. C.2844.05 supports 11-bit and 29-bit CAN identifier.

#### **1.2 Introduction into Functionality of the Firmware**

The gateway simulates a slave device with a defined number of input and output bytes to the PROFIBUS. After the gateway has been configured CAN devices such as PROFIBUS slaves can be operated.

The PROFIBUS output bytes are transmitted to the CAN-bus. One to eight output bytes are assigned to an Tx-identifier. Rx-identifiers are assigned to the input bytes on CAN side. Received CAN data is treated as input data by the PROFIBUS.

The PROFIBUS station address is set directly at the CAN-CBM-DP module by means of coding switches.

#### **1.3 Configuration via PROFIBUS-DP**

The CAN-CBM-DP module is configured via the PROFIBUS. The Siemens SIMATIC Manager for S7 or the TIA Portal, for example, can be used as a configuration tool. Here, the gateway is assigned with logical modules which are assigned with further parameters such as the PLC address, data direction, data length and CAN identifier.

## **1.4 The Diagnose and Configuration Tool** *CICT*

The tool *CICT* offers an operating surface designed for the CAN-CBM-DP for the display of parameters and configuration of the module. Since the module is mainly to be configured via the PROFIBUS, the tool is mainly used for the display of transmitted parameters. Only a limited number of parameters can be modified.

### **1.5 More addressable Identifiers via Page Mode**

Page-Mode offers the possibility to address more CAN identifiers than a PROFIBUS telegram can contain (thus more than 48). The number of the identifiers possible is only limited by the available memory capacity of the PLC and the CAN-Gateway.

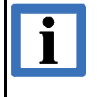

## **INFORMATION**

Page Mode can only be used, if the Siemens SIMATIC Manager for S7 is used as configuration-tool!

## **2. Functionality of the Local Firmware**

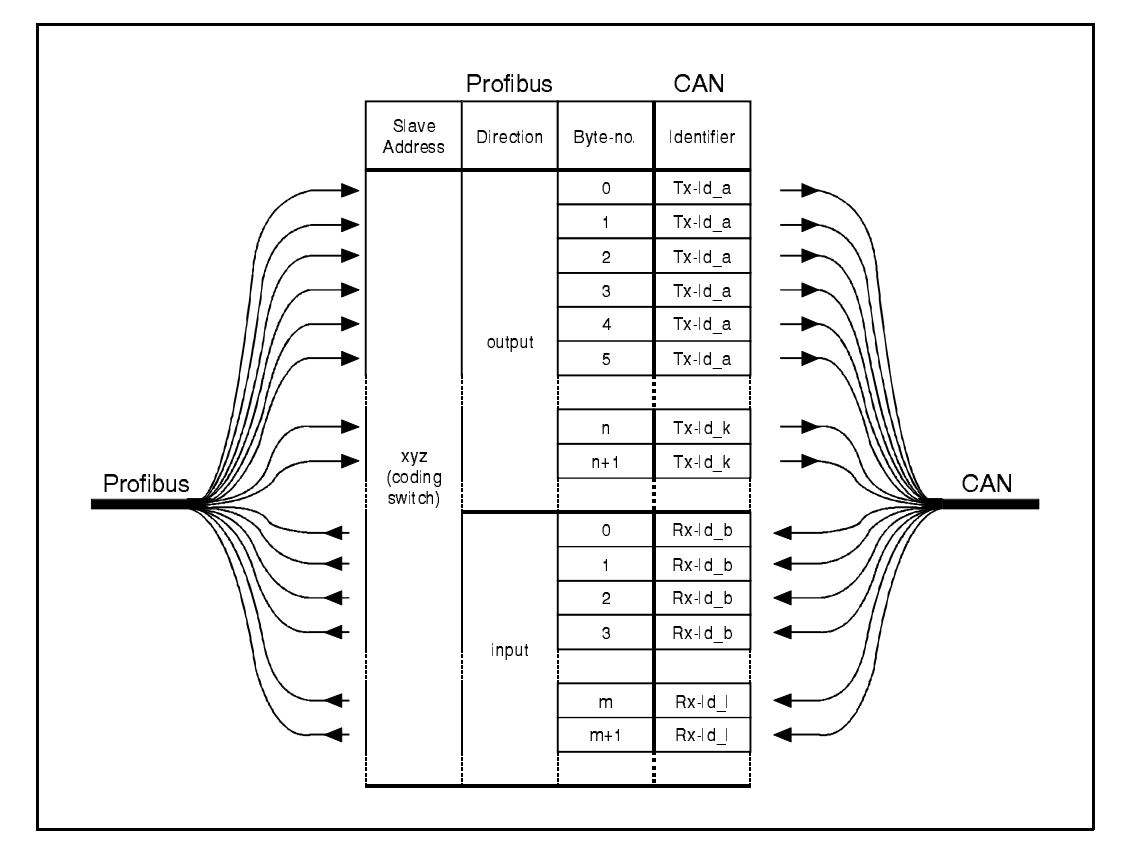

The following figure represents the functionality of the firmware.

**Figure 1:** Overview of functions of the CAN-CBM-DP module

#### **2.1 PROFIBUS-Slave Address**

The CAN-CBM-DP module simulates a slave module on the PROFIBUS side. The slave address is set by means of coding switches at the module. When switching on the module the hexadecimal PROFIBUS address set is requested. The settings have to be changed before switching on the module, because changes are ineffective during operation.

The address range which can be set is *hexadecimal* 0x03 to 0x7C or *decimal* 3 to 124. If an address is set which is smaller than 3 (decimal) or smaller than 0x03, address 3 is valid. If an address is set which is larger than 0x7C or larger than 124 (decimal), address 124 is valid.

The upper coding switch (SW211, HIGH) is used to set the MSBs, while the LSBs are set by means of the lower coding switch (SW210, LOW).

The PROFIBUS-slave address can *only* be set via coding switches. It *cannot* be programmed by means of a class 2 master via the command 'Set\_Slave\_Address'.

## **2.2 User Data**

The CAN-CBM-DP-module simulates a total of up to 300 bytes for the input direction and the output direction in the current software implementation. From these 300 bytes a maximum of 240 bytes can be selected for one data direction, otherwise the division into input bytes and output bytes is entirely up to the user. (Examples: 150 input bytes and 150 output bytes, or 240 input bytes and 60 output bytes).

One to eight bytes (16 bytes when using the communication window, see page 32) each are assigned to a Tx-or Rx-identifier. The same identifier cannot be used as Tx-*and* Rx-identifier. The automatic response to remote requests (RTR) on the CAN bus cannot be used, therefore.

## **2.3 Watchdog (Reaction Control)**

The firmware can be run with activated or deactivated reaction control. It is recommendable, though, to run it with activated reaction control.

## **2.4 Diagnose**

The status of the LED displays and the DP-slave diagnose can be used for diagnose. The module supports five module-specific diagnose bytes. The diagnose will be described in more detail on page 13.

## **2.5 Parameter Telegram (CAN Bit Rate)**

In addition to the seven standard bytes of the configuration, the CAN-CBM-DP module supports three module-specific bytes. Here, the DP master can change the CAN bit rate. Setting the bit rate by means of the parameter telegram is described on page 24.

## **2.6 Global-Control Services (FREEZE, SYNC, UNSYNC)**

The Global-Control services have not yet been implemented.

## **2.7 PROFIBUS-DP Profiles**

The PROFIBUS-DP profiles are not being supported yet.

## **2.8 More Addressable CAN Identifiers in Page Mode**

The Page Mode offers the chance to address more CAN identifiers than can be stored in one PROFIBUS telegram (that means more than 48). Because of the additional protocol expenditure the handling of the Page Mode is slightly more complicated than the standard operation of the gateway. The data exchange between PROFIBUS and CAN requires two cycles instead of one PLC cycle.

## **3. Implementing and Diagnose**

## **3.1 Prerequisites for Implementation**

This chapter describes the implementation of the CAN-CBM module at a PROFIBUS which is controlled by a Siemens SIMATIC-Manager S7-300, S7-400, S7-1200 or S7-1500. In order to be able to implement the module as will be described here, you need the configuration program 'SIMATIC-Manager' with the tool 'HW-configurator' or with the TIA Portal.

#### **INFORMATION for CANopen**

Configure the CAN-CBM-DP module absolutely first with the PLC via the SIMATIC-Manager as described in chapter: "5. Configuration with the SIMATIC Manager". Only after carried out configuration the CAN-CBM-DP module can be identified as participant in a CAN / CANopen communication!

#### **3.2 Implementation**

#### **3.2.1 Strategy**

 $\mathbf{I}$ 

Please make the following steps to implement the module:

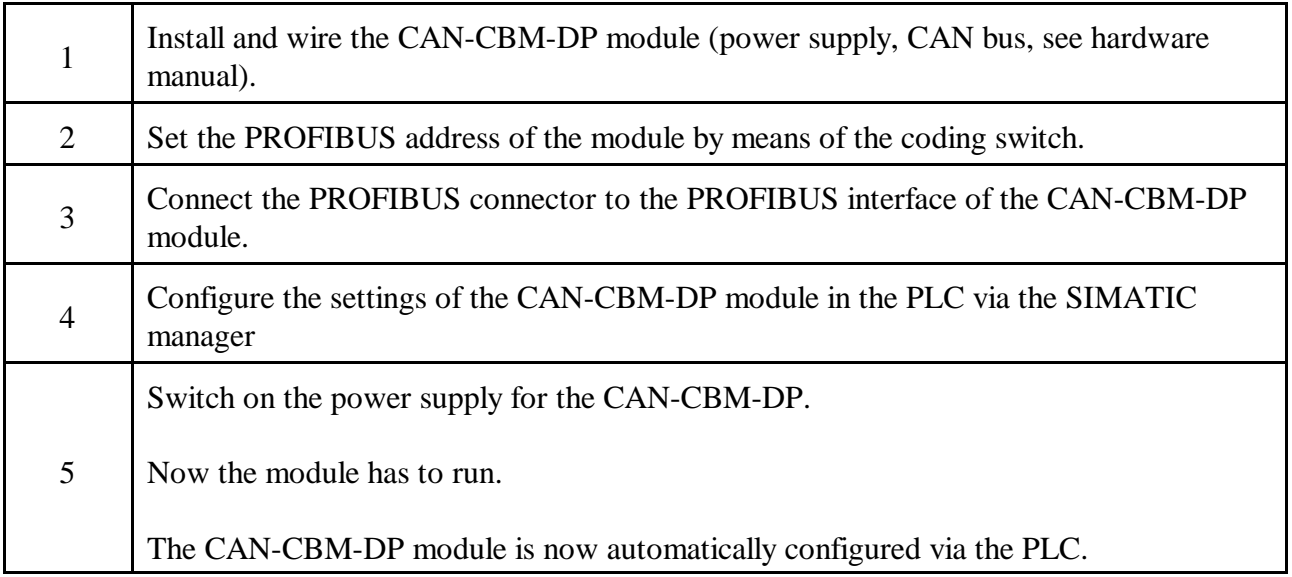

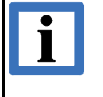

#### **INFORMATION**

Take into account that in particular the CAN bit rate and the module ID (CANopen) must be set via the PROFIBUS.

#### **3.2.2 Start-Up**

After switching on the power supply, the CAN-CBM module starts automatically. It does not have its own mains switch.

During start-up LEDs 2 (PROFIBUS LED) and 3 (data exchange LED) flash. The PROFIBUS address set via the coding switches is read in.

The module receives projection data from the DP master and evaluates the specifications in them. If the projection complies with the structure, the CAN-CBM-DP module starts the data transfer.

#### **3.2.3 Data Transfer**

If the module is configured, the data transfer starts automatically after start-up: If the PLC master changes transmission data of an identifier, the data is transmitted from the CAN-CBM-DP module to the CAN bus. When the CAN-CBM-DP module receives data, it provides these to the PLC master. The configuration is described in chapter 5 'Configuration via the SIMATIC-Manager' from page 22.

## **3.3 Diagnose via LED Display**

The function of LEDs has been defined by the firmware. In normal operation the LEDs are never switched off, i.e. they either flash or shine permanently.

The flash sequences which are listed in the following table are repeated about every six seconds.

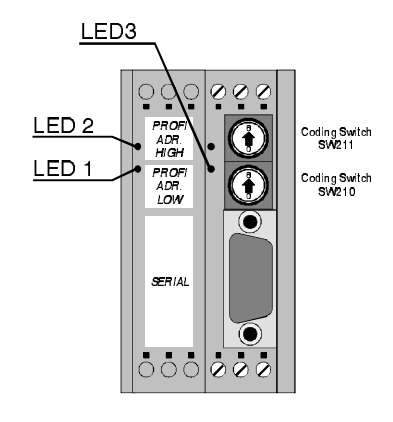

**Figure 2:** Position of LEDs

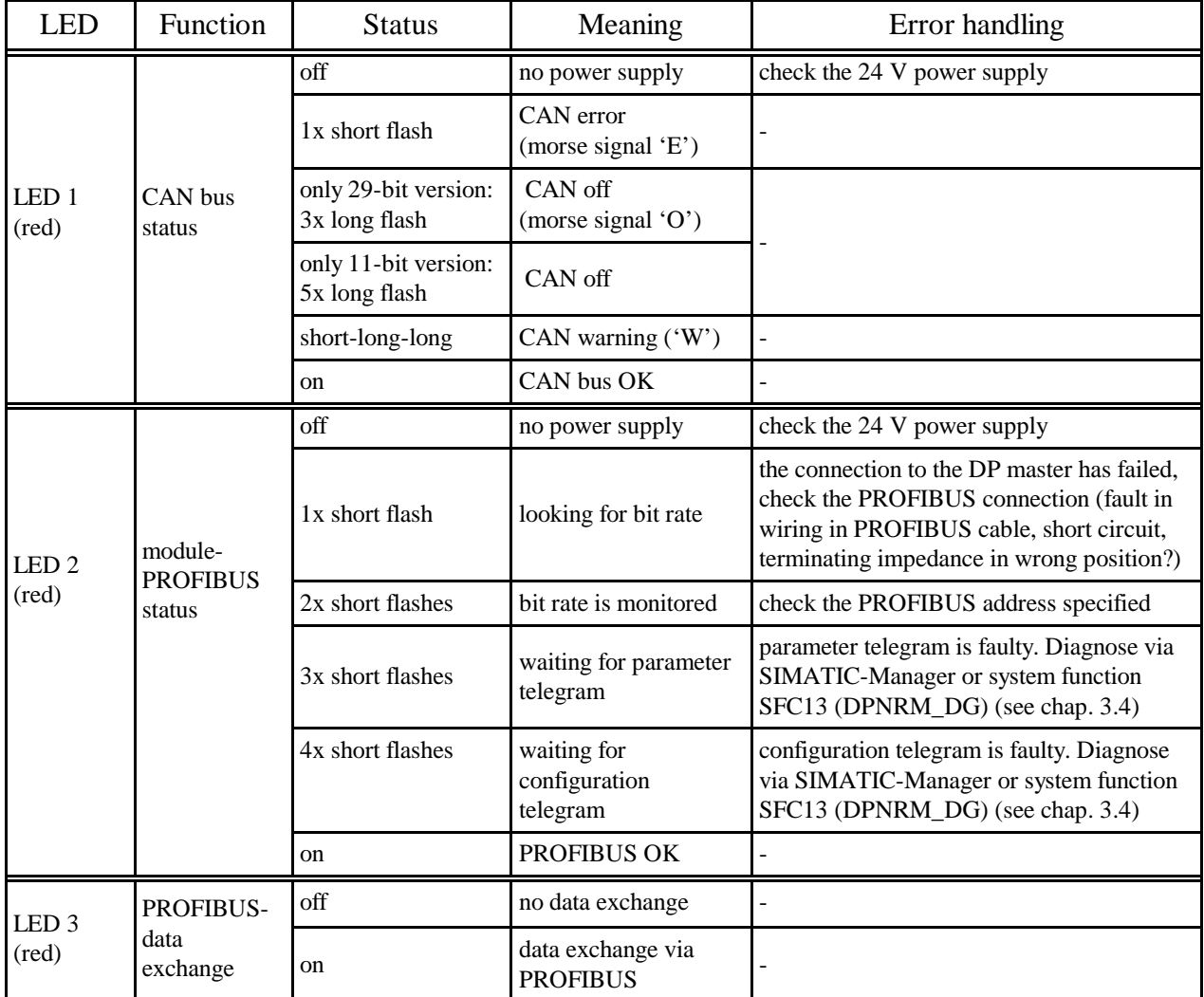

**Table 1:** LED status

## **3.4 Slave Diagnose**

In addition to the six diagnose bytes predefined in norm DIN EN 19245, part 3, the module supports three further module-specific diagnose bytes.

The slave diagnose can be requested by the following function components:

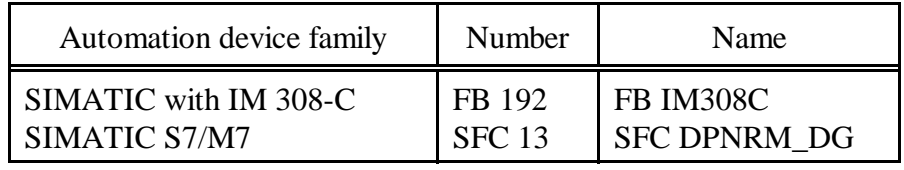

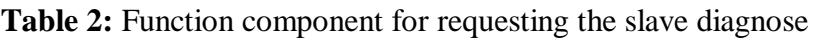

#### **3.4.1 Diagnose Bytes 0...5**

The assignment of these diagnose bytes has been predefined in norm DIN EN 19425, part 3. Below, the status messages will be described in consideration of the CAN-CBM-DP module.

The following designations will be used for this:

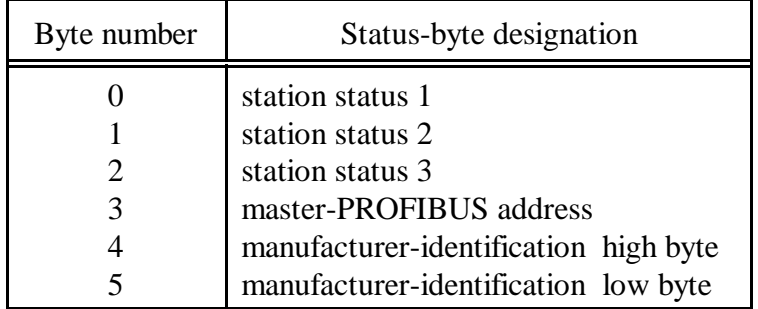

**Table 3:** Diagnose bytes 0...5

#### **3.4.1.1 Station Status 1**

Station status 1 contains error messages of the DP slave. If a bit is '0', no error applies. A bit set to '1' signalizes an error.

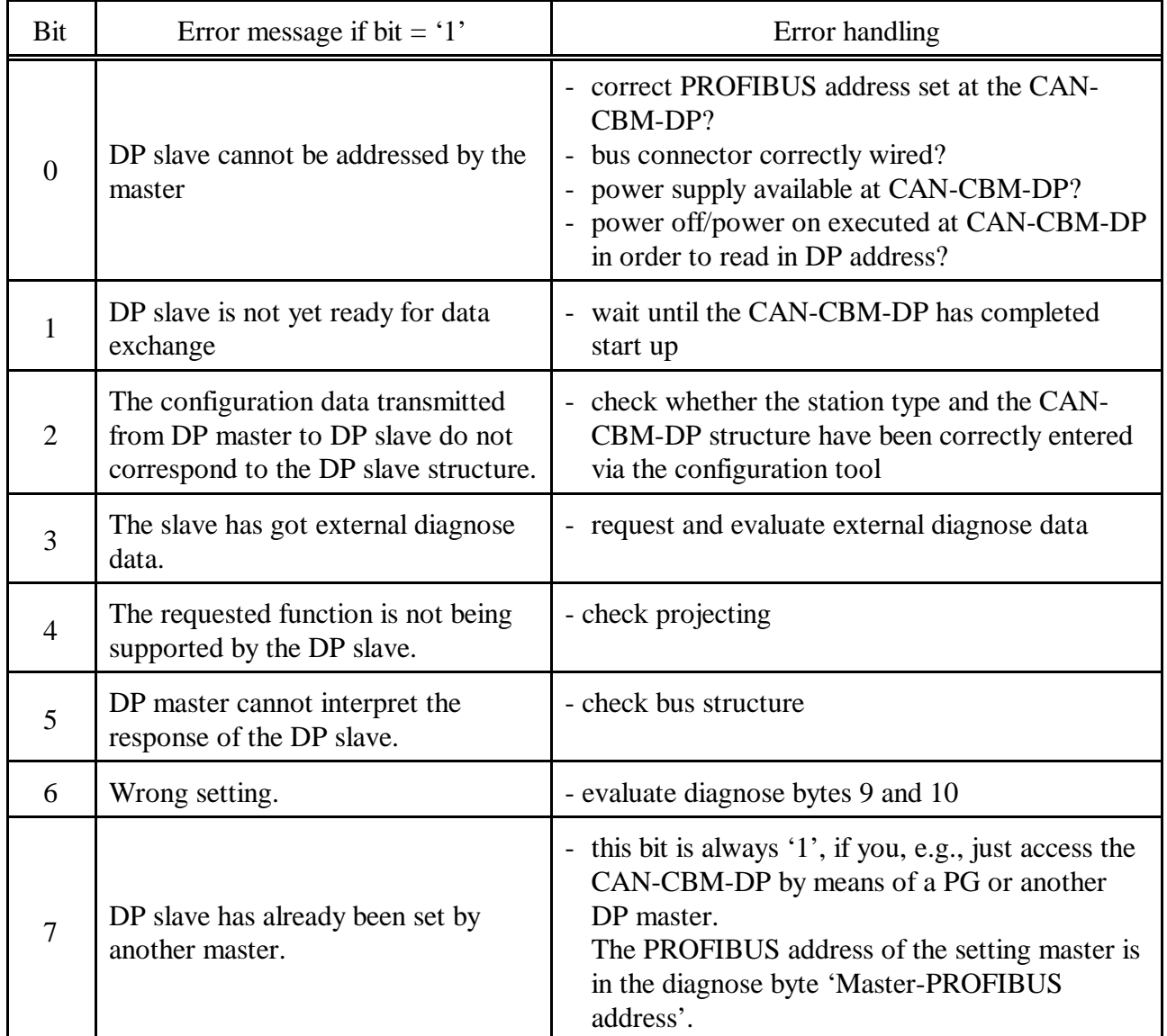

**Table 4:** Bits of station status 1

#### **3.4.1.2 Station Status 2**

Station status 2 contains status messages to the DP slave. If a bit is '1', the according message is active. A bit set to '0' signalizes an inactive message.

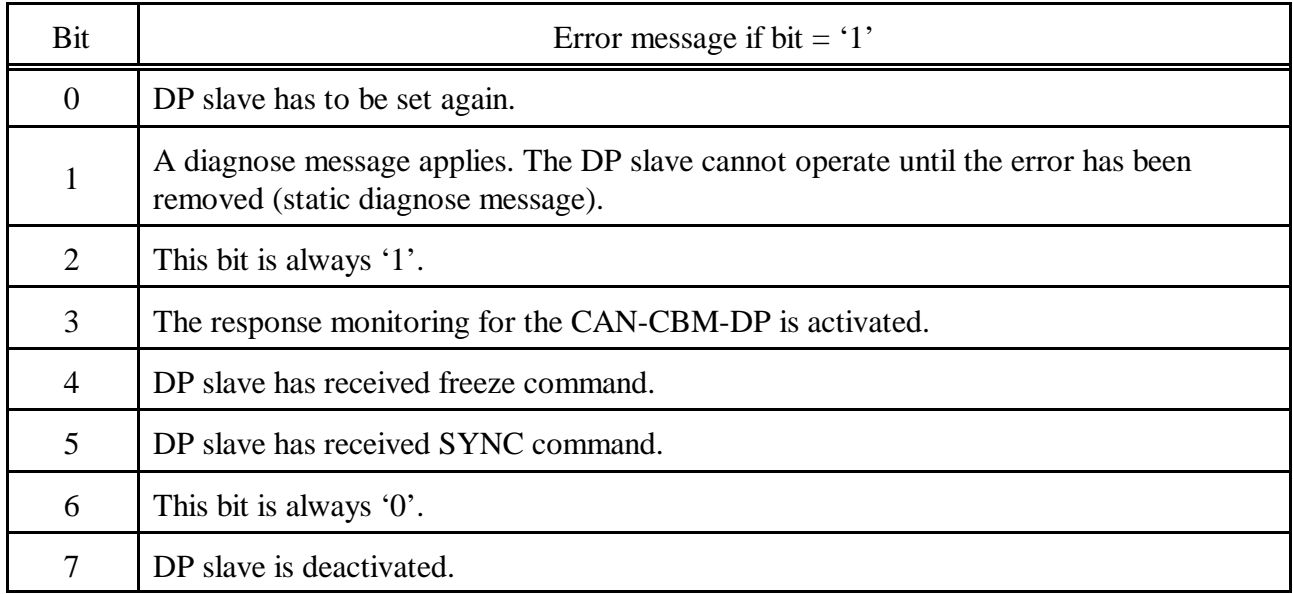

#### **Table 5:** Bits of station status 2

#### **3.4.1.3 Station Status 3**

Station status 3 is reserved and without significance for the CAN-CBM-DP.

#### **3.4.1.4 Diagnose Byte 3: Master-PROFIBUS Address**

The PROFIBUS address of the master which was the last to set the DP slave and has got reading and writing access to the DP slave is stored in this byte.

#### **3.4.1.5 Diagnose Bytes 4 and 5: Manufacturer Identification**

The manufacturer identification has been coded into two bytes. For the CAN-CBM-DP module the designation **0x04A4** is returned.

#### **3.4.2 External (Module-Specific) Diagnose Bytes**

The CAN-CBM module supports diagnose bytes 6 to 10 for module-specific diagnose messages.

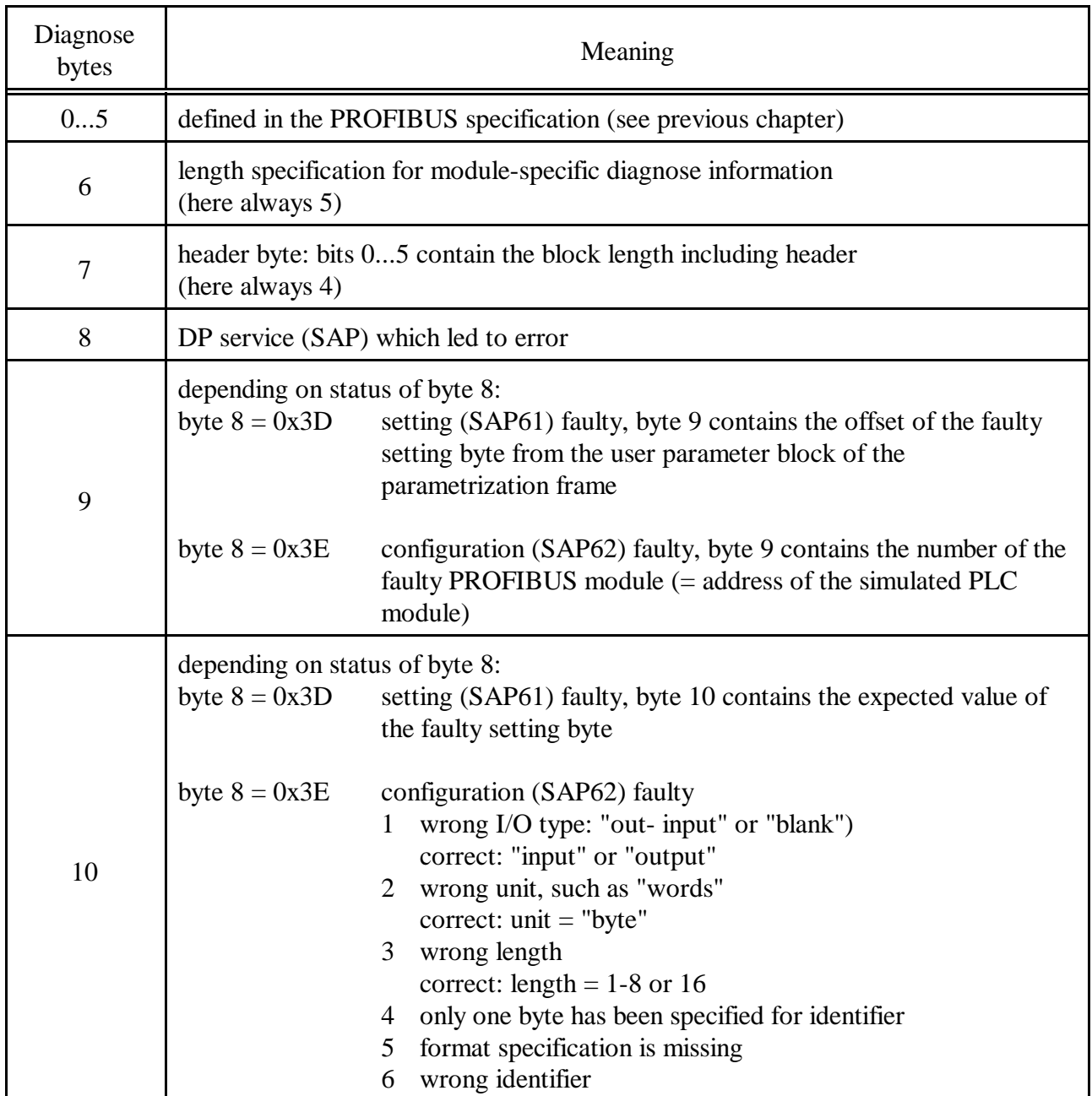

**Table 6:** Module-specific status messages

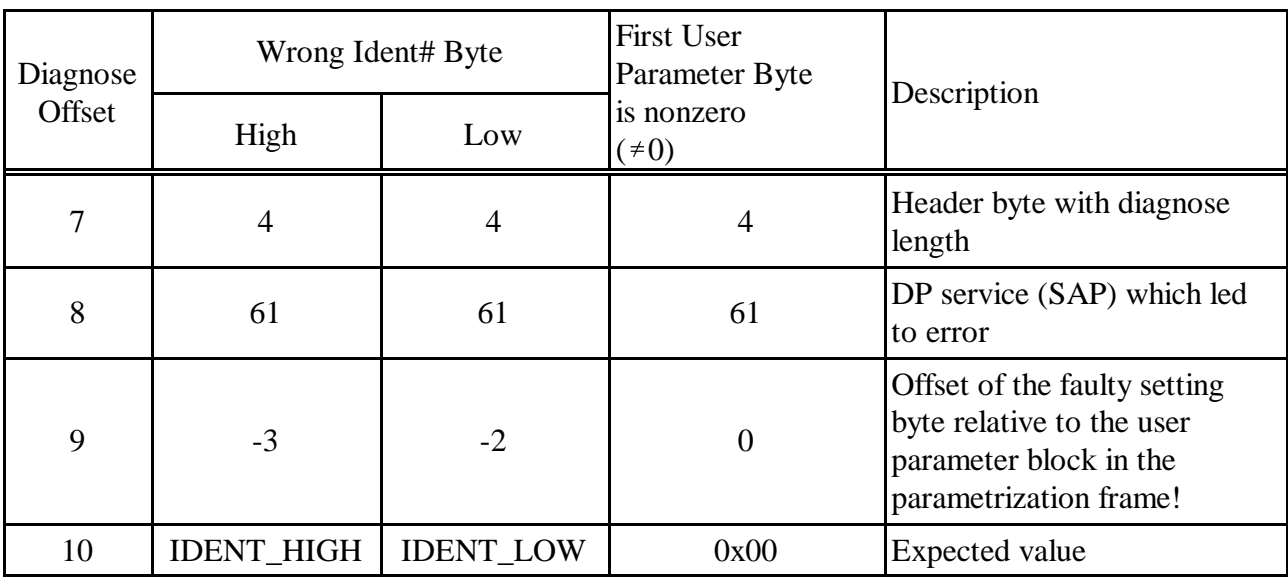

In case of SAP 61 three possible errors can be indicated:

For the CAN-CBM-DP the expected value is:<br>IDENT\_HIGH 0x04 (manufacture)

IDENT\_HIGH 0x04 (manufacturer identification high byte)<br>IDENT\_LOW 0xA4 (manufacturer identification low byte)

 $(manufacturer identification low byte)$ 

## **4. GSD File**

Below, the GSD file (Device Master Data) of the CAN-CBM-DP module has been printed. The specification printed here are for orientation. Decisive is the data contained in the GSD file **CDPS04A4.GSD**, included in the product package.

```
;======================================================================================================
  ; (c) esd electronic system design GmbH Hannover
;
   ; PROFIBUS-DP Geraetestammdatei
   ; Version: 1.07
;
; Autor: Olaf Kruse
; Erstellungsdatum: V1.0 30.04.1999 ok
; Aenderungen: V1.01 03.08.1999 ok baudrate 6 MBaud, MaxTsdr-times
; V1.02 11.08.1999 ok baudrate 12 Mbaud, Min_Slave_Intervall,
; Max_Module, Max_Input_Len, Max_Output_Len, Max_Data_len
V1.03 30.09.1999 ok Min_Slave_Intervall = 20 (2msec)
; V1.04 02.11.1999 ok MaxTsdr_45.45 = 60, MaxTsdr_1.5M = 150
                                            ; V1.05 20.12.1999 ok user-parameter-data: 
; byte 13 = wakeup-time ( 0: off; 0xff: not relevant )
; byte 14,15 = sync-time ( 0: off; 0xffff: not relevant )
; V1.06 10.04.2000 uh menu structure for parameter
; V1.07 26.02.2001 uh Min_Slave_Intervall back to 4 msec
;======================================================================================================
; Art des Parameters
; (M) Mandatory (zwingend notwendig)
; (O) Optional (zusõtzlich m÷glich)
; (D) Optional mit Default=0 falls nicht vorhanden
; (G) mindestens einer aus der Gruppe passend zur entsprechenden Baudrate
#PROFIBUS_DP
;--- Kapitel 2.3.2 Allgemeine DP-Schluesselwoerter ---
GSD_Revision = 1 ; (M ab GSD_Revision 1) (Unsigned8)
Vendor_Name = "esd" ; (M) Herstellername (Visible-String 32)
Model_Name = "CAN-CBM/DP" ; (M) Herstellerbezeichnung des DP-Geraetes (Visible-String 32)<br>Revision = "V1.0" ; (M) Ausgabestand des DP-Geraetes (Visible-String 32)<br>= "V1.0" ; (M) Ausgabestand des DP-Geraetes (Visible-Str
Revision Mumber = "V1.0" ; (M) Ausgabestand des DP-Geraetes (Visible-String 32)<br>Revision_Number = 188 ; (M ab GSD_Revision 1) (Unsigned8 (1 bis 63)) (1234)<br>Ident_Number = 1188 ; (M) Gerõtetyp des DP-Gerõtes (Unsigned 16) {
Station_Type = 0 ; (M) DP-Geraetetyp 0: DP-Slave (Unsigned8)
FMS_supp = 0 ; (D) kein FMS/DP-Mischgeraet (Boolean)
Hardware_Release = "V1.0" ; (M) Hardware Ausgabestand des DP-Geraetes (Visible-String 32)
Software_Release = "V1.0" ; (M) Software Ausgabestand des DP-Geraetes (Visible-String 32)
9.6_supp = 1 ; (G) 9,6 kBaud wird unterstuetzt
19.2_supp = 1 ; (G) 19,2 kBaud wird unterstuetzt
;31.25_supp = 1 ; fuer Gateway CAN-CBM-DP nicht moeglich (1234)
45.45_supp = 1 <br>
\begin{array}{lllllllllllllllllllll} & & & & \text{: (G ab GSD_Revision 2)} & & & \text{: 45,45 kBaud wird unterstuetzt} \\ \hline & 93.75\_supp & & & \text{: (G)} & 93.75 kBaud wird unterstuetzt \\ & 187.5\_supp & & & \text{: (G)} & 187.5 kBaud wird unterstuetzt \\ & 500\_supp & & & \text{: (G)} & 167.5 kBaud wird unterstuetzt \\ & 500\_supp & & & \text{: (G)} & 1.5 MBaud wird unterstuetzt \\ & 1.5M\_supp3M_supp = 1 ; (G ab GSD_Revision 1) 3 MBaud wird unterstuetzt
6M_supp = 1 ; (G ab GSD_Revision 1) 6 MBaud wird unterstuetzt
12M_supp = 1 ; (G ab GSD_Revision 1) 12 MBaud wird unterstuetzt
12M_supp = 1<br>
MaxTsdr_9.6 = 60
MaxTsdr_19.2 = 60<br>
iMaxTsdr_31.25 = 15
;MaxTsdr_31.25 = 15 ; fuer Gateway CAN-CBM-DP nicht moeglich (1234)
MaxTsdr_45.45 = 60 ; (G ab GSD_Revision 2)
MaxTsdr_45.45 = 60 ; (G)<br>
MaxTsdr_33.75 = 60 ; (G)<br>
MaxTsdr_187.5 = 60 ; (G)
MaxTsdr_187.5 = 60<br>MaxTsdr_500 = 100
MaxTsdr_500 = 100<br>MaxTsdr_1.5M = 150MaxTsdr_1.5M = 150<br>
MaxTsdr_3M = 250
MaxTsdr_3M = 250 <br>
MaxTsdr_6M = 450 <br>
MaxTsdr_12M = 800 ; (G ab GSD_Revision 1)<br>
Redundancy = 0 ; (D) keine redundante Uebertragungstechnik<br>
Repeater_Ctrl_Sig = 0 ; (D) RTS-Signalpegel (CNTR-P) Pin 4 des 9pol. SUB-D<br>
7 (D)
24V_Pins = 0 ; (D) nicht vorhanden 1: RS 485 2: TTL<br>
24V_Pins = 0 ; (D) Bedeutung der 24V Pins des 9pol. SUB-D (Pin 7 24V; Pin 2 GND)<br>
7 0: nicht angeschlossen 1: Input 2: Output
 ; 0: nicht angeschlossen 1: Input 2: Output
; Implementation_Type = "Visible-String" ; (1234)
Bitmap_Device = "CDPS00_N" ; (O ab GSD_Revision 1)
Bitmap_Diag = "CDPS00_D" ; (O ab GSD_Revision 1)
Bitmap_SF = "CDPS00_S" ; (O ab GSD_Revision 1)
;--- Kapitel 2.3.4 DP-Slave-bezogene Schluesselwoerter ---
Freeze_Mode_supp = 0 ; (D) Der Freeze-Mode wird nicht unterstuetzt
Sync_Mode_supp = 0 ; (D) Der Sync-Mode wird nicht unterstuetzt
Auto_Baud_supp = 1 ; (D) Die Automatische Baudratenerkennung wird unterstuetzt
Set_Slave_Add_supp = 0 ; (D) Die Slave-Adresse kann vom Master nicht gesetzt werden
;User_Prm_Data_Len = 9 ; (D) Hoechstlaenge von User-Parameter-Daten
;User_Prm_Data=0x00,0x06,0x00,0x00,0x00,0x00,0xff,0xff,0xff ; (O) User-Parameter-Daten ( byte 7 - 15 )
Min_Slave_Intervall = 40 ; (M) Minimaler Abstand zwischen 2 DDLM_Data_Exchange-Aufrufen (xx * 100us)
Modular_Station = 1 ; (D) 0: Kompaktstation 1: Modulare Station
```
#### GSD File

Max\_Module = 244 ; (M falls modulare Station) Hoechstanzahl der Module einer Modularen Station Max\_Input\_Len = 240 ; (M falls modulare Station) Hoechstlaenge der Eingangsdaten einer Modularen Station<br>Max\_Output\_Len = 240 ; (M falls modulare Station) Hoechstlaenge der Ausgangsdaten einer Modularen Station<br>Max Data Len = 465 ; (O nur falls modulare Station) Groesste Summe der Ein- und Ausgangsdaten einer Modularen Station in Bytes  $: --- (1234) -- :$  PrmText = 1  $iText(0) = "STOPP"$ <br> $iText(1) = "START"$  $i$ PrmText = 2 ;Text(0) = "Drehzahl 1" ;Text(1) = "Drehzahl 2"  $iText(2) = "Drehzahl 3"$ ;Text(3) = "Drehzahl 4" ;EndPrmText  $: 5 - - - (1234) - -$ Unit\_Diag\_Bit(0000) = "Wert 0" ; (1234) Unit\_Diag\_Bit(0001) = "Wert 1" ; (1234) Unit\_Diag\_Bit(0002) = "Wert 2" ; (1234)  $Unit\_Diag\_Dicl(0003) = "Wert 3" ; (1234)$  $Unit\_Diag_Bit(0004) = "Wert 4" ; (1234)$ Unit\_Diag\_Bit(0005) = "Wert 5" ; (1234) Unit\_Diag\_Bit(0006) = "Wert 6" ; (1234)  $Unit\_Diag\_Bit(0007) = "Wert 7" ; (1234)$ Unit\_Diag\_Bit(0008) = "Wert 8" ; (1234) Unit\_Diag\_Bit(0009) = "Wert 9" ; (1234) Unit\_Diag\_Bit(0010) = "Wert 10" ; (1234) Unit\_Diag\_Bit(0011) = "Wert 11" ; (1234) Unit\_Diag\_Bit(0012) = "Wert 12" ; (1234) Unit\_Diag\_Bit(0013) = "Wert 13" ; (1234) Unit\_Diag\_Bit(0014) = "Wert 14" ; (1234) Unit\_Diag\_Bit(0015) = "Wert 15" ; (1234) ;Unit\_Diag\_Area = 0 - 5 ; (1234) ;Value(0) = "Fehlerfrei" ; (1234) ;Value(1) = "Fehler auf Eingang 0 - 23" ; (1234) ;Value(2) = "Fehler auf Ausgang 0 - 15" ; (1234) ;Value(3) = "24V ausgefallen" ; (1234) ;Unit\_Diag\_Area\_End ; (1234) Max\_Diag\_Data\_Len = 16 ; max. 16 Byte Diagnosedaten Modul\_Offset = 0 ; (D ab GSD\_Revision 1) erste Steckplatznummer Max\_User\_Prm\_Data\_Len= 9 PrmText=1 Text(0)="1000 kbit/s" Text(1)=" 666.6 kbit/s" Text(2)=" 500 kbit/s" Text(3)=" 333.3 kbit/s" Text(4)=" 250 kbit/s" Text(5)=" 166 kbit/s"  $Text(6)=" 125$  kbit/s" Text(7)=" 100 kbit/s" Text(8)=" 66.6 kbit/s" Text(9)=" 50 kbit/s" Text(10)=" 33.3 kbit/s" Text(11)=" 20 kbit/s" Text(12)=" 12.5 kbit/s" Text(13)=" 10 kbit/s" EndPrmText PrmText=2 Text(0)="No" Text(1)="Yes" EndPrmText PrmText=3  $Text(0)="Yes"$  $Text(1)="No"$ EndPrmText ExtUserPrmData=1 "CAN-Bitrate" Unsigned8 6 0-13 Prm\_Text\_Ref=1 EndExtUserPrmData ExtUserPrmData=2 "Communication Window" Bit(7) 0 0-1 Prm\_Text\_Ref=2 EndExtUserPrmData ExtUserPrmData=3 "RTR-Frames" Bit(4) 0 0-1 Prm\_Text\_Ref=3 EndExtUserPrmData ExtUserPrmData=4 "CANopen-Slave" Bit(3) 0 0-1 Prm\_Text\_Ref=2 EndExtUserPrmData ExtUserPrmData=5 "CANopen-Master" Bit(2) 0 0-1 Prm\_Text\_Ref=2 EndExtUserPrmData ExtUserPrmData=6 "Start-Frame" Bit(1) 0 0-1 Prm\_Text\_Ref=2 EndExtUserPrmData

ExtUserPrmData=7 "Page-Mode" Bit(0) 0 0-1 Prm\_Text\_Ref=2 EndExtUserPrmData ExtUserPrmData=8 "ModuleID" Unsigned8 1 1-127 EndExtUserPrmData ExtUserPrmData=9 "WakeUp Time (0=Off, 255=Default)" Unsigned8 255 0-255 EndExtUserPrmData ExtUserPrmData=10 "Sync Time (0=Off, 65535=Default)" Unsigned16 65535 0-65535 EndExtUserPrmData Ext\_User\_Prm\_Data\_Const(0)=0x00,0x06,0x00,0x00,0x00,0x00,0xff,0xff,0xff Ext\_User\_Prm\_Data\_Ref(1)=1 Ext\_User\_Prm\_Data\_Ref(2)=2 Ext\_User\_Prm\_Data\_Ref(2)=3 Ext\_User\_Prm\_Data\_Ref(2)=4 Ext\_User\_Prm\_Data\_Ref(2)=5 Ext\_User\_Prm\_Data\_Ref(2)=6 Ext\_User\_Prm\_Data\_Ref(2)=7 Ext\_User\_Prm\_Data\_Ref(3)=8 Ext\_User\_Prm\_Data\_Ref(6)=9 Ext\_User\_Prm\_Data\_Ref(7)=10 Slave\_Family = 9@CAN@V01 Periphery = "ET 200" OrderNumber = "C.2844.03"

## **5. Configuration via SIMATIC Manager**

## **5.1 Course of Configuration**

The CAN-CBM-DP module is configured via the PROFIBUS or the serial interface by means of tool *CICT* (limited configuration). The configuration via the PROFIBUS is of higher priority, i.e. the PROFIBUS configuration overwrites the configuration made via the serial interface. It is not possible to change parameters which have been set via the PROFIBUS by means of the serial interface.

#### **INFORMATION**

Ť.

Without correct configuration via the SIMATIC manager the CAN-CBM-DP module and the connected CAN participants do not operate together and operation of the connected CAN participants can be disturbed.

In particular the CAN bit rate configured in the CAN-CBM-DP-module and the module-ID (at CANopen) must match the settings of the connected CAN participants! If problems should occur, further information can be obtained with the diagnose as described in the chapters "4.3 Diagnose via LED Display" and "4.4 Slave Diagnose".

#### **Please follow the steps below to configure the CAN-CBM-DP module:**

#### **1. Select CAN-CBM-DP**

Select menu *Hardware Catalogue* and there *Additional Field Devices* and *Other*. There select *GSD CAN-CBM-DP.*

#### **2. Set PROFIBUS Address**

Set the PROFIBUS address as described in chapter 5.1.1 on page 23.

- **3. Parameter Telegramm (set CAN bit rate, general configuration and CANopen module ID)** Configure the configuration settings by means of the parameter telegram as described in chapter 5.1.2 on page 24.
- **4. Assignment of the Slots of the DP-slaves** Assign the slots as described in chapter 5.1.3 on page 28.
- **5. Configuration of the Slots (SPS-Adresse)** Configure the slots as described in chapter 5.1.4 on page 29.
- **6. Save settings on hard disk** Save the settings as described in chapter 5.1.5 on page 29.

#### **5.1.1 Set PROFIBUS address**

A window opens in which you have to specify the PROFIBUS station address.

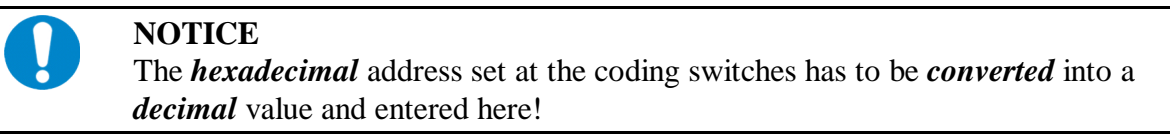

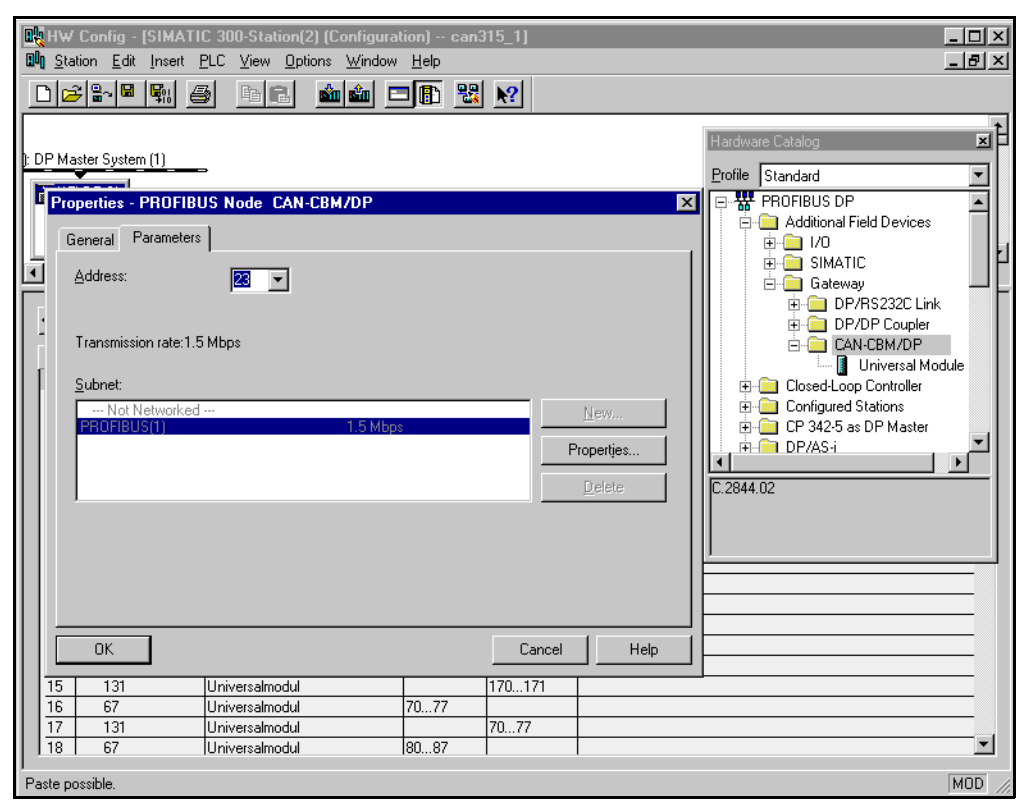

**Figure 3:** Setting the PROFIBUS address of the CAN-CBM-DP

#### **5.1.2 Parameter Telegram**

In the configuration window the module 'DP slave' is now automatically added. If you desire another CAN bit rate than the standard setting of 125 kbit/s, you can change it by means of the parameter telegram.

 The module-specific bytes of the parameter telegram can be changed in the Properties window which opens, if the header of the DP-slave window is double clicked (here line  $(23)$ ) DP-Slave').

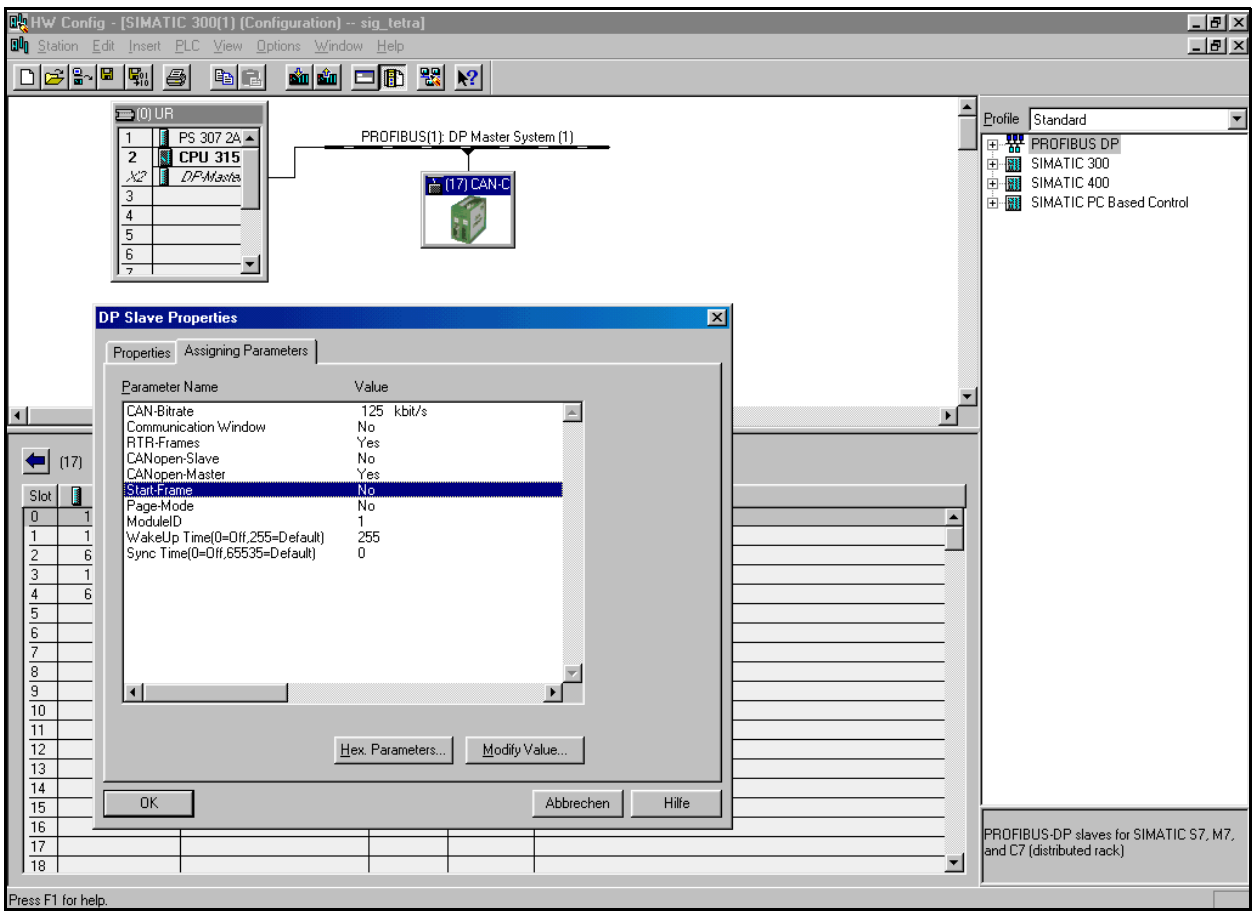

**Figure 4:** Setting the parameters in the DP-slave properties window

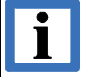

#### **INFORMATION**

By means of selection point *Hex-Parameter* the parameters can be specified by means of entering hexadecimal values, as in older software versions. More comfortable, however, is of course the specification in the format shown above. Here, the parameters can be configured 'directly'. Therefore, in the following descriptions the configuration by means of hexadecimal values will not be considered.

#### **Description of Parameters:**

*CAN-Bitrate:* For the bit rate the following selections can be made:

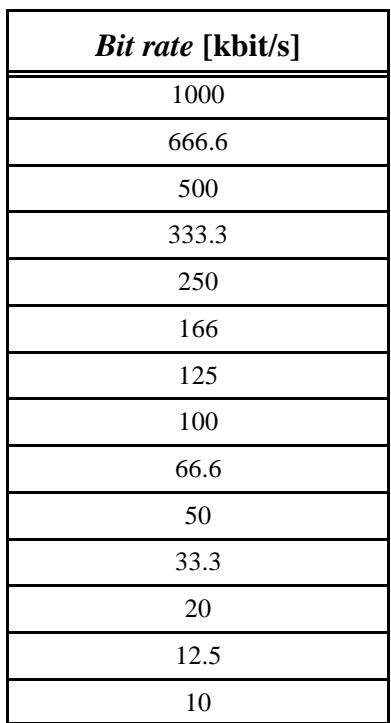

**Table 7:** Setting the bit rate in 14 levels

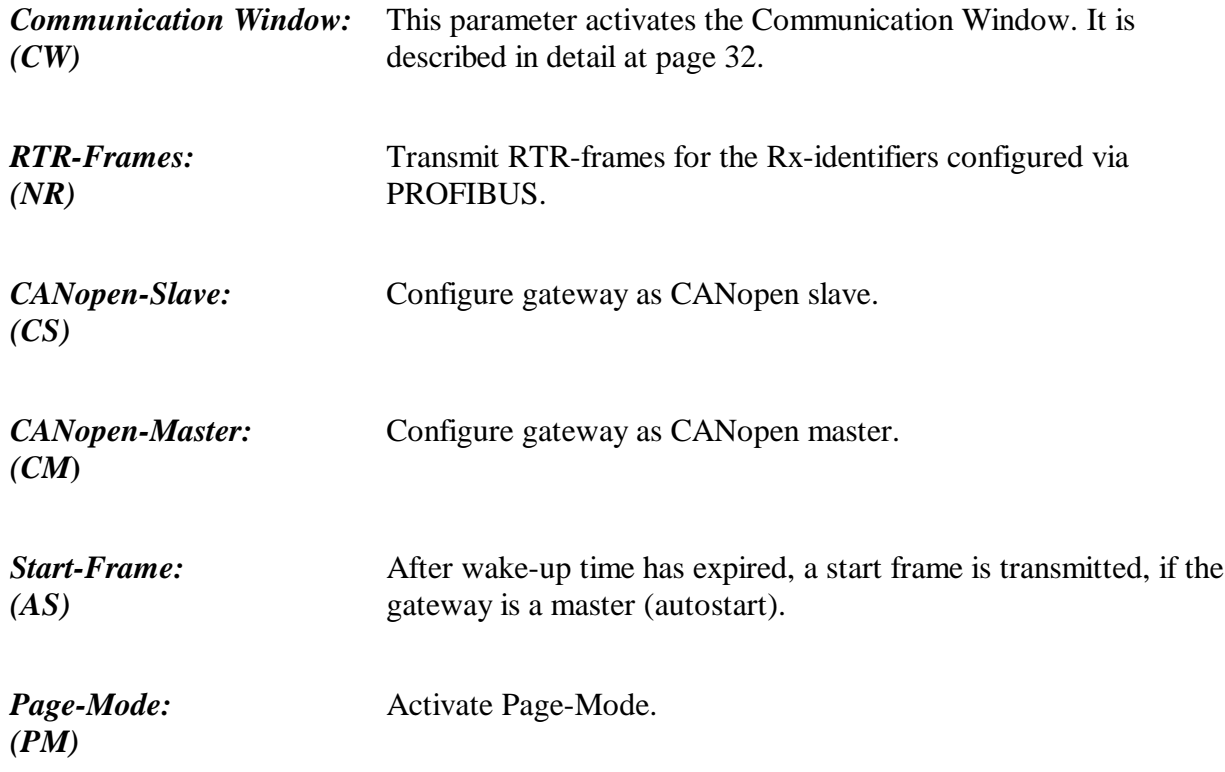

Permissible combinations:

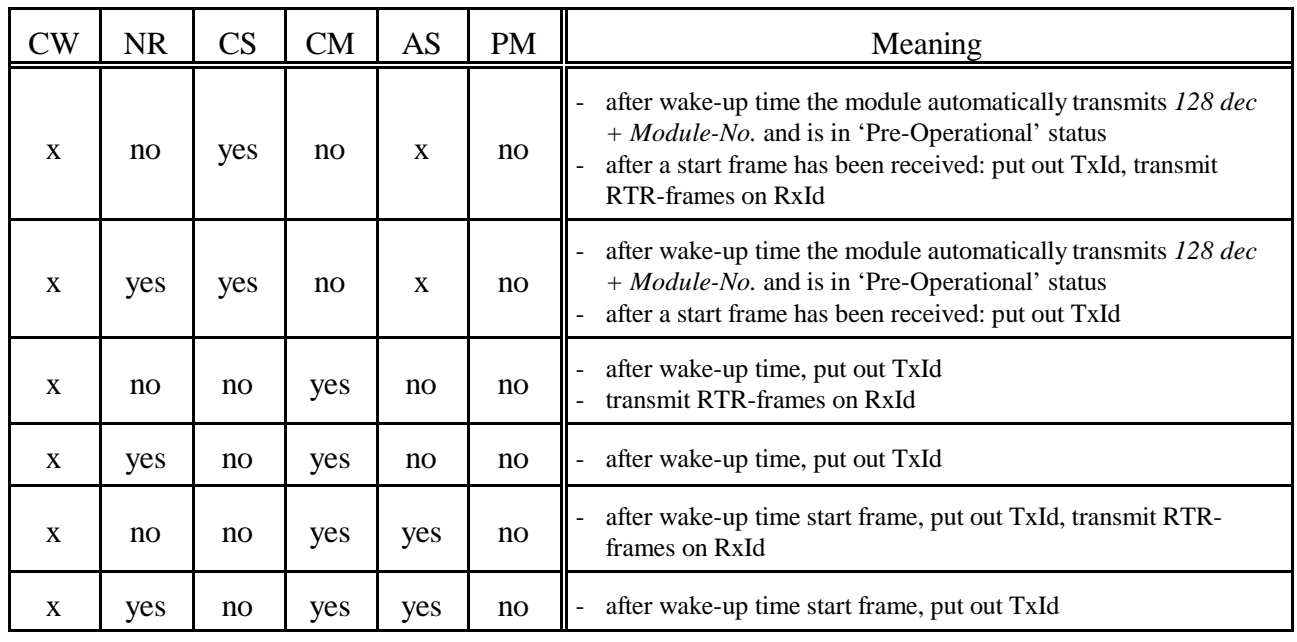

**Table 8:** Example for permissible settings

*Module-ID:* The *Module-ID* under which the gateway is addressed is set via this byte, if the gateway has been configured as CANopen slave.

Value range: 1 ... 127 (decimal)

*Wakeup Time* Via parameter *Wakeup Time* a delay in seconds is specified. It determines the time a module has to wait after a RESET or power-on, before it starts to transmit data to the CAN.

> The *Wakeup Time* specified here, overwrites the value of *Wakeup Time* stored previously in the CAN-CBM-DP gateway, if another value than '255' was specified. If '255' is specified, the value stored in the gateway will be used.

> If parameter *Wakeup Time* is set to '0', the module does not wait, but start the transmission of data as soon as they are available.

The *Wakeup Time* is specified as a decimal value, here.

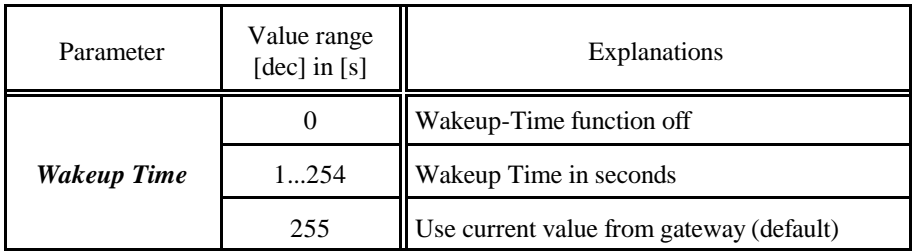

**Table 9:** Function of parameter *Wakeup Time*

#### **NOTICE**

*Wakeup Time* can be set in two different ways:

- 1. As described above.
- 2. Via the configuration tool *CICT* (refer to page 74)

Both entries are equal. That means that the last specification is valid!

#### **INFORMATION**

If the software is updated to a version  $\geq 1.03$ , when using an existing application program (older than 12/1999), the missing entry of the configuration data would be interpreted as '0', and the Wakeup-Time function would be deactivated, therefore.

## **SYNC Time:** The CAN-CBM-DP module can cyclically transmit the commands SYNC and START for simple CANopen applications. The *SYNC*

*Time* for the transmission can be specified in the properties window as described above, via the Communication Window or via the tool *CICT*.

*SYNC Time* is specified as a decimal value, here.

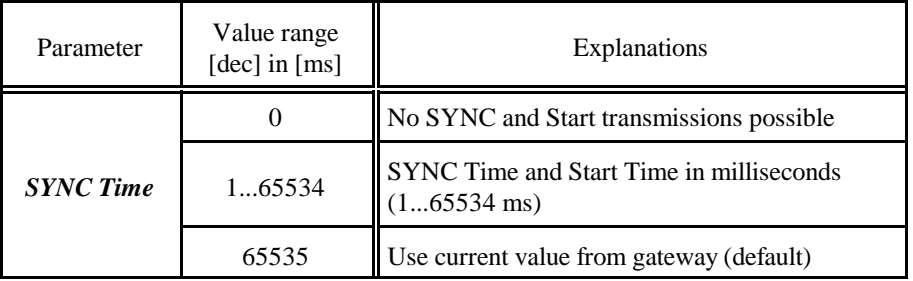

**Table 10:** Function of parameter *SYNC Time*

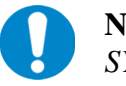

#### **NOTICE**

*SYNC Time* can be set in three different ways:

- 1. As described above.
- 2. Via bytes 4 and 5 of the Communication Window (refer to page 38).
- 3. Via the confuiguration tool *CICT* (refer to page 75)

Both specifications are equal. That means that the last specification is valid!

#### **INFORMATION**  $\mathbf{i}$

If the software is updated to a version  $\geq 1.03$ , when using an existing application program (older than 12/1999), the missing entry of the configuration data would be interpreted as '0', and the SYNC and START functions would be deactivated, therefore.

#### **5.1.3 Assigning the Slots of the DP Slave**

The desired number of slots to be used by the DP slave for data exchange is set by double clicking the device 'Universal Module' for each byte with activated DPslave window.

In the DP-slave window the assigned slots are represented by a '0'.

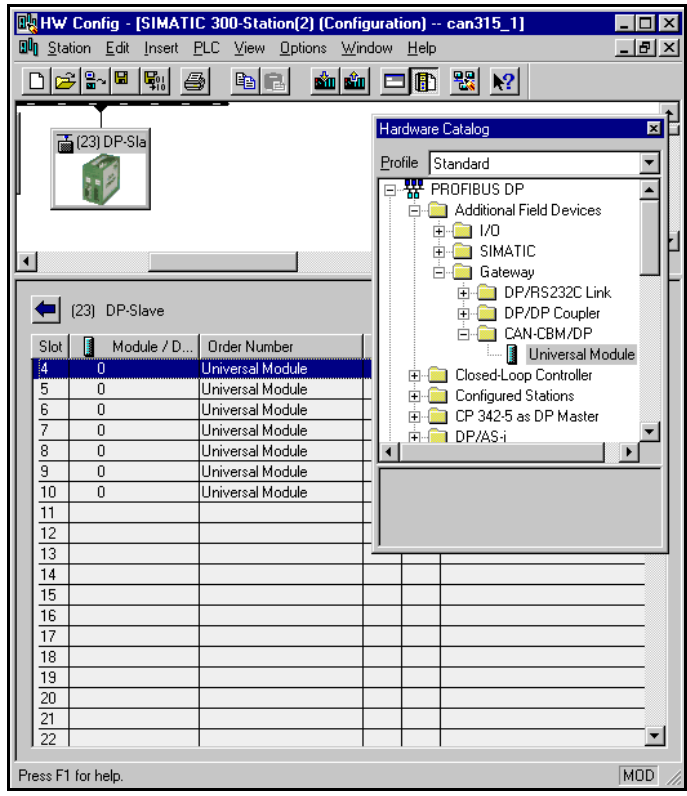

**Figure 5:** Setting the parameters

#### **5.1.4 Configuration of Slots**

In order to configure the slots the slot entry has to be double clicked. A properties window opens in which the simulated PLC slots are configured. Below, two examples with 11-bit identifiers are shown:

Data direction: input PLC address: 172 decimal Length: 6 Unit: byte Consistent via: total length Identifier: 0x0289 Form byte:  $0xB8$ 

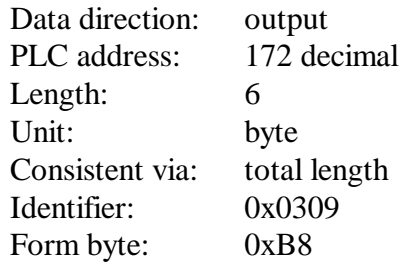

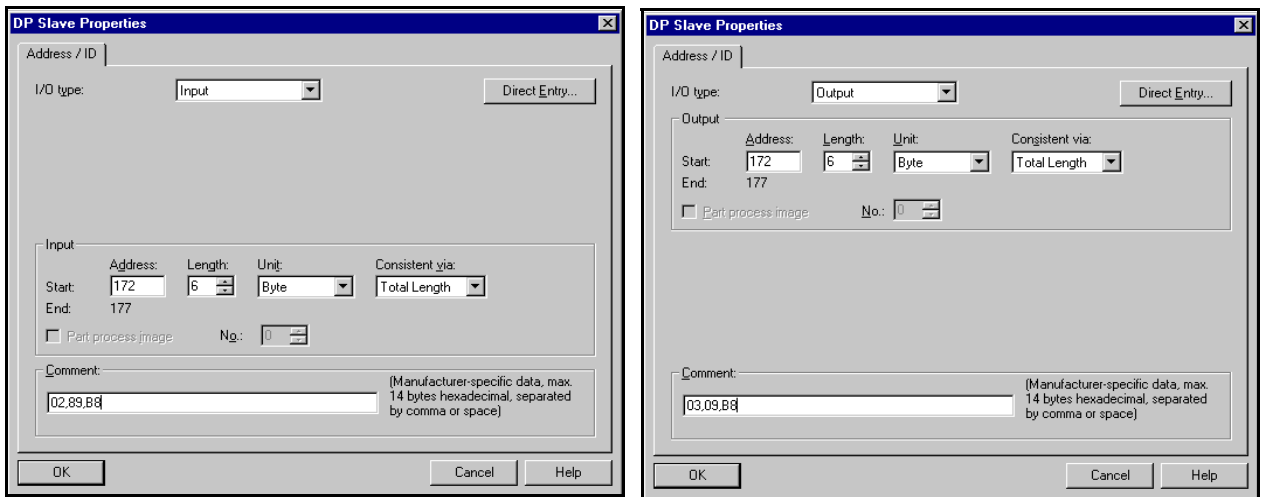

**Figure 6:** Example: Configuration of input data

**Figure 7:** Example: Configuration of output data

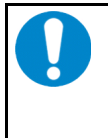

#### **NOTICE**

In order to guarantee that the module works perfectly, at least one output (any unit) has to be configured always. The PROFIBUS controller SPC3 does not trigger an interrupt, if no output is defined!

The individual parameters of the properties window will be explained in detail in the following chapter.

#### **5.1.5 Save Settings to Hard Disk**

Now you have to save the settings via menu points *Station/Save* to hard disk. Afterwards the settings are transmitted to the PLC by means of menu points *Target System/Load in Unit.*

## **5.2 Description of Input Window '***Properties - DP Slave***'**

- In field *I/O-Type* 'input' or 'output' has to be selected, depending on the data direction desired. Other properties are not permissible.
- In field *Address* the PLC-I/O address is entered as a **decimal value**.
- By means of fields *Length* and *Unit* the number of data bytes is specified.
- The entry in field *Consistent via* shows whether the data is to be transmitted as individual unit (bytes, words, etc.) or as complete package (1-8 bytes or 16 bytes in Communication Window) during a PLC cycle. This function is only to be set to 'whole length' if required, because the transmission as 'unit' is faster.

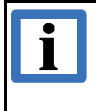

#### **INFORMATION**

If the data is to be transmitted consistently for the entire length, you have to specify this here *and* you have to use SFC14 and SFC15 (refer to Step7-PLC Manual).

- In field *Comment* the CAN identifier and then the control byte *form*, each divided by commas, are transmitted in the first two bytes. The data format for all properties is **hexadecimal** (!).

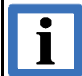

#### **INFORMATION**

The CAN-CBM-DP-module with the order no. C.2844.05 can handle 29-Bit-CANidentifiers. A 29-bit identifier requires *four* bytes and bit 29 must be set to '1' (counted 0...31 bits), in order to enable the module to distinguish between 11-bit and 29-bit identifiers.

If 'input' has been selected in the *I/O-Type* field, the CAN identifier entered there is regarded as an Rx-identifier by the PLC. If 'output' has been selected in the *I/O-Type*, the CAN identifier entered here is a Tx-identifier.

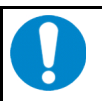

#### **NOTICE**

No Rx-identifier must be assigned twice!

**Example:** If the *same* Rx-identifier has unpermissibly been selected on PLC-address 50 and address 51, no new Rx-data would be received on address 50 after the Rx-identifier has been assigned. The data received last remained unchanged.

This Rx-identifier rule is also valid for the Rx-identifier activated via the Communication Window.

The control byte *form* is used to convert the user data from Motorola format (high byte first) into Intel format (low byte first).

**Background:** Messages which are longer than 1 byte are normally transmitted via a CANopen network in Intel notation, while the Siemens PLC operates in Motorola format.

Starting with bit 7 of the format byte you can decide whether the following byte is to be converted as well, i.e. swapped, or not. If a '1' is specified for a byte, the following bytes are converted until the next '0' transmitted. The functionality can be explained best by means of an example.

#### **Example:**

A CAN telegram has got a date in Intel format in the first byte, followed by 2 bytes which are not to be swapped and a long word in the last 4 bytes which is in Intel format again. Binary the following representation results for the format byte:

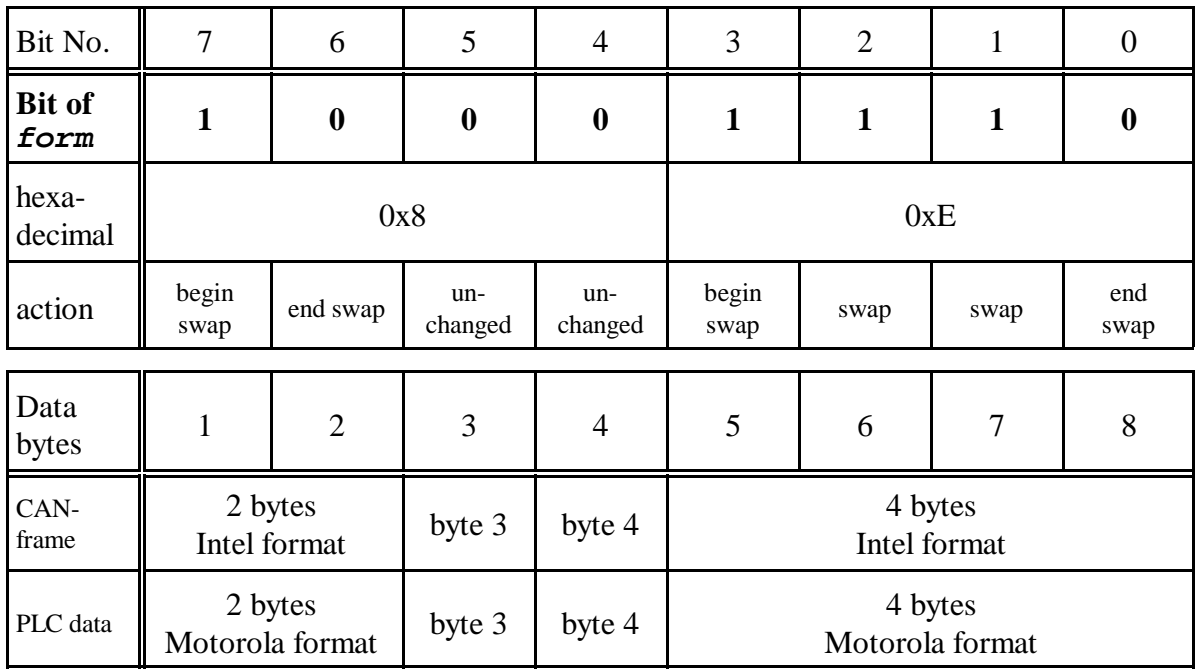

From this the format byte results in 0x8E. If all eight bytes are to be swapped, for instance, value 0xFE is specified for the format byte.

The lowest bit is generally without significance, because the telegram and therefore the formatting have been completed. The bit should always be set to 0.

#### **INFORMATION**

If parameter '*form*' is not set, the default setting will be used. In default setting all bits are set to '0', i.e. no data is converted.

If *form* and the *CAN Identifier* are not set, these parameters can be changed via tool *CICT*. A CAN identifier, which has not been set, is indicated by the entry 0xEEEE.

 $\mathbf{i}$ 

## **5.3 The Communication Window**

#### **5.3.1 Introduction**

If the connected CANopen modules are addressed as described in chapter '5.1 Course of Configuration', each CAN identifier needs its own PLC address. The Communication Window has the advantage that individual PLC addresses for different Tx-identifiers and different Rx-identifiers can be used. This is possible, because the identifiers of the CANopen modules are transmitted as parameters together with the data at each access.

The disadvantage of the Communication Window is the lower data flow, though. Therefore it is recommendable to use the Communication Window for non-time-critical accesses such as writing the SDOs after starting up the device.

#### **The data length must always be 16 bytes in the configuration!**

#### **The identifier to be used is always '0xFFEF'!**

The Communication Window will be described in detail on the following pages.

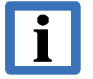

#### **INFORMATION**

The CAN-CBM-DP-module with the order no. C.2844.05 can handle 29-Bit-CANidentifiers. A 29-bit identifier requires *four* bytes and bit 29 must be set to '1' (counted 0...31 bits), in order to enable the module to distinguish between 11-bit and 29-bit identifiers.

#### **5.3.2 Configuring the Communication Window**

The Communication Window is configured via PROFIBUS. An entry for each the transmission and reception of data via the Communication Window is required. More than these two properties is not accepted by the firmware.

The following two pictures show the required properties. **Apart from the PLC address and the specifications for the SYNC Time in the comment bytes 4 and 5, all parameters have been specified**. Even the identifier cannot be selected freely! Consistently the whole length has always to be specified! A shared PLC address or different PLC addresses are permissible for input and output direction.

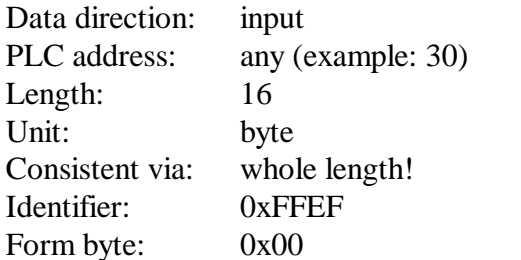

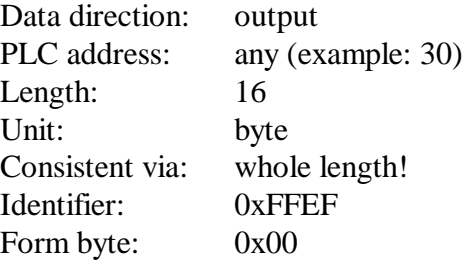

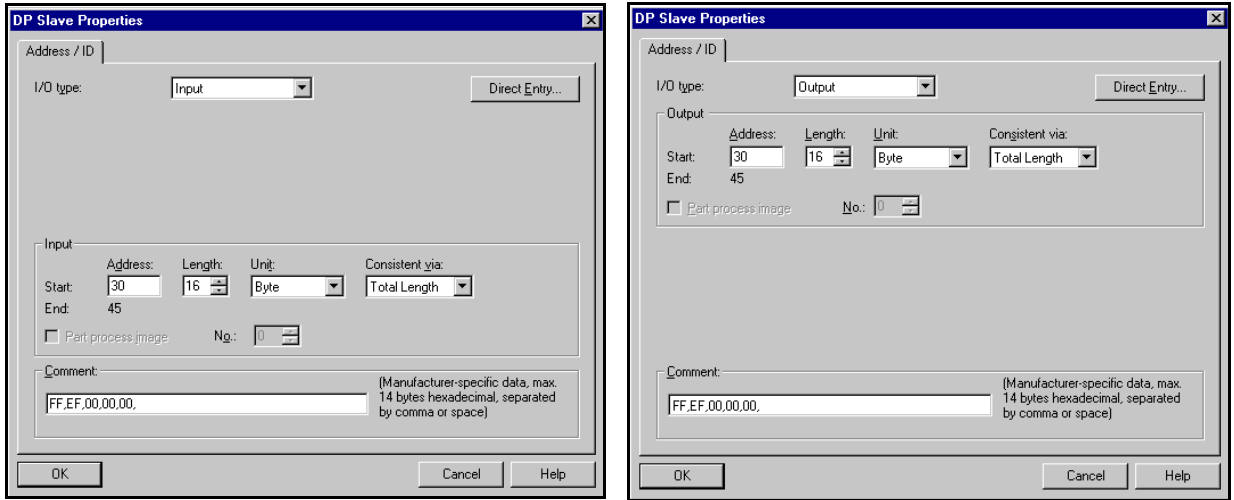

- **Figure 8:** Configuring the input path of the Figure 9: Communication Window
	- Configuring the output path of the Communication Window

#### **5.3.3 Format of Communication Window**

The 16 bytes of the Communication Window are assigned differently, according to data direction.

#### **5.3.3.1 Write Bytes of the Communication Window**

(command setting and transmitting of data PLC -> Gateway -> CAN)

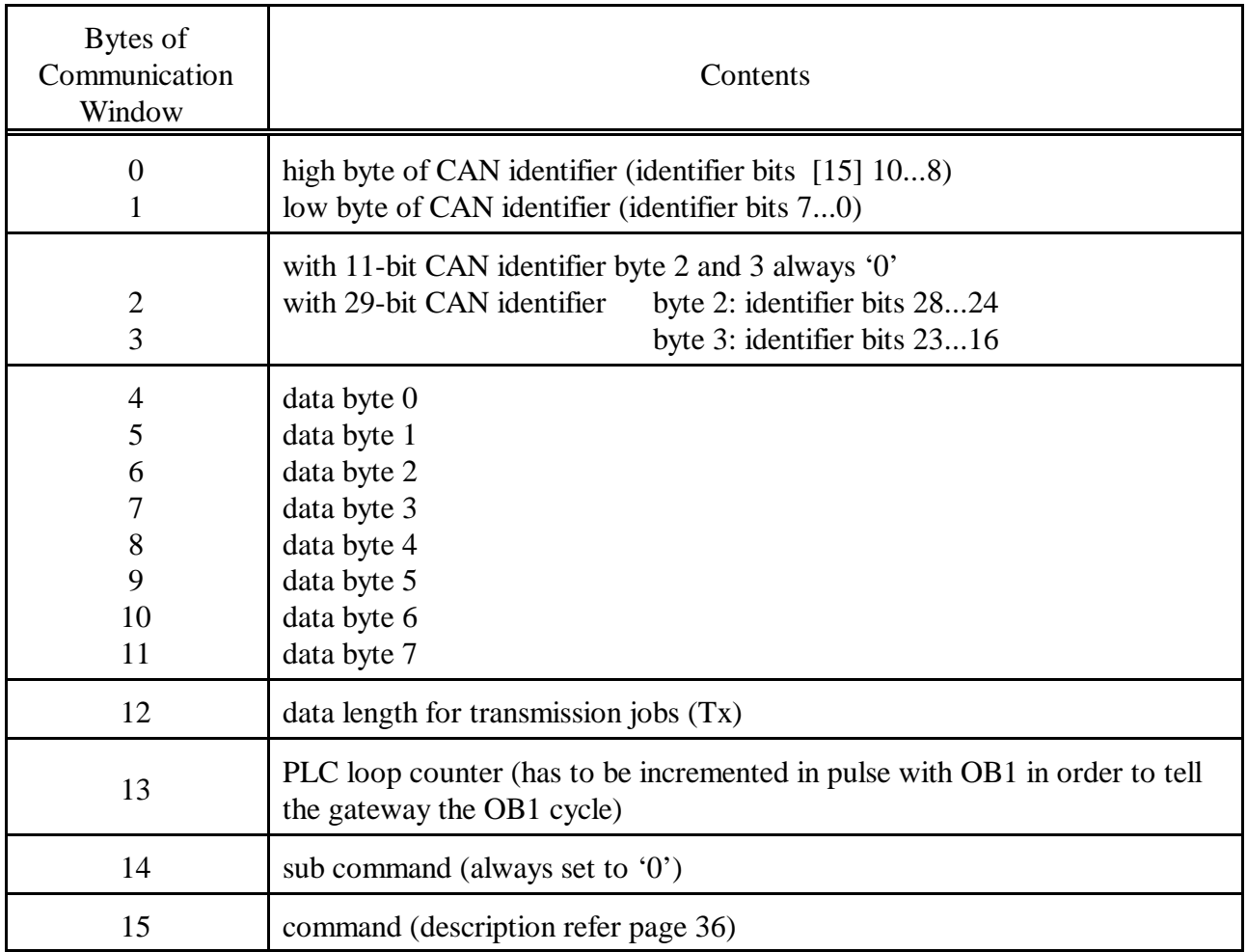

**Table 11:** Write bytes of the Communication Window

#### **5.3.3.2 Read Bytes of the Communication Window**

(command acknowledge and reception of data CAN -> Gateway -> PLC)

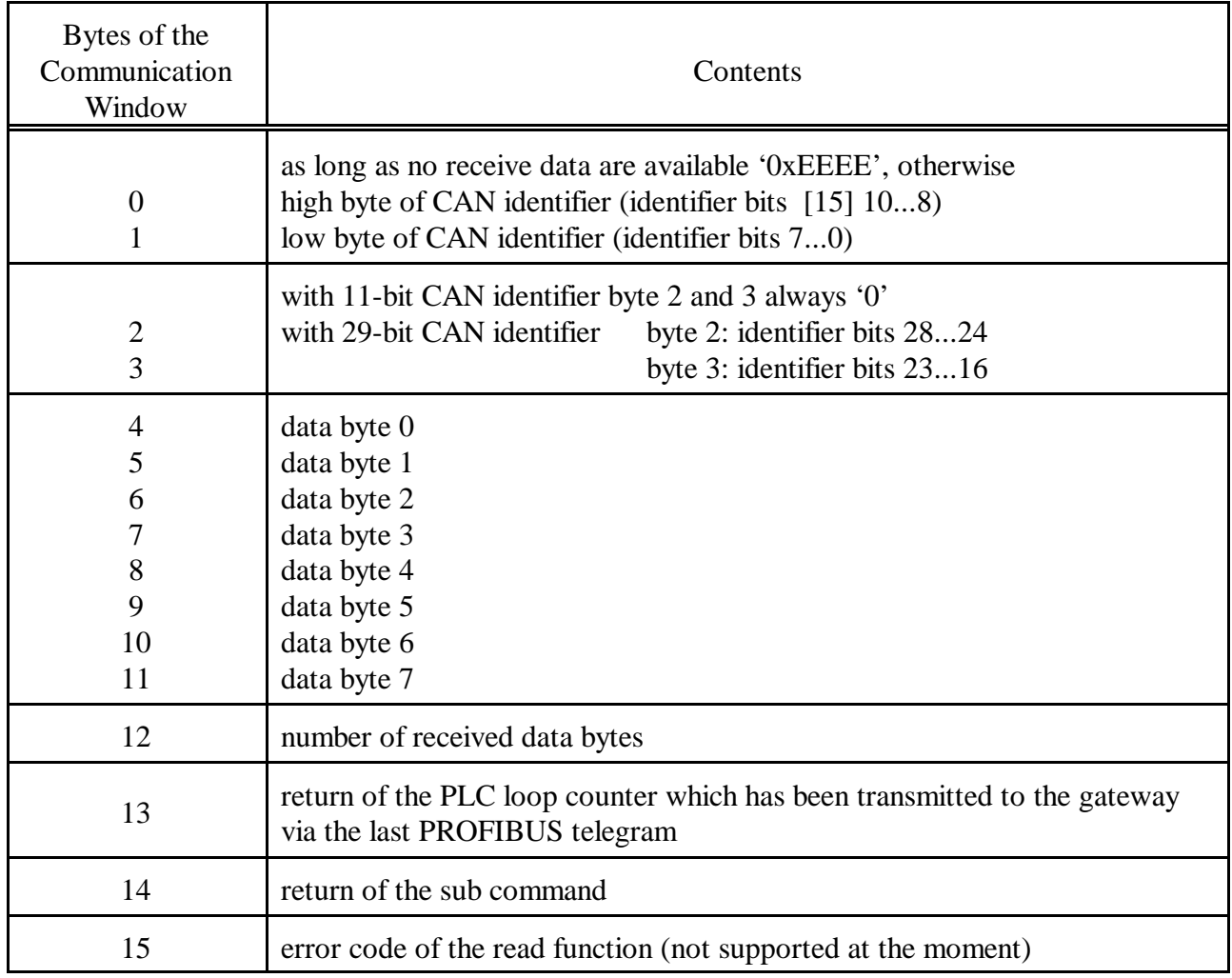

**Table 12:** Read bytes of the Communication Window

The following table shows commands which are currently being supported. The sub command is not yet being evaluated and should always be set to '0', therefore.

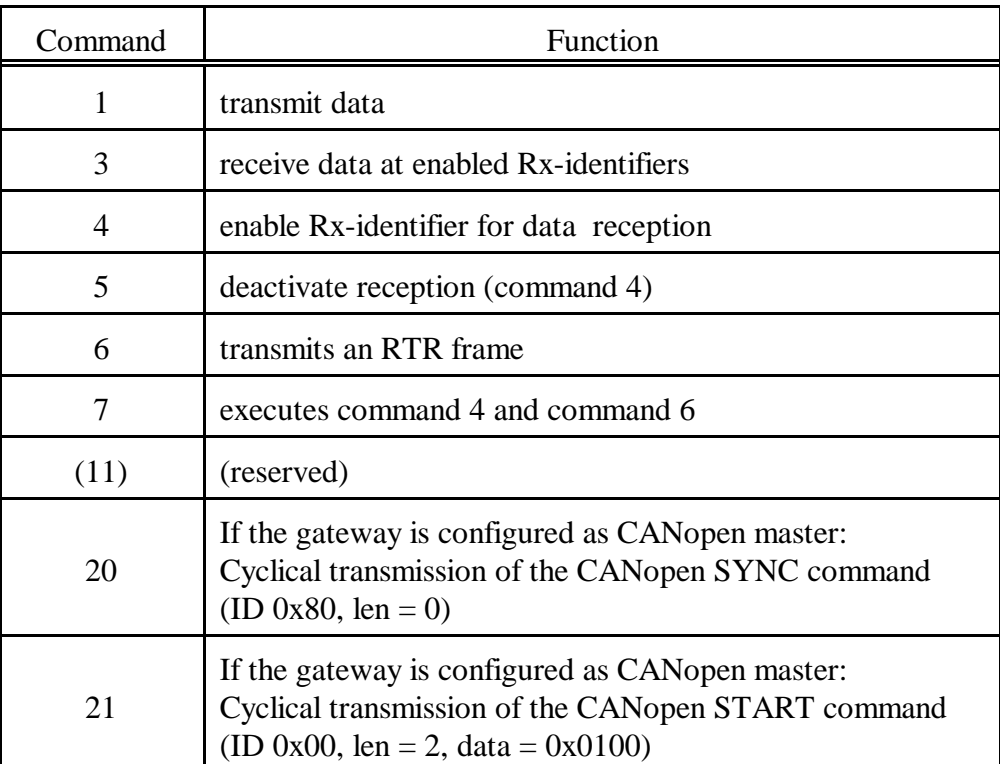

**Table 13:** Commands of Communication Window

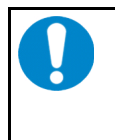

#### **NOTICE**

A command is only completely processed, if, when reading the Communication Window, byte 13 of the CBM-module provides the value of the PLC-loop counter which was specified during the command call. Before the following command is called, it is therefore advisable to check byte 13 first!

Explanations to the commands:

#### **Command 1: Send data**

In order to send data via the Communication Window the CAN identifier has to be specified in bytes 0 and 1 (or 0...3 for 29-bit identifiers). In addition to the number of bytes to be transmitted, a PLC-loop counter has to be specified. The loop counter has to be realised by the user. It is required to provide the CAN-CBM-gateway with the OB1 cycle of the PLC.
### **Command 3: Reception on enabled Rx-identifiers**

The reception of data requires the CAN-Rx-identifiers which are to receive data to be enabled (see command 4).

After reception command 3 has been written, read accesses to the Communication Window will give you the data structure shown on page 35. The Rx-data is received asynchronously to the PLC-cycle. Until valid data has been received you will be returned the value '0xEEEE' in the first bytes in read accesses. Only after valid data has been received the Rx-identifier of the read frame in the first bytes becomes readable. In addition, the read command which requested the reception of data is assigned by means of the returned PLC-loop counter in byte 13.

The module has got a FIFO-memory for 255 CAN-frames to buffer the received Rx-data. If several Rx-frames are to be received on one Rx-identifier, or if frames of various Rxidentifiers enabled for reception are received, the data is not lost, as long as the PLC reads out the FIFO memory quicker than it is being filled.

### **Command 4: Enabling Rx-identifiers for reception**

By means of this command the Rx-identifier whose data is to be received has to be enabled. More than one Rx-identifier can be enabled at the same time. For this, the command has to be called an according number of times.

### **Command 5: Deactivate reception (command 4)**

After this command has been called no data is received any longer on the specified Rxidentifiers.

### **Command 6: Sending an RTR-frame**

By means of this command a remote-request frame is transmitted. Prior to the transmission the reception on the Rx-identifier has to be enabled by command 4.

### **Command 7: Executes command 4 and command 6**

See there.

### **Command 20: Cyclical transmission of the CANopen commands SYNC**

The CAN-CBM-DP module can cyclically transmit the command SYNC for simple CANopen applications.

The command is transmitted as shown in the table above.

The cycle time is specified e.g in the properties window in bytes 4 and 5 when the Communication Window is configured.

The high byte of the value is specified in offset 4 (data byte 0) and the low byte of the value is specified in offset 5 (data byte 1) of the Communication Window (refer to page 34). The cycle time is specified in milliseconds.

Value Meaning of the Value [DEC] [HEX] 0 0x0000 0x0000 no cycle, transmission is deactivated 1 ...  $65534$   $\vert$  0x0001 ... 0xFFFE  $\vert$  cycle time, given in ms 65535 0xFFFF default value of the firmware is used, i.e. the value that has been stored to EEPROM last

Value range: 0...0xFFFE (0...65534 ms)

The firmware of the CAN-CBM-DP manages separate time values for the SYNC\_FRAME\_TIME and the START\_FRAME\_TIME.

Both times can be individually set via the Communication Window.

# **NOTICE**

In order to guarantee that all CANopen users have received their new data when they receive the SYNC command, the cyclical transmission command of the SYNC command cannot interrupt transmission of a DP-telegram on the CAN. That means that the SYNC command is delayed until the DP-telegram has been transmitted, if its transmission and the transmission of a SYNC command coincide.

This can result in slight changes of time in the cyclical transmission of the SYNC command.

# **NOTICE**

*SYNC Time* can be set in three different ways:

- 1. In the parameter telegram in the DP-properties window (refer to page 24)
- 2. Via byte 4 and 5 of the Communication window (refer to page 34)
- 3. Via the configuration tool *CICT* (refer to page 75)

All three specifications are equal. That means that the last specification is valid!

### **Command 21: Cyclical transmission of the CANopen command START**

The CAN-CBM-DP module can cyclically transmit the command START for simple CANopen applications.

The command is transmitted as shown in the table above.

The cycle time is specified e.g in the properties window in bytes 4 and 5 when the Communication Window is configured.

The high byte of the value is specified in offset 4 (data byte 0) and the low byte of the value is specified in offset 5 (data byte 1) of the Communication Window (refer to page 34). The cycle time is specified in milliseconds.

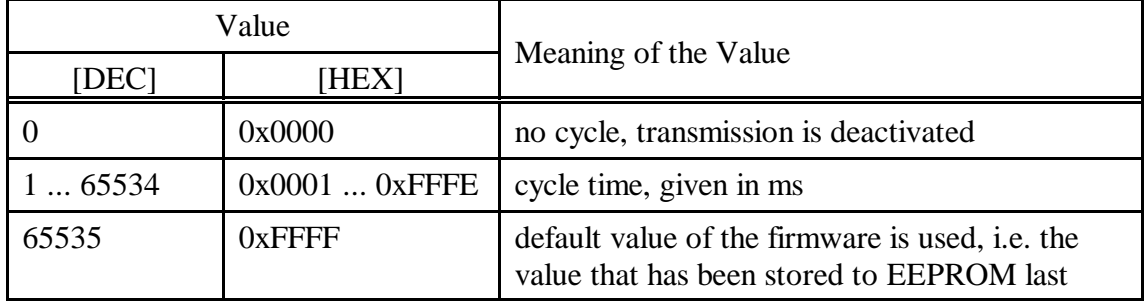

Value range: 0...0xFFFE (0...65534 ms)

The firmware of the CAN-CBM-DP manages separate time values for the SYNC\_FRAME\_TIME and the START\_FRAME\_TIME.

Both times can be individually set via the Communication Window.

### **NOTICE**

*START Time* can be set in two different ways:

- 1. Via byte 4 and 5 of the Communication window (refer to page 34)
- 2. Via the configuration tool *CICT* (refer to page 75)

Both specifications are equal. That means that the last specification is valid!

The single transmission of the start frame, which can be set via the parameter telegram, if the CAN-CBM-DP is configured as master, is carried out INDEPENDENT of the current START\_FRAME\_TIME!

The start frame time is sent cyclically after the first start of the CAN-CBM-DP, e.g. to restart modules that have failed during the operation period.

### **5.3.4 Examples on the Communication Window**

### **5.3.4.1 Transmitting data**

### **1. Basic Setting of the Communication Window**

The basic settings have to be made only once when setting up the Communication Window.

- 1.1 Activating the Communication Window during the configuration of the CBM-gateway (see page 25) *Communication Window:* yes
- 1.2 Definition of the 16 input and output bytes of the Communication Window (see page 34) e.g.

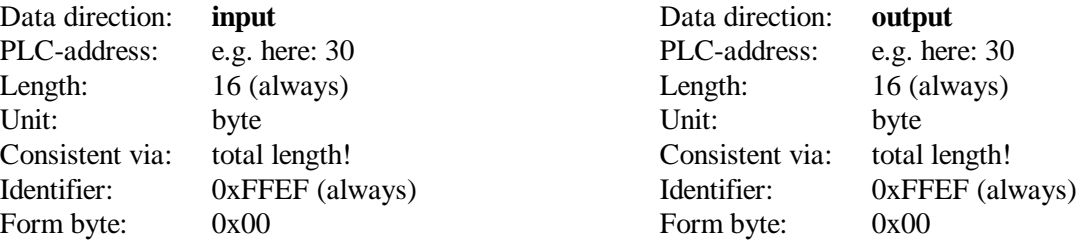

### 1.3 Program PLC-loop counter

8-bit loop counter for handshake function between PLC and gateway

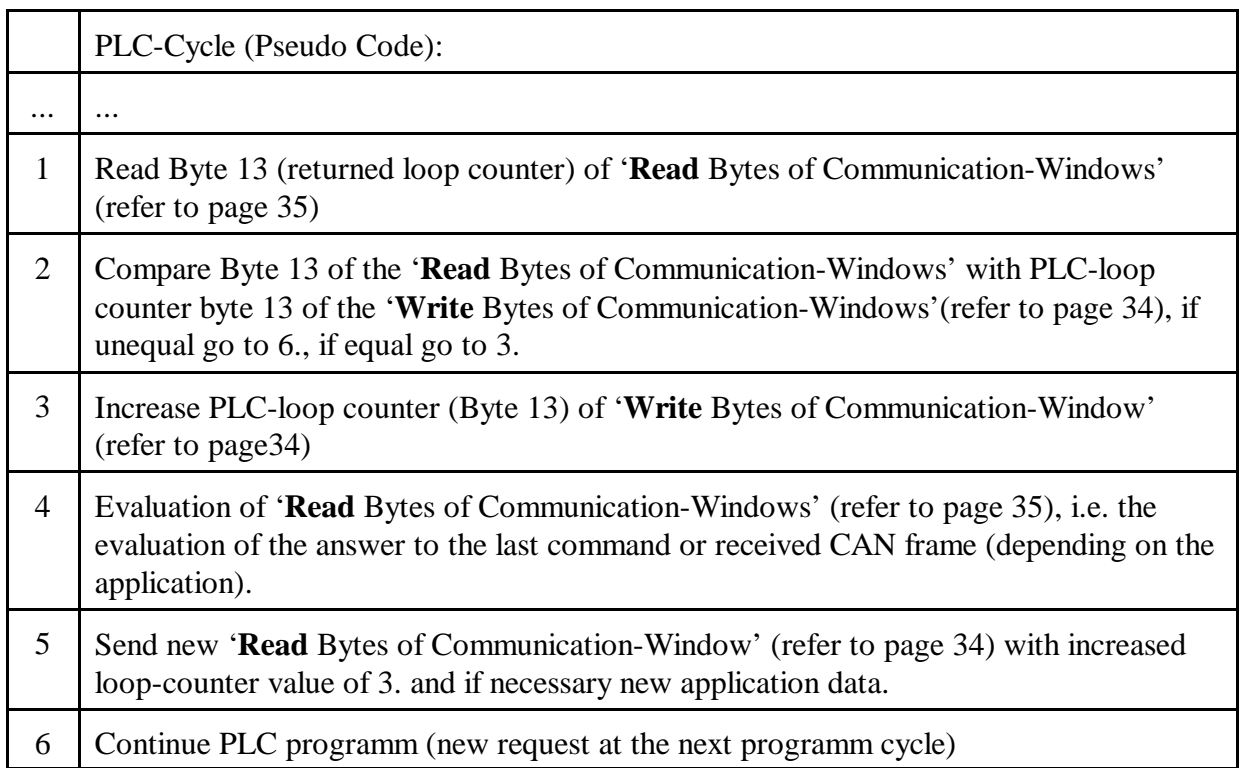

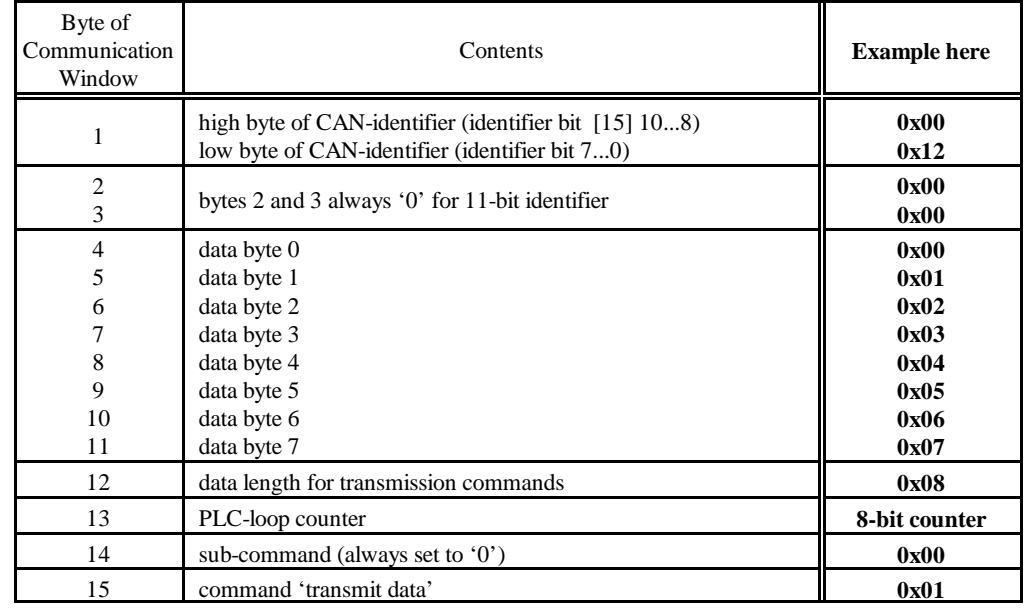

## **2. Start Transmission Command by Writing the 16 Bytes of the Communication Window**

The data bytes 00, 01, 02, 03, 04, 05, 07 are transmitted on Tx-identifier 0x0012.

In order to acknowledge the execution of the command a read access to byte 13 of the Communication Window should follow. It has to have the same value of the PLC-loop counter as when the command was called.

# **5.3.4.2 Receiving Data**

1. **Basic Setting of the Communication Window**

The basic settings of the Communication Window have already been described in the example above 'Transmitting data'.

### **2. Receiving Data**

2.1 Enabling the Rx-identifier for reception In this example the data of the Rx-identifier 0x0123 are to be received.

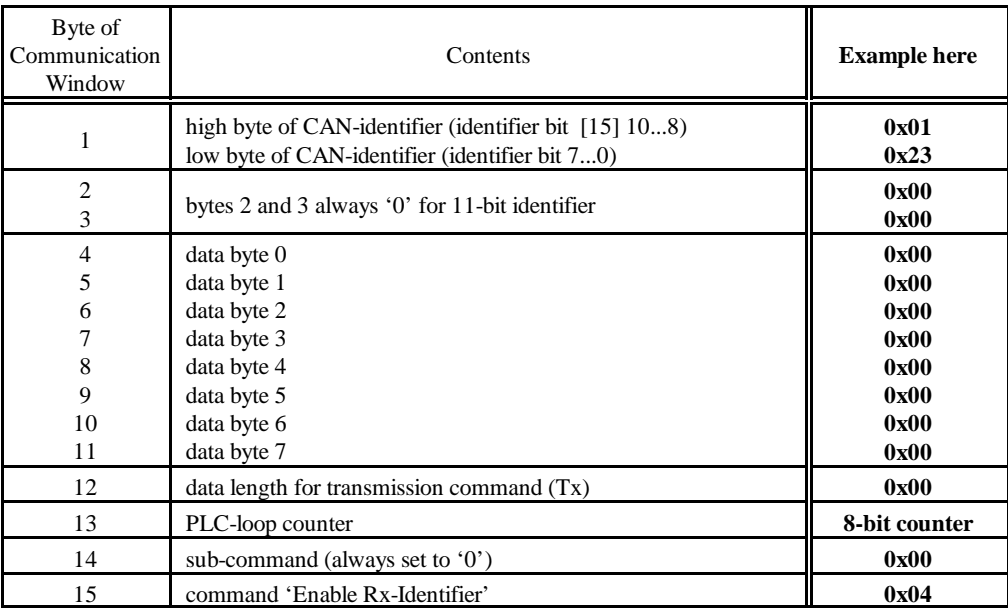

In order to acknowledge the execution of the command a read access of byte 13 of the Communication Window should be made with every command call. It has to have the same value of the PLC-loop counter as it had when the command was called.

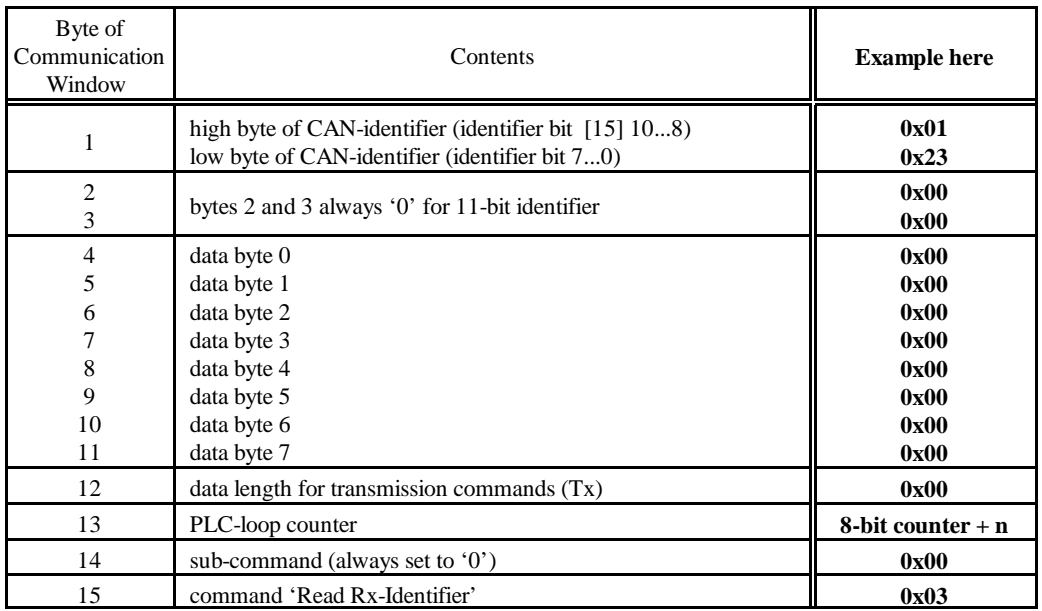

### 2.2 Initiate reception of data of the enabled Rx-identifier

### 2.3 Reading the data

After an undetermined time the Rx-data is received and can be accessed by reading the Communication Window. Since the data is received asynchronously to the PLC-cycles the Communication Window has to be read again and again until the data was received (polling). By comparing the values of the PLC-loop counter you can determine, whether the data received is the correct data from the read command.

A read access returns the following bytes:

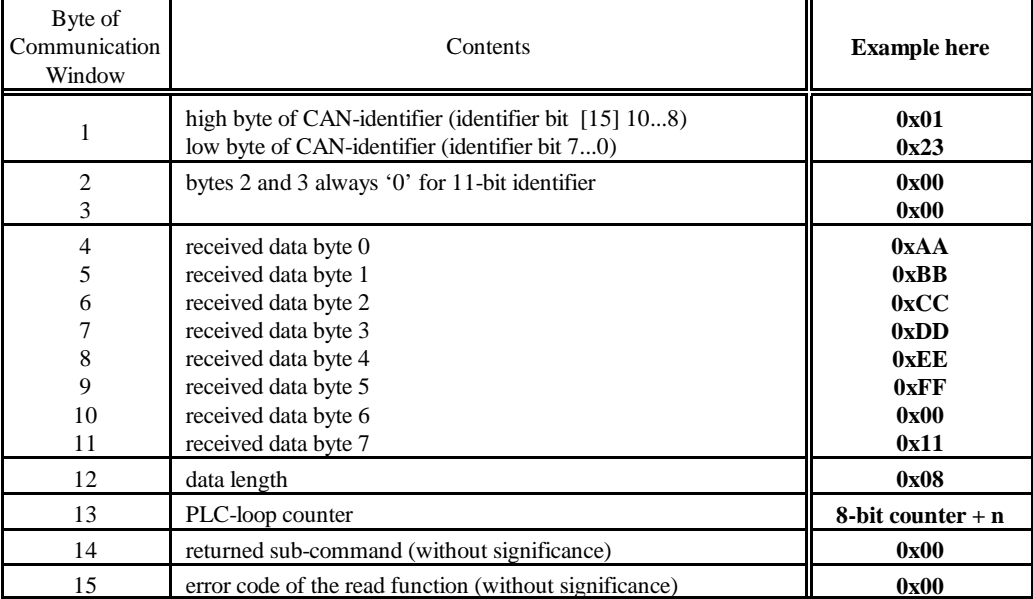

# 2.2 Deactivate reception of data on this Rx-identifier

If no further data is to be received on this identifier, the reception is to be disabled again.

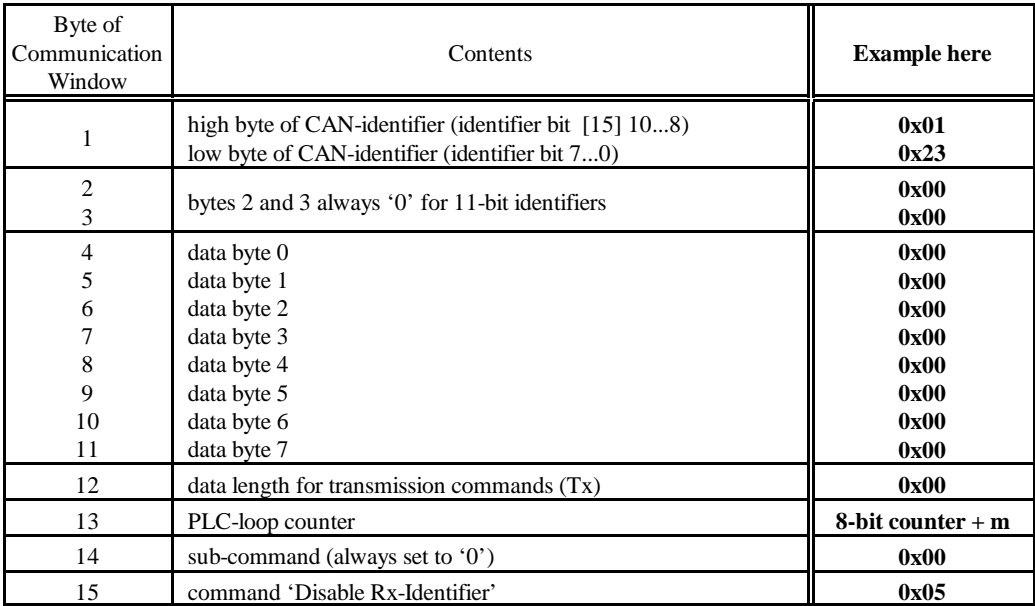

# **6. Page Mode**

**Note:** Page Mode can only be used, if the configuration tool Siemens SIMATIC Manager for S7 is used!

# **6.1 Properties**

The Page Mode offers the chance to address more CAN identifiers than can be stored in a PROFIBUS telegram (that means more than 48). The number of possible identifiers is only limited by the free memory available on the PLC and the CAN gateway.

By means of the Communication Window, too, more than 48 identifiers can be transmitted. You can only transmit one CAN frame each per PLC cycle, however, via the Communication Window, therefore it is generally more suitable for infrequent accesses, such as one-time configurations.

Because of the additional protocol expenditure the handling of the Page Mode is slightly more complicated than the standard operation of the gateway. The data exchange between PROFIBUS and CAN requires two cycles instead of one PLC cycle, because of the required handshake. In order to simplify the handling of the Page Mode, function blocks and data blocks which control the Page Mode are contained in the package.

# **6.2 Activation**

Before you activate the Page Mode you have to integrate the according functional and data blocks into your PLC program. Please read the following chapters carefully to get an insight into the mode of operation and be able to use the contained functional and data blocks according to your demands. The Page Mode is activated, for instance, via the SIMATIC manager (SIEMENS PLC, S7) during the configuration of the gateway in the DP-slave properties window (refer to page 25).

# **6.3 Communication Window in Page Mode**

When specifying *Communication Window* the Communication Window can be activated in the DPsalve properties window while configuring the gateway.

The Communication Window is set up and handled like in normal operation (see page 32). The Communication Window must be defined in the last segment, however.

**Note:** Using the Communication Windows (*CW*) is only useful to configure the connected CAN-devices. If the connected CAN-devices have been configured, the normal page mode (*PM*) is to be preferred

**Note:** The CAN-CBM-DP-module with the order no. C.2844.05 can handle 29-Bit-CANidentifiers. A 29-bit identifier requires *four* bytes and bit 29 must be set to '1' (counted 0...31 bits), in order to enable the module to distinguish between 11-bit and 29-bit identifiers.

# **6.4 Mode of Operation**

# **6.4.1 Overview**

In order to provide more CAN identifiers than can be stored in a PROFIBUS telegram, a protocolcontrolled data exchange between PLC and gateway is necessary.

For the communication so-called *pages* are defined in which the parameters and data are exchanged. On PLC side an input and an output area are reserved for the transmission of the pages. After the system has been started a page with setup data is exchanged between PLC and gateway. In the following pages the PLC transmits the configuration of the Tx- and Rx-identifiers. These pages contain the identifier numbers used for the CAN, the number of bytes and information about the data format.

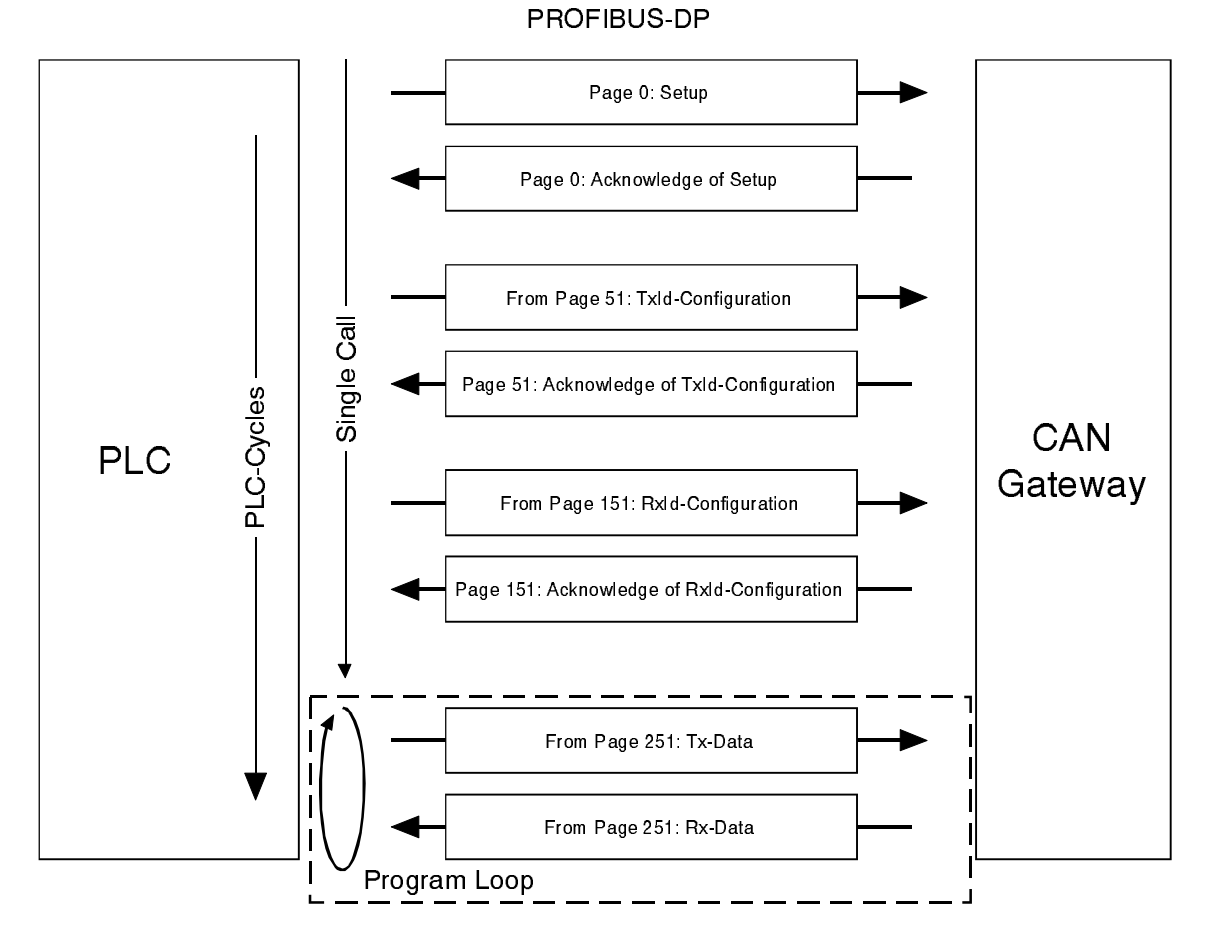

**Figure 10:** Exchange of parameters and data in Page Mode (overview)

If the setup has been completed, data can be exchanged. With each PLC cycle an input and an output page is transmitted. If more identifiers have to be provided than can be stored in a page, the following identifiers will be handled in the following PLC cycles. With rising number of identifiers and depending on the length of data to be transmitted per identifier, more PLC cycles are required, therefore, to transmit all data. In order to keep the number of PLC cycles low, input and output page should be selected as large as possible.

In an example below, 127 motors are controlled by a SIEMENS SIMATIC S7-PLC. Together these motors use 127 Tx- and 127 Rx-identifiers. In this example 20 PLC-cycles are needed to supply all identifiers (20 cycles are required for 10 pages).

The product package contains function blocks (FB) and data blocks (DB) with which the transmission of the pages can be controlled. Users do not have to program the control of the pages themselves, therefore !

The FB and DB will be described from page 56.

### **6.4.2 Definition of PLC-Addresses**

The Page Mode needs input and output addresses. The number of addresses used is limited to the top only by the PLC. The inputs need at least a page size of 32 bytes so that the setup can be made via page 0 and page 1.

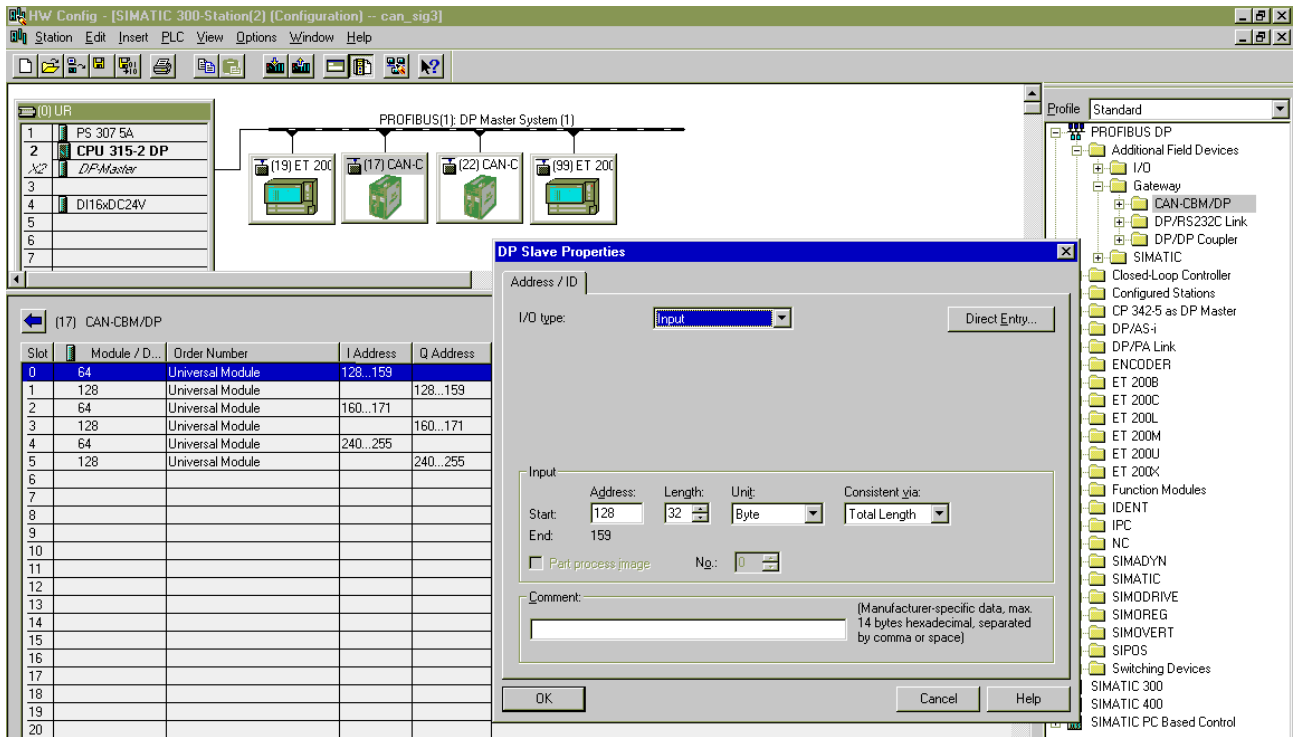

**Figure 11:** Example 1: Configuring the PLC-addresses in Page Mode

# **Example 1:**

The figure above represents the assignment of a SIMATIC-S7-300 PLC for the Page Mode. 105 bytes have been specified for the Page Mode and 16 bytes for the Communication Window. With these the S7-300 is completely occupied, because it offers a maximum of 122 bytes.

Below the specification of a PLC-slot will be called page *segment.*

In example 1 a data length of 32 bytes for each segment and the consistency for the entire 32 bytes have been set. The data length has not been chosen larger, because the S7-300 cannot transmit more than 32 bytes consistently. This, however, is absolutely necessary for the Page Mode.

**Generally a segment is to be specified with 32 bytes.** Given that at least 32 bytes have already been specified for the input data, it is also permissible to use any length between 0 and 32 bytes for the last segment. The length of the input data might differ from the length of the output date. It is absolutely necessary, however, that the input addresses of successive slots are sequentially, and that the output addresses of successive slots are sequentially.

### **Example 2:**

For the output page 32 bytes have been specified at slot 0 from address 128. Slot 1 has also 32 bytes and therefore covers addresses 160...191. Slot 2 has only 18 bytes and covers addresses 192...209. A maximum size of 82 bytes results for the output page.

The following figure shoes the page in the address range of the PLC. For the application example the assignment with the Tx-configuration page (page 51) has been specified. With a size of 82 bytes 11 Tx-identifiers could be configured on one page. In the last four bytes the end identifier is specified. If more Tx-identifiers are required, Tx-pages 52, 53, etc. are transmitted afterwards.

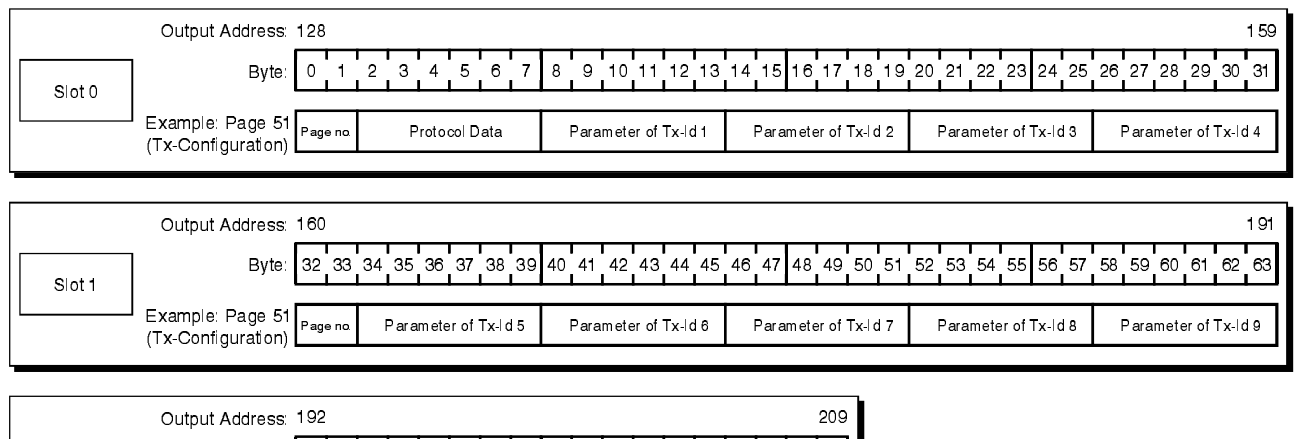

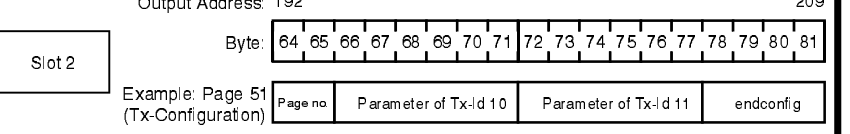

**Figure 12:** Example 2: Output page with a length of 82 bytes

If the Page Mode is used with Communication Window, the Communication Window must be defined in the segment which is assigned to the **last** PLC-slot.

The following table summarizes the rules for the assignment of addresses in PLC Page Mode:

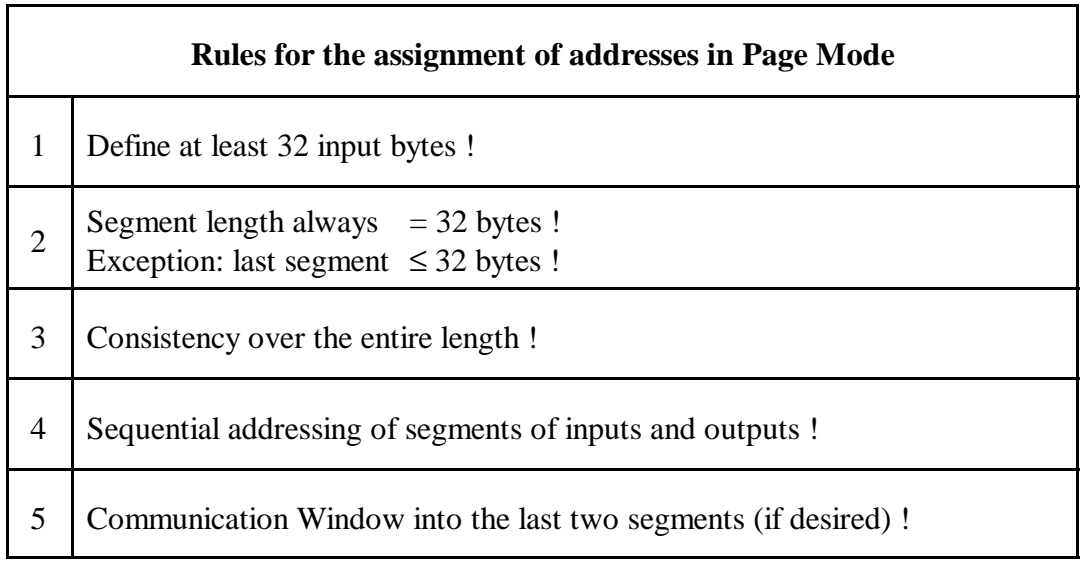

**Table 14:** Rules for the assignment of addresses in Page Mode

## **6.4.3 Page Structure**

The maximum length of the page depends on the configuration of addresses, made by the user (see page 47).

On all pages the first eight bytes contain information which is required for the protocol-controlled exchange of pages between PLC and gateway. They are followed by the 'user data' of the page. During configuration this data contains, e.g., the definition of identifiers, during operation the data of the identifiers.

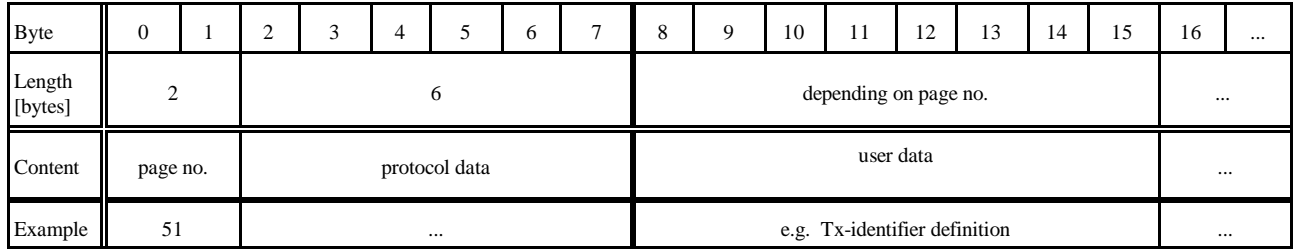

### **Table 15:** Structure of pages

The first two bytes of each segment of a page specify the page number. The page number marks the page to be transmitted and the type of page. The following table shows the page numbers, page types and the functional and data blocks which are available.

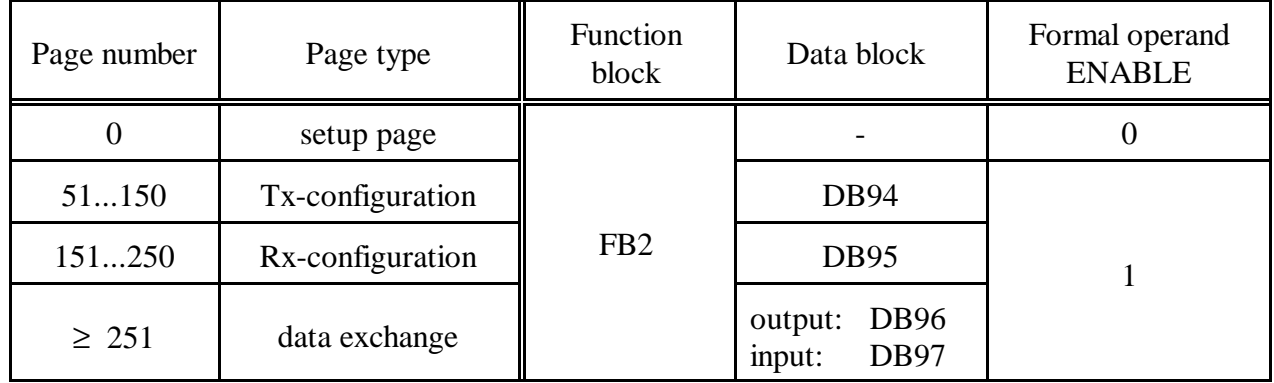

**Table 16:** Overview of pages

The contents of bytes 3 to 7, the 'protocol data' will not be referred to. Please use the function block (FB2) contained in the product package to control the transmission of pages. It contains the commands required for the protocol control.

The following chapters will describe the page types.

### **6.4.4 Setup via Page 0 and 1**

After the system has been started, the gateway has to transmit the length of the previously configured page to the PLC. This is made by means of the so-called *page 1*.

For this the PLC has to transmit *page 0* to the gateway first. The gateway then returns the setup data in page 1.

The product package contains a function block which is responsible for the transmission and reception of pages 0 and 1 (FB2). We recommend that you use this function block. If you use function block FB2, you do not have to configure further parameters.

The setup requires some time. Therefore it is recommendable to delay the transmission of the next page for about 5 sec. It is, for example, possible to program a PLC timer which considers the delay.

## **6.4.5 Tx-Configuration via Pages 51...150**

The Tx-identifiers are configured via pages 51 to 150 (decimal). The page structure is as follows:

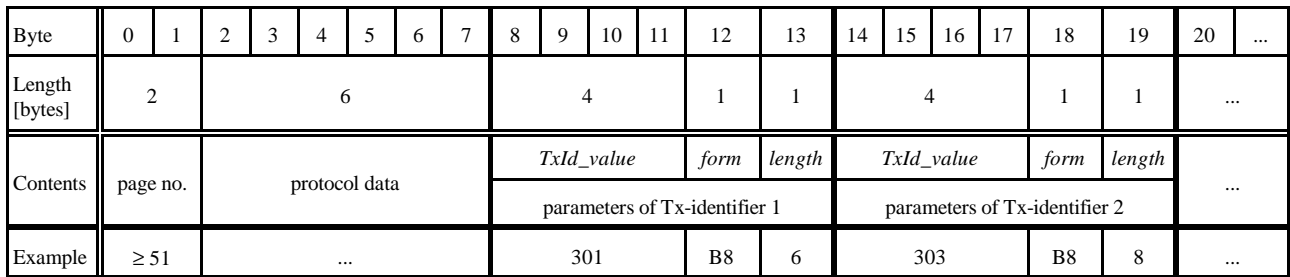

**Table 17:** Structure of pages 51...150

Bytes 0 to 7 contain the protocol information already mentioned above (refer also to page 50).

From byte 8 in the first segment (byte 2 in the following segments) the definition of the desired Txidentifiers is transmitted to the CAN gateway. For each Tx-identifier 6 bytes are required:

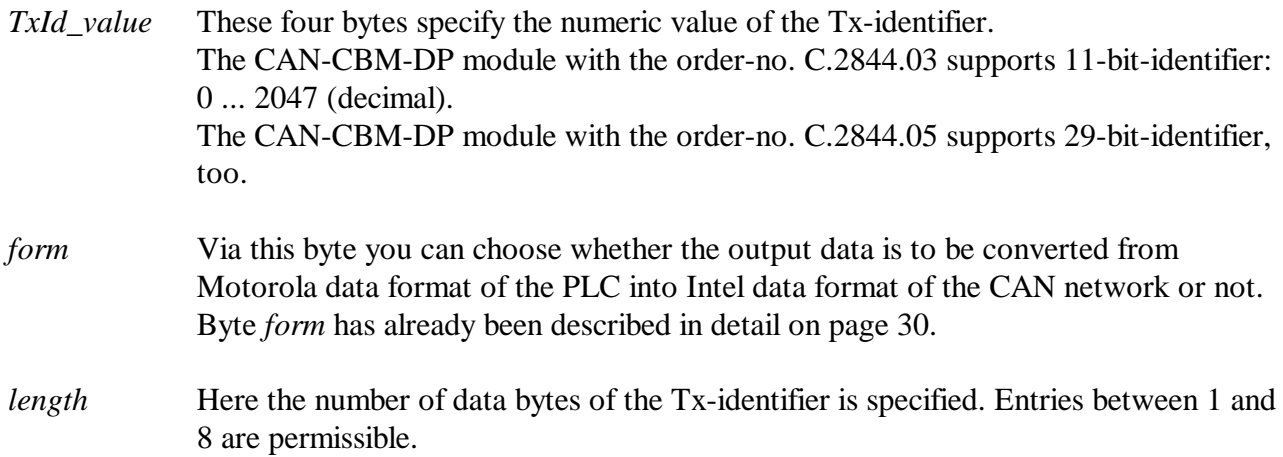

### **6.4.6 Rx-Configuration via Pages 151...250**

The Rx-identifiers are configured via pages 151 to 250 (decimal). The page structure is as follows:

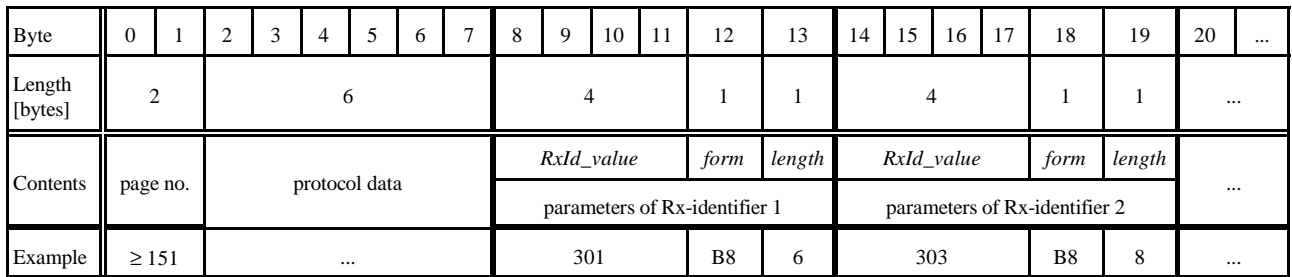

**Table 18:** Structure of pages 151...250

Bytes 0 to 7 contain the protocol information already mentioned above (refer also to page 50).

From byte 8 in the first segment (byte 2 in the following segments) the definition of the desired Rxidentifiers is transmitted to the CAN gateway. For each Rx-identifier 6 bytes are required:

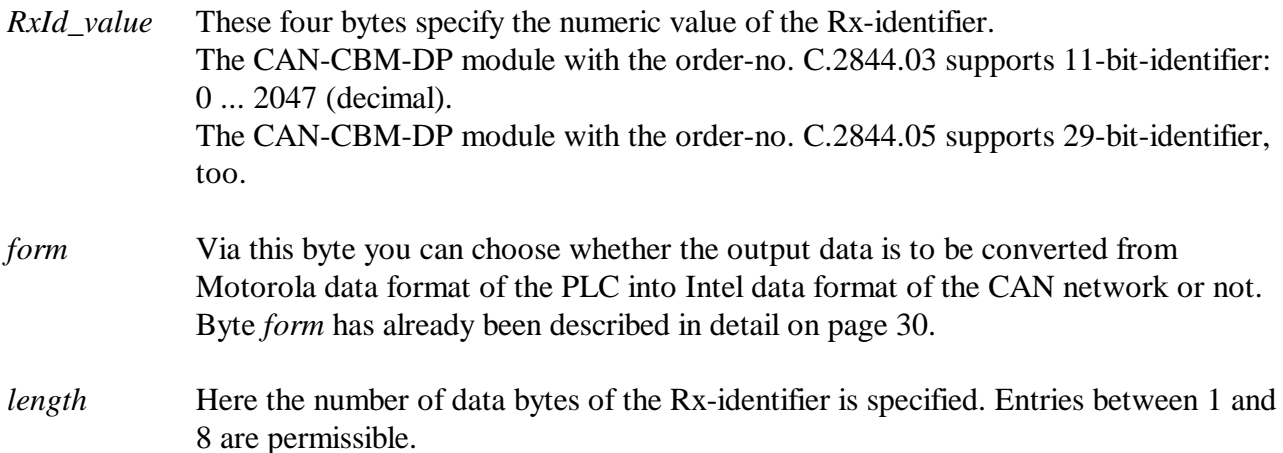

### **6.4.7 Data Exchange via Pages 251...n**

The user data is read and written via page 251 (decimal) and following. The maximum number of data pages is 65285.

The structure of the page for output data can differ from the page structure for input data, because the number of Rx-data can differ from the number of Tx-data.

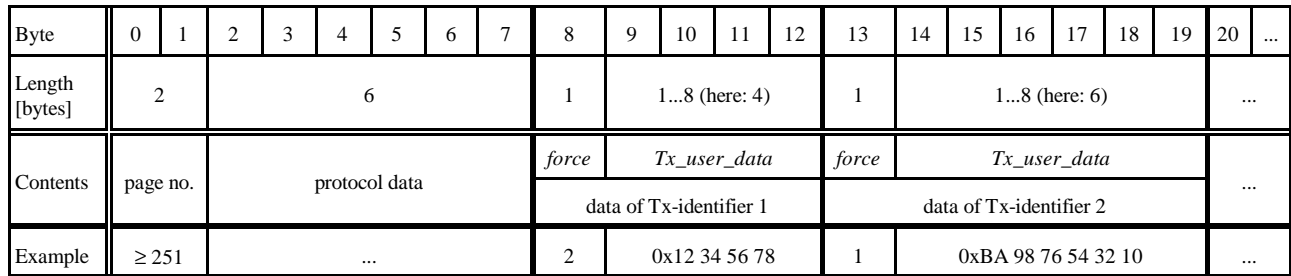

**Table 19:** Example of a data page for output data

Bytes 0 to 7 contain the protocol information already mentioned above (refer also to page 50).

Starting with byte 8 in the first segment, the data of the first identifier are transmitted to the gateway. The data of the next identifier follow directly, that means that only as many data bytes are transmitted each per identifier as have been defined in *length*!

In the second segment the transmission of data already starts with byte 2, because bytes 2 to 7 do not contain protocol information.

*force* In this byte you can specify the time when the Tx-data is to be transmitted:

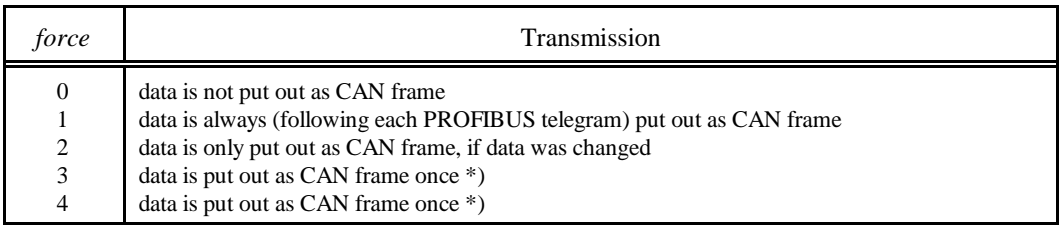

\*) Change between 3 and 4 causes a direct output of data

**Table 20:** Specifying the cause for transmitting Tx-data

*Tx\_user\_data* Here the user data of this Tx-identifier to be transmitted are specified.

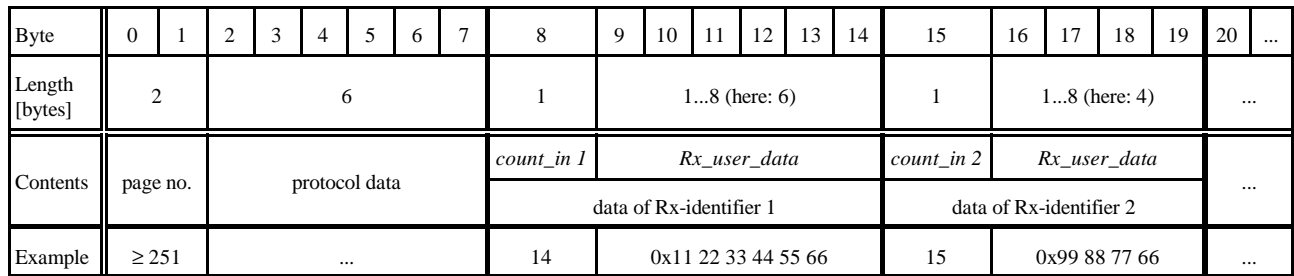

**Table 21:** Example of a data page for input data

*count\_in x* In this byte the gateway specifies an input counter. The input counter is incremented with each Rx-frame received. It can be used by the user, for example, to program a guarding protocol.

*Rx\_user\_data* Here the received user data of this Rx-identifier are entered.

# **6.5 Using the Page Mode with FBs and DBs**

The previous chapter has described the principal function of the Page Mode and the assignment of pages to show the functionality. The product package of the gateway includes function blocks and data blocks as source codes, which you should include in your PLC program, if you wanted to use the Page Mode.

## **6.5.1 Function Block FB 2: Configuration and Data Exchange**

By means of function block FB2 all configurations and data transfers of the Page Mode can be executed. The types of data blocks which are used by FB2 will be shown in the following example call.

Calling FB2 (example):

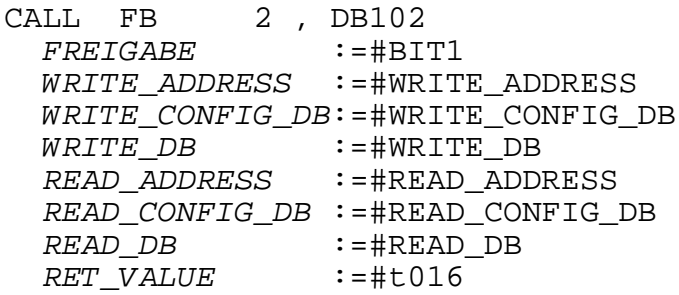

Explanation of data blocks and parameters:

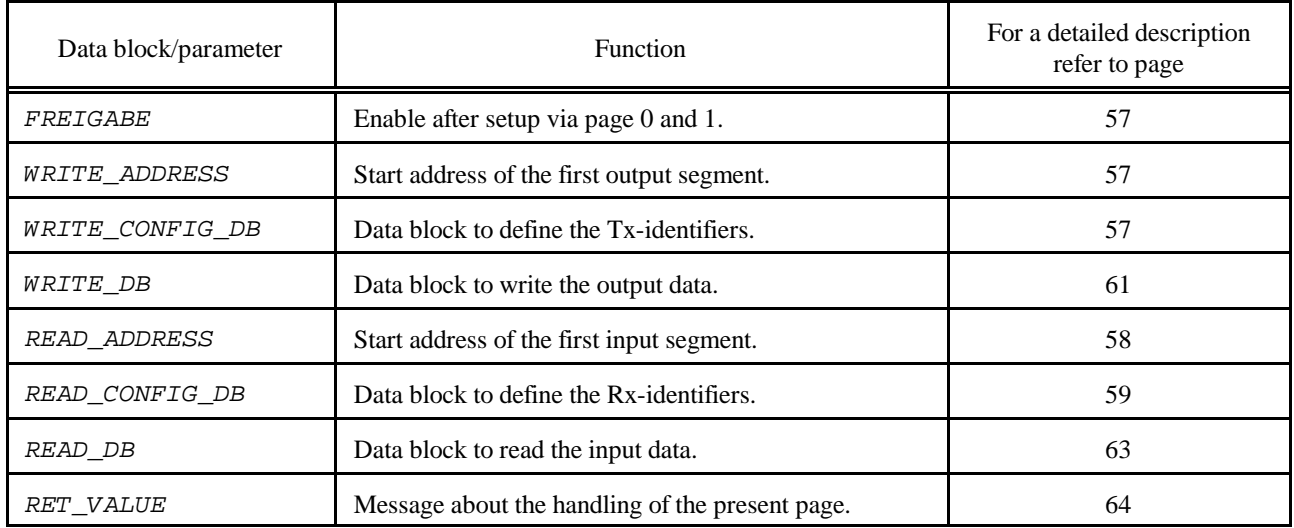

**Table 22:** Function of data blocks used by FB2

**FREIGABE** Enable after basic set-up via pages 0 and 1.

The module is initialized by means of function block FB2 by bit  $FREIGABE = 0$ . For all other operations you have to set it to '1'. FB2 only needs an instance DB for the setup.

## **WRITE\_ADDRESS Start address of the first output segment.** Via this parameter the PLC start address of the first segment of the output page is transferred to the PLC.

### **WRITE\_CONFIG\_DB Data block to define the Tx-Identifiers.**

(DB94) In the PLC-source code, included in the product package, the WRITE-CONFIG-DB has been realized as data block DB94.

In WRITE-CONFIG-DB 6 bytes are required for each Tx-identifier to be written:

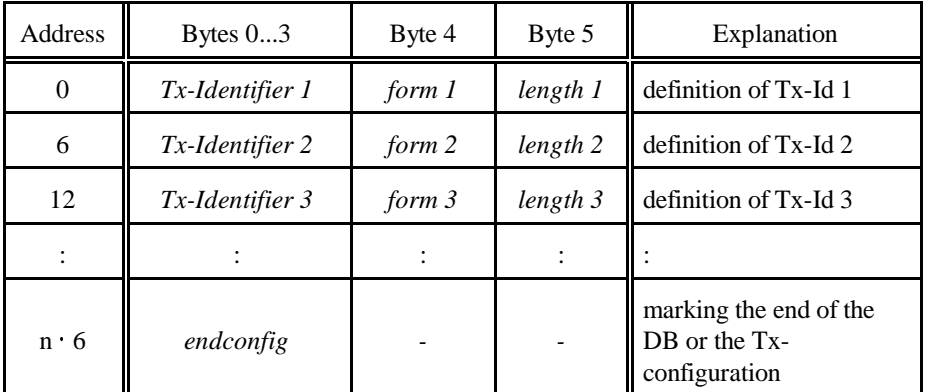

**Table 23:** Structure of the WRITE-CONFIG-DB

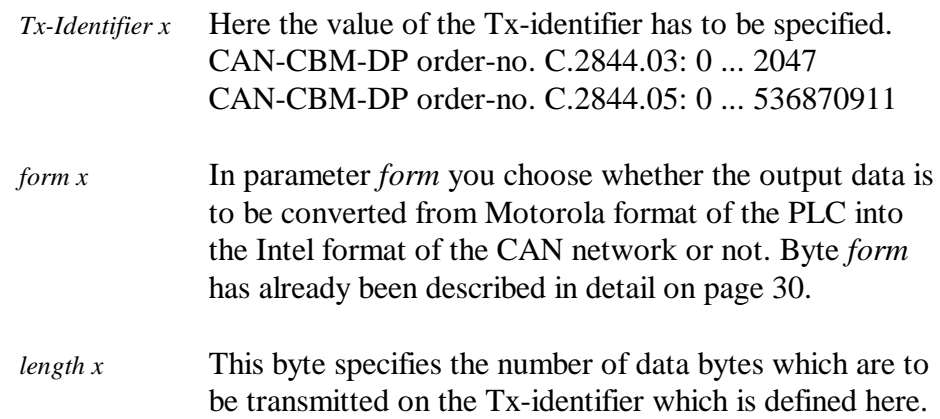

*endconfig* The PLC has to be told whether another data block is required for the definition of the Tx-identifiers and when the Tx-definition will be finished.

- If another data block is required, the hexadecimal value '0xDDDDDDDD' has to be specified as last Txidentifier definition. FB2 will then continue with the handling of the following DB.
- If the last Tx-identifier has been defined, this is indicated to the FB2 by specifying the hexadecimal value '0xEEEEEEEE' as last Tx-identifier definition. FB2 will then continue with the configuration of the Rx-identifiers.

The length of the data blocks differs. The required length can be determined from the number of required Tx-identifiers plus the four bytes for the end flag.

## **Example:**

You have to define 16 Tx-identifiers via DB11.

- DB11 defines Tx-Ids 1 ... 10, therefore requires a length of  $(10 \cdot 6 + 4) = 64$  bytes End  $flag = 0xDDDDDDDD$
- DB12 defines Tx-Ids 11 ... 16, therefore requires a length of  $(6 \cdot 6 + 4) = 40$  bytes End  $flag = 0xEEEEEEEEE$

### **Note:**

In FB2 the bit FREIGABE has to be set  $= 1!$ 

**READ\_ADDRESS Start address of the first input segment.** Via this parameter the PLC-start address of the first segment of the input page is transferred to the PLC.

### **READ\_CONFIG\_DB Data block for defining the Rx-identifiers.**

(DB95) In the PLC-source code included in the product package, the READ-CONFIG-DB has been realized as data block DB95.

> In READ-CONFIG-DB 6 bytes are required for each Rx-identifier to be written:

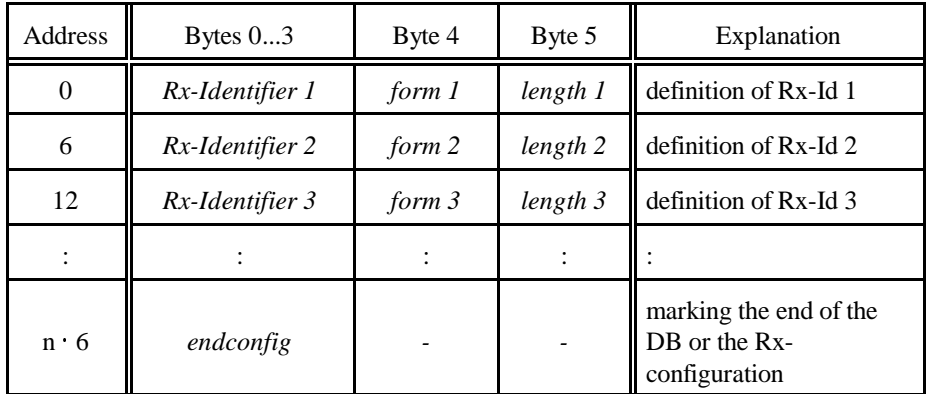

**Table 24:** Structure of the READ-CONFIG-DB

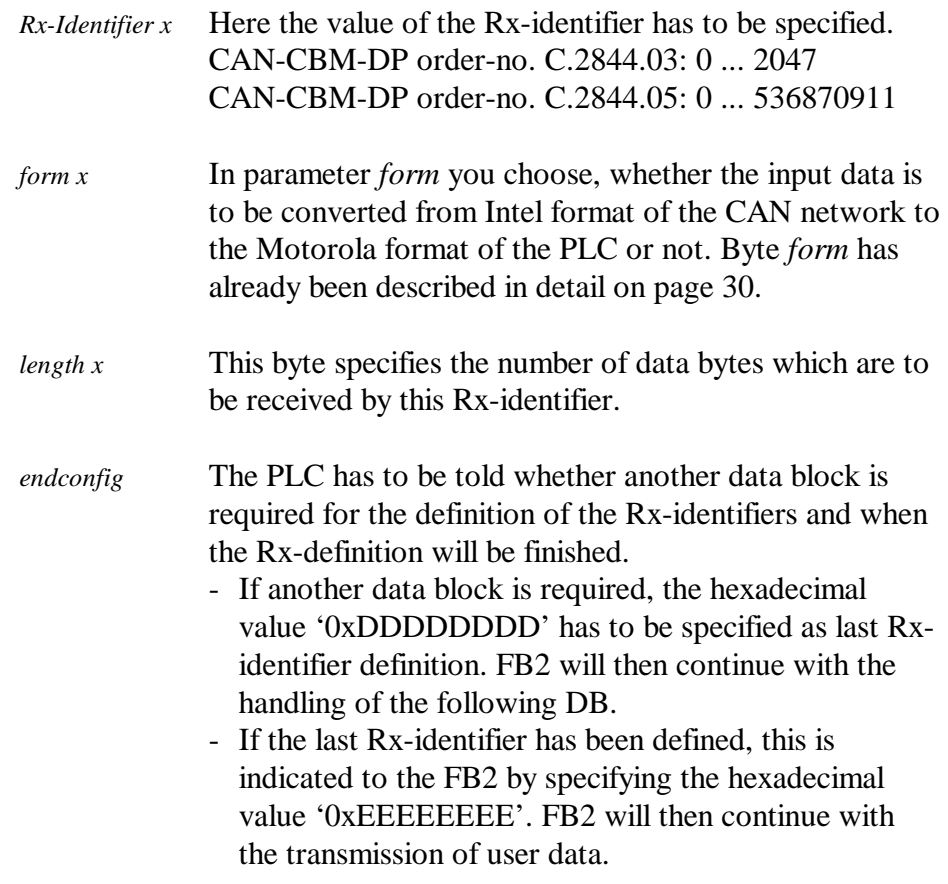

The length of the data blocks differs. The required length can be determined from the number of Rx-identifiers required plus the four bytes for the end flag.

### **Example:**

You have to define 19 Rx-identifiers, starting with DB26. DB26 defines Rx-Ids 1 ... 10, therefore requires a length of  $(10 \cdot 6 + 4) = 64$  bytes End  $flag = 0xDDDDDDDD$ DB27 defines Rx-Ids 11 ... 19, therefore requires a length of  $(9 \cdot 6 + 4) = 58$  bytes

End  $flag = 0xEEEEEEEEE$ 

**Note:**

In FB2 the bit FREIGABE has to be set  $= 1!$ 

### **WRITE\_DB Data block for writing the output data**

(DB96) The output data is stored in the data block according to identifier number (TxId1, TxId2, etc.). For each Tx-identifier the length (number of data bytes + *force*-byte) is stored in one byte, the parameter *force* is stored in another byte and then the user data is stored. The number of user data can differ from 1 to 8 bytes. The data of the following Txidentifier always come directly after the previous one. The address from which the data of a Tx-identifier is stored has to be determined from the data of the previous Tx-identifiers, therefore.

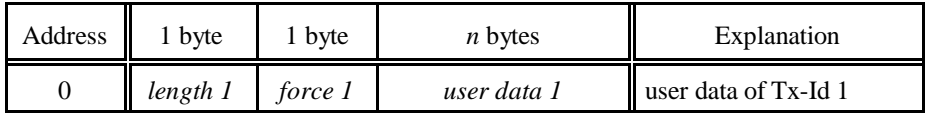

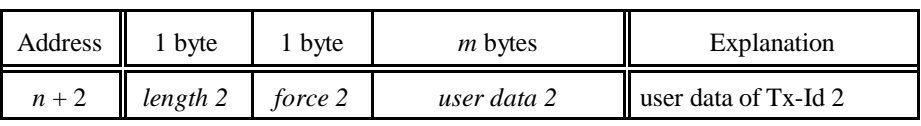

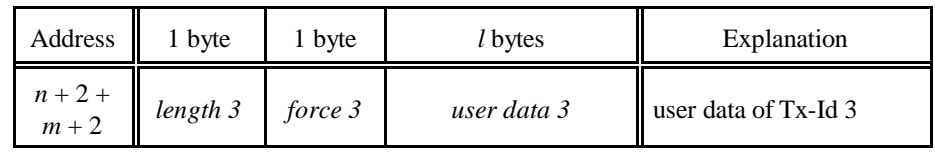

:

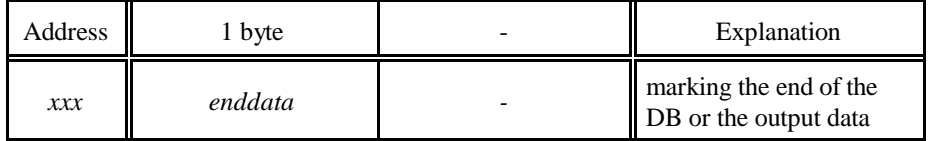

**Table 25:** Structure of WRITE\_DB

*length x* This byte specifies the number of data bytes which are to be transmitted on the Tx-identifier defined here (+1 for the *force*-byte):

 $length = (number of data bytes) + 1$ 

*force x* Via this byte you can specify the time when the data of the Tx-identifier are to be transmitted to the CAN.

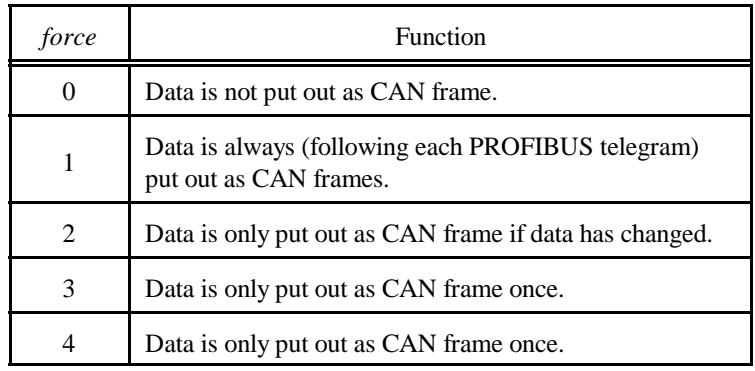

### **Table 26:** Meaning of parameter *force*

In order to transmit the CAN frame with the user data once, parameter *force* has to be set to value '3'. If the parameter is set to '3' again in the following cycle, the frame will not be transmitted. In order to transmit more than once *force* has to be set to the value '4' in the following cycle. Each further switch between the values triggers a transmission of frames.

*userdata x* The user data between 1 to 8 bytes is specified after parameter *force.*

*enddata* This parameter tells the PLC whether another data block with user data will follow, or whether this was the last user data to be transmitted.

> If another data block is required, the hexadecimal value '0xDD' has to be specified for *length* following the definition of the last user data. FB2 will then continue to handle the following DB. If the last user data of this application has been specified, FB2 will be told by entering the hexadecimal value '0xEE' in cell *length.* FB2

> > will then continue to transmit the user data of

**Note:**

Bit FREIGABE has to be set  $= 1$  in FB2, if the output data is to be written!

the first WRITE\_DB.

### **READ\_DB Data block for reading the input data.**

(DB97) The input data is stored in the data block according to identifier number (RxId1, RxId2, etc.). For each Rx-identifier the length (number of data bytes + *count\_in*-byte) is stored in one byte, the input counter *count\_in* is stored in another byte and then the user data is stored. The number of user data can differ from 1 to 8 bytes. The data of the following Rxidentifier always comes directly after the previous one. The address from which the data of an Rx-identifier is stored has to be determined from the data of the previous Rx-identifiers, therefore.

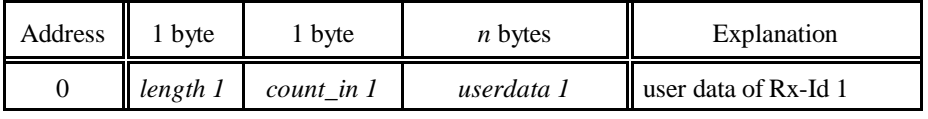

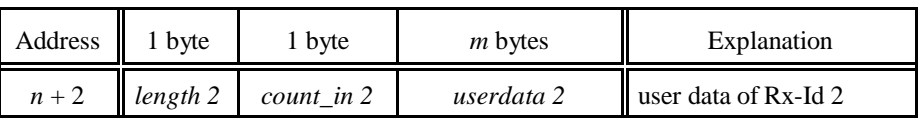

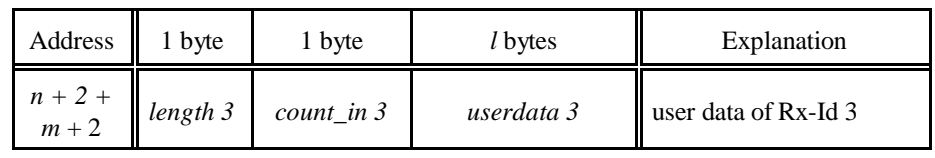

:

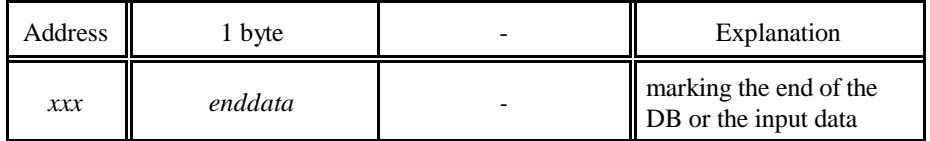

**Table 27:** Structure of WRITE\_DB

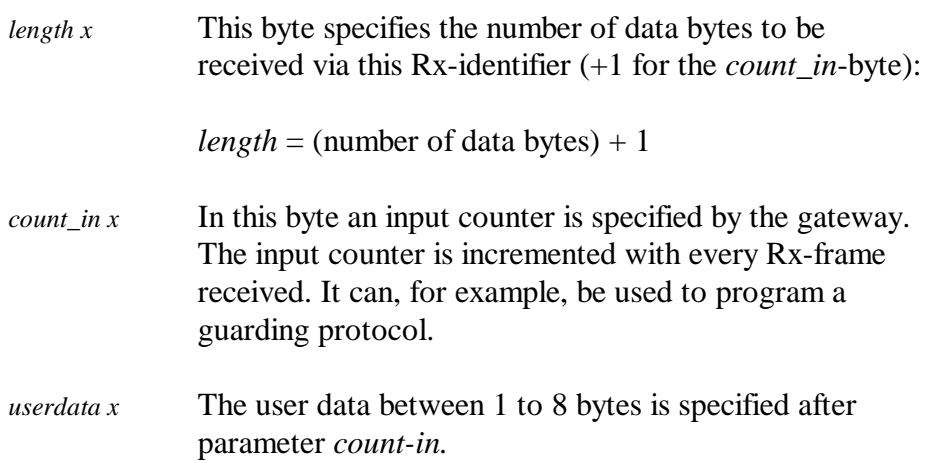

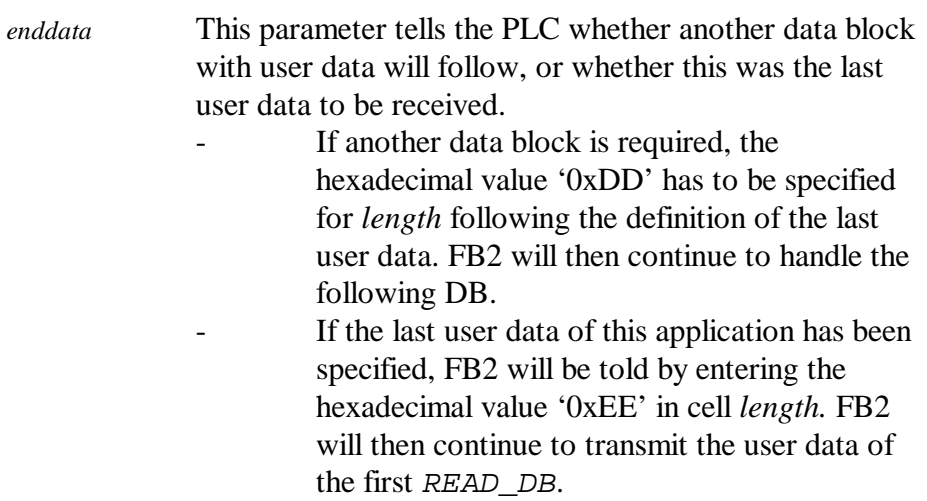

### **Note:**

Bit FREIGABE has to be set  $= 1$  in FB2, if the input data is to be read!

### **RET\_VALUE Returning status of handling of current page.**

This parameter is '0', if bit  $FREIGABE = '0'$ . If  $FREIGABE = '1'$ , RET\_VALUE contains a number which specifies the page type which is being handled at the moment:

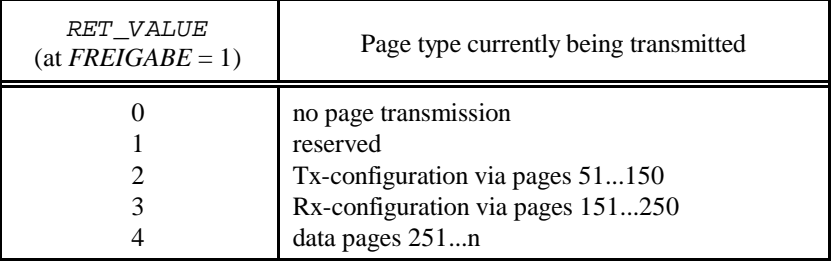

**Table 28:** Return parameter RET\_VALUE

# **6.6 Methodology**

The following list gives a step-by-step instruction for the configuration and operation of the Page Mode.

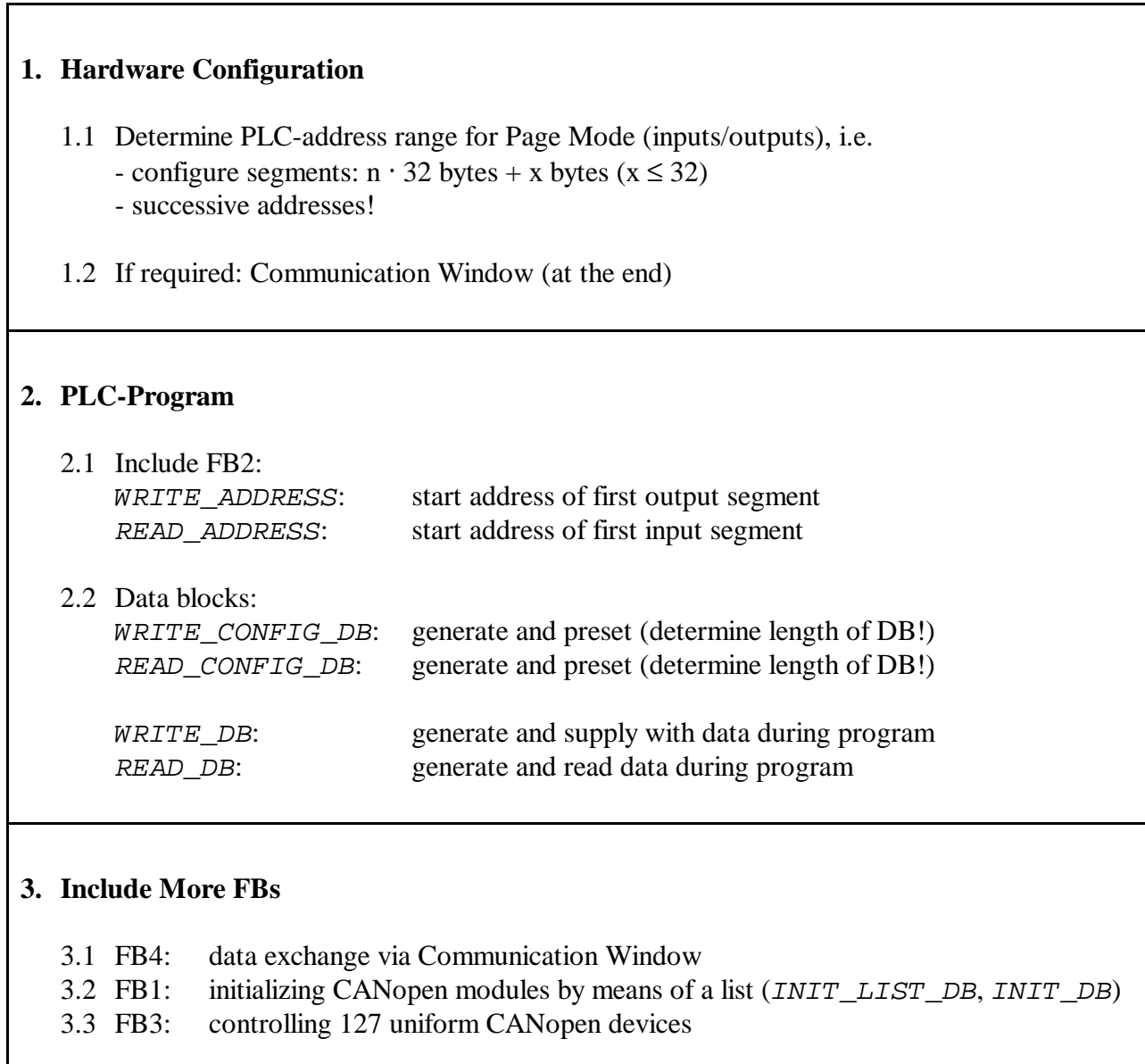

This page is intentionally left blank.

# **7. Configuration via Tools of other Manufacturers**

We recommend to configure the module with a PROFIBUS configuration tool, as e.g. the SIMATIC manager.

Not every PROFIBUS configuration software supports the "Universalmodule" (see chapter "5. Configuration with the SIMATIC Manager").

If the "Universalmodule" is not supported, the GSD-file has to be adapted via a text editor or the CAN-CBM-DP module can be configurated via the tool *CICT*, whereas editing the GSD-file with a text editor is recommended.

# **7.1 Editing the GSD-File with a Text Editor**

The configuration of a module is made by means of a configuration frame, whose content is entered in the GSD-file.

The frame of the configuration is sub-devided in three octets (see also PROFIBUS-Spezification, Normative Part 8, Spage 738, Fig. 16):

Octet 1: *Number\_of\_the\_manufacturer-specific data* Octet 2: *Number\_of\_output\_or\_inputbytes* Octet 3: *Manufacturer-specific\_configuration\_byte*  $\ddot{\phantom{0}}$ : :

The octets have the following meaning:

## **Octet 1:** *Number\_of\_manufacturer-specific\_data*

Because the CAN-CBM-DP always uses a specific ID-format to represent a connected CANmodule, the identifier-byte has the following structure (see also PROFIBUS-Specification-Normative-Part-8, page 737):

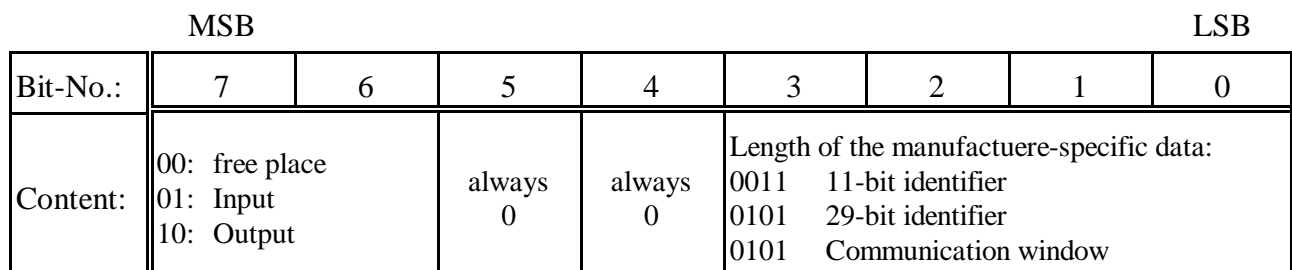

### **Example Octet 1:**

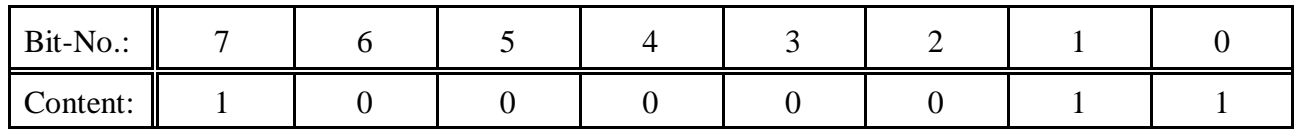

 $= 0x83$  Output, 3 byte manufactuerer-specific data (11-bit identifier)

### **Octet 2:** *Number\_of\_output\_or\_input\_bytes*

Octet 2 gives the consistency, the structure (byte/word) and the number of the output/input bytes. Length bytes of the output as seen from the PROFIBUS master (see also PROFIBUS-Specification-Normative-Part-8, page 738)

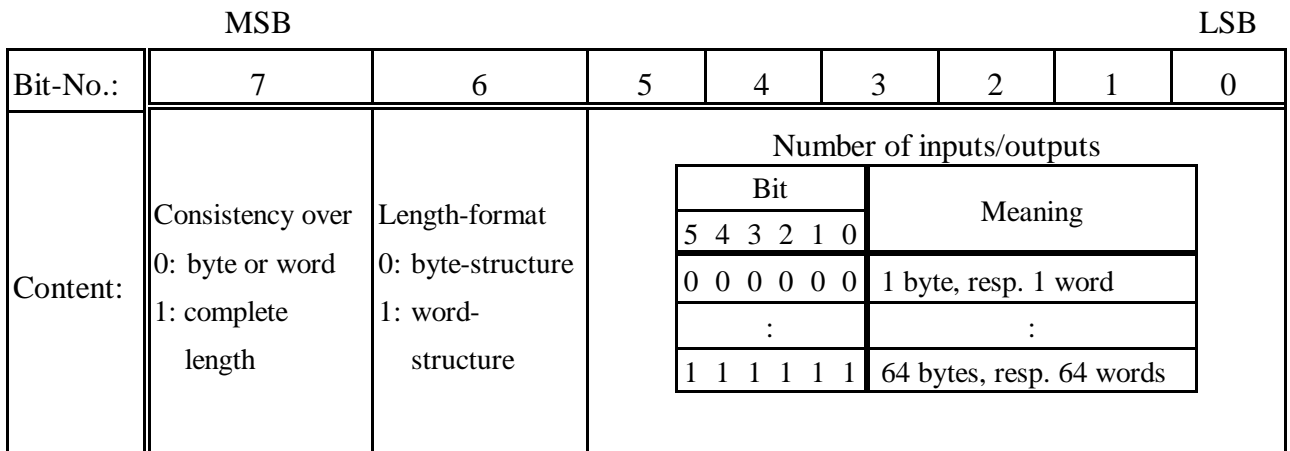

**Example Module 1:**

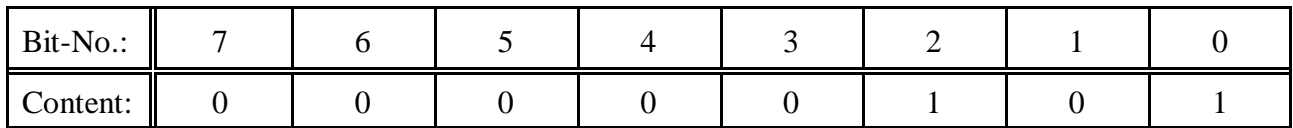

 $= 0x05$  6 byte data

### **Octet 3, 4, 5:** *Manufacturer-specific\_configuration\_byte*

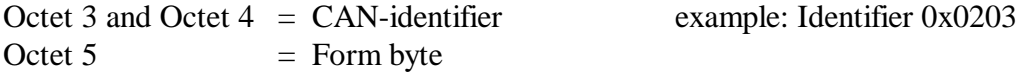

### **Example Module 1**

The configuration-frame for module 1 has the following structure and has to be inserted into the GSD-file.

Example for manual GSD-file entries:

```
...
Module="Name of the module" 0x83, 0x05, 0x02, 0x03, 0x00
EndModule
...
```
### **Meaning of the entries under "Name of the module":**

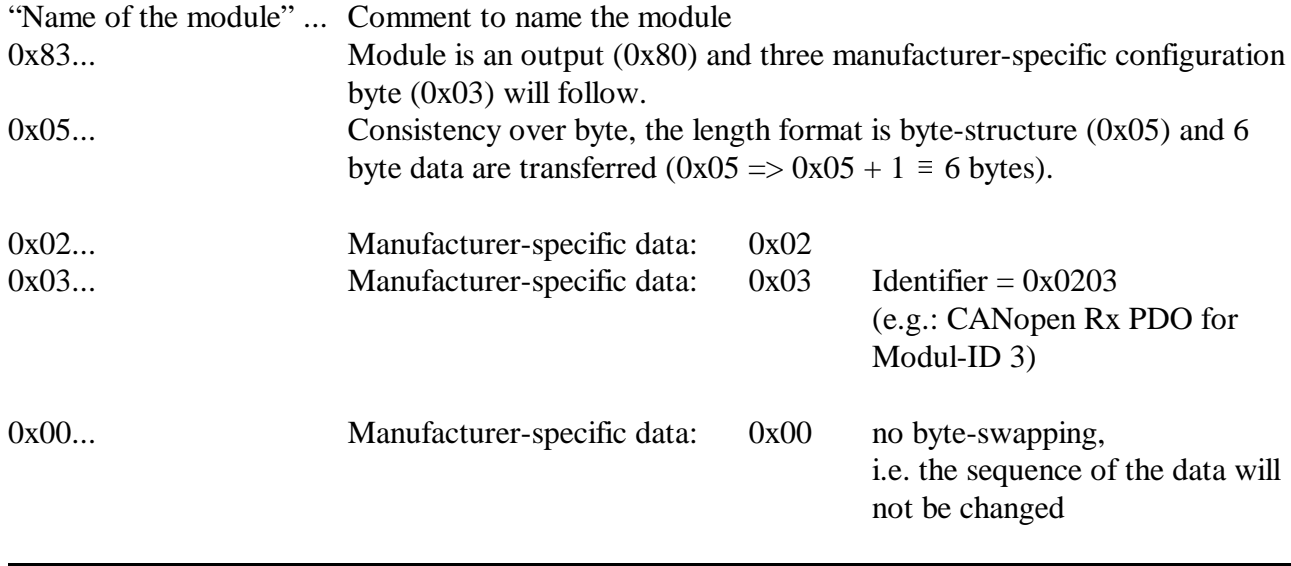

**NOTICE**

Please note, that the GSD-file has to be renamed. The file name may be maximum 8 characters long. Some configuration-software for the PROFIBUS Master does not operate with longer file names.

# **7.2 Parameter Display and Configuration with the Tool** *CICT*

*CICT* is a menu-controlled program for PC. It is used to display parameters and configure (limited) the CAN-CBM-DP module. It can be operated under Windows 3.11, Windows NT 4.x and Windows 95.

At the moment *CICT* only supports 11-bit CAN identifiers.

Note: We recommend to configure the module with a PROFIBUS-configuration software (e.g. the SIMATIC Manager). If this is not available, we recommend to edit the GSD-file via a text editor.

This chapter explains the individual menu points of *CICT* in detail. An application example can be found at the end of this chapter.

# **7.2.1 Display and Configuration**

In order to display parameters and configure the module the following steps are required:

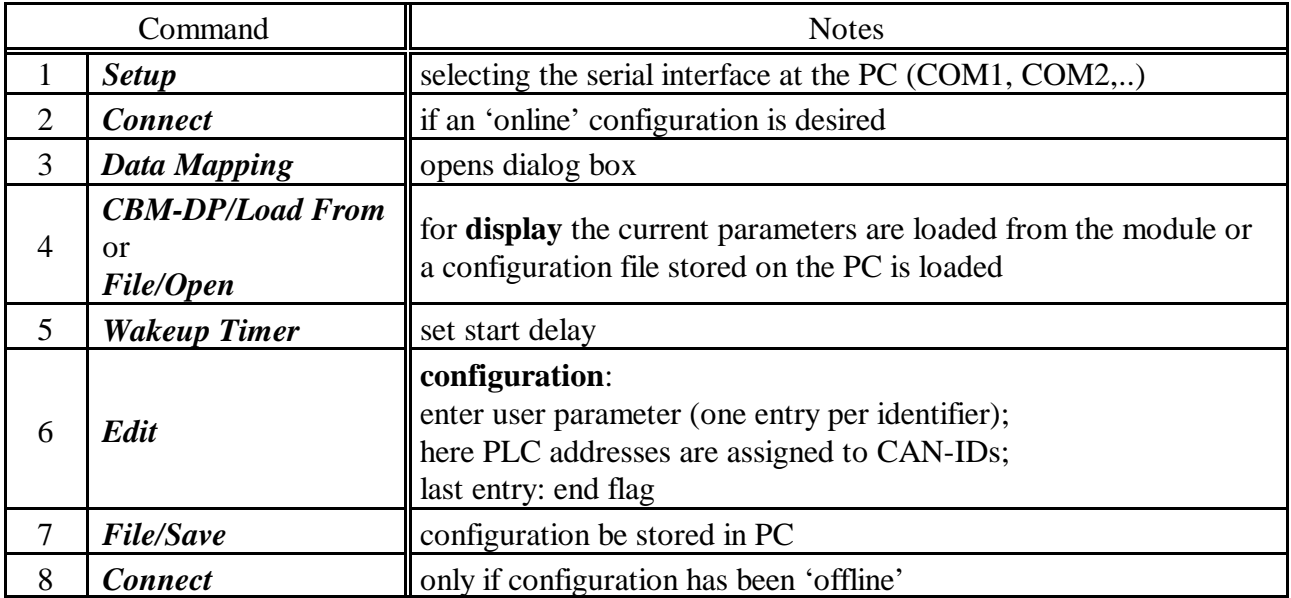

**Table 29:** Configuration commands

## **7.2.2 Hardware Selection**

In order to configure the CAN-CBM-DP module you first have to select the hardware to be configured, the CAN protocol and the serial interface to which the module is connected. This can be achieved in the following way:

1. Select menu point *Properties* from menu *File* (see following figure) or click the properties button in the tool bar.

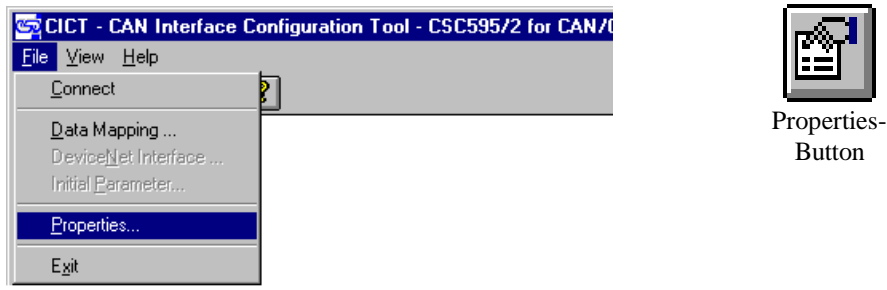

**Figure 13:** Select menu point *Properties*

2. Now the dialog box represented in the following figure appears (example CAN-CBM-DP). IN order to configure the CAN-CBM-DP module it has to be set as shown. The selection of the *Serial Port* depends on the interface available at your PC. If a mouse is already connected to interface COM1, please select COM2 for the module.

The configuration program automatically sets the required parameters of the serial interface in your PC. Apart from the selecting the port (COM1, COM2...) you do not have to set any parameters.

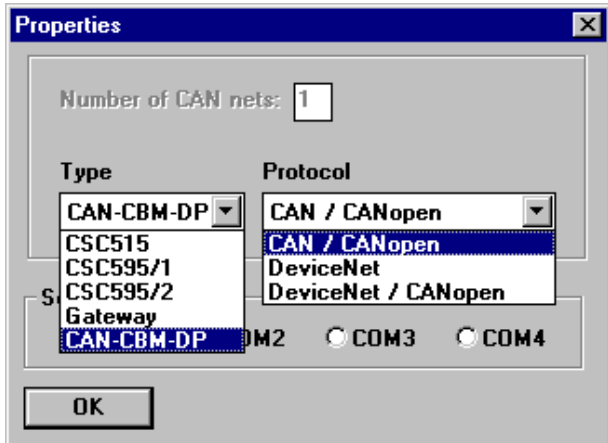

**Figure 14:** Settings of menu *Properties*

3. By pressing the *OK* button or by pressing the >Enter< key the selection of the hardware to be configured is completed.

These settings are stored in the INI file and are available at once when you call the program the next time.

## **7.2.3 Online / Offline Configuration**

The CAN-CBM-DP module can either be configured in online or offline operation. *During* online configuration a connection must be available between PC and CAN-CBM-DP module by means of the serial interface. If you configure offline, the connection to the CAN-CBM-DP module only has to be established *after* all configuration parameters have been entered in the CICT program.

### **Online configuration**

In order to configure online, you have to select menu point *Connect* from menu *File* or click the Connect/Disconnect button in the tool bar.

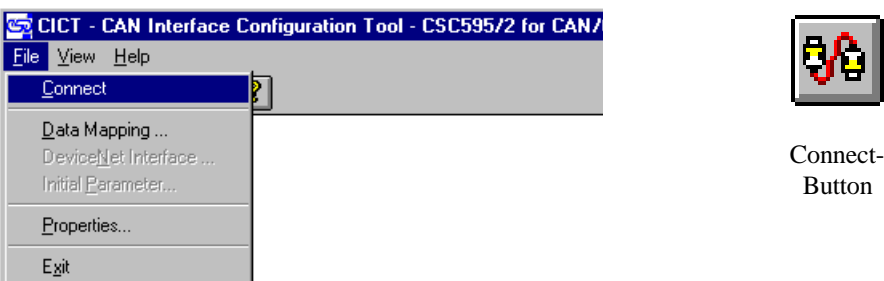

**Figure 15:** Select menu point *Connect*

If a connection to the CAN-CBM-DP has been established, the message 'ONLINE' appears in the status line on the right below, and the CAN-CBM-DP module can be configured as described in the following chapter.

### **Offline configuration**

In offline operation you configure the CAN-CBM-DP module as described in the following chapter. In order to transmit the configuration to the CAN-CBM-DP module after it has been configured offline, you have to execute the command *Save to...* from the *DPCAN* menu. The *DPCAN* menu will be described in detail in one of the following sections.

# **7.2.4 Configuration of the CAN-CBM-DP Module**

In order to configure the CAN-CBM-DP module you have to select menu point *Data Mapping* from menu *File* or click the Data Mapping button in the tool bar.

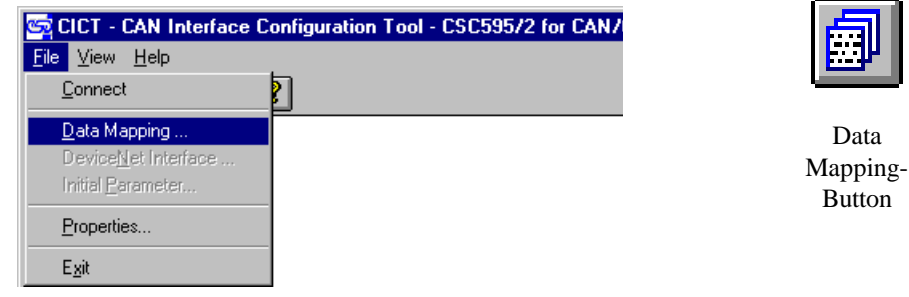

**Figure 16:** Select menu point *Data Mapping*

The following dialog box appears:

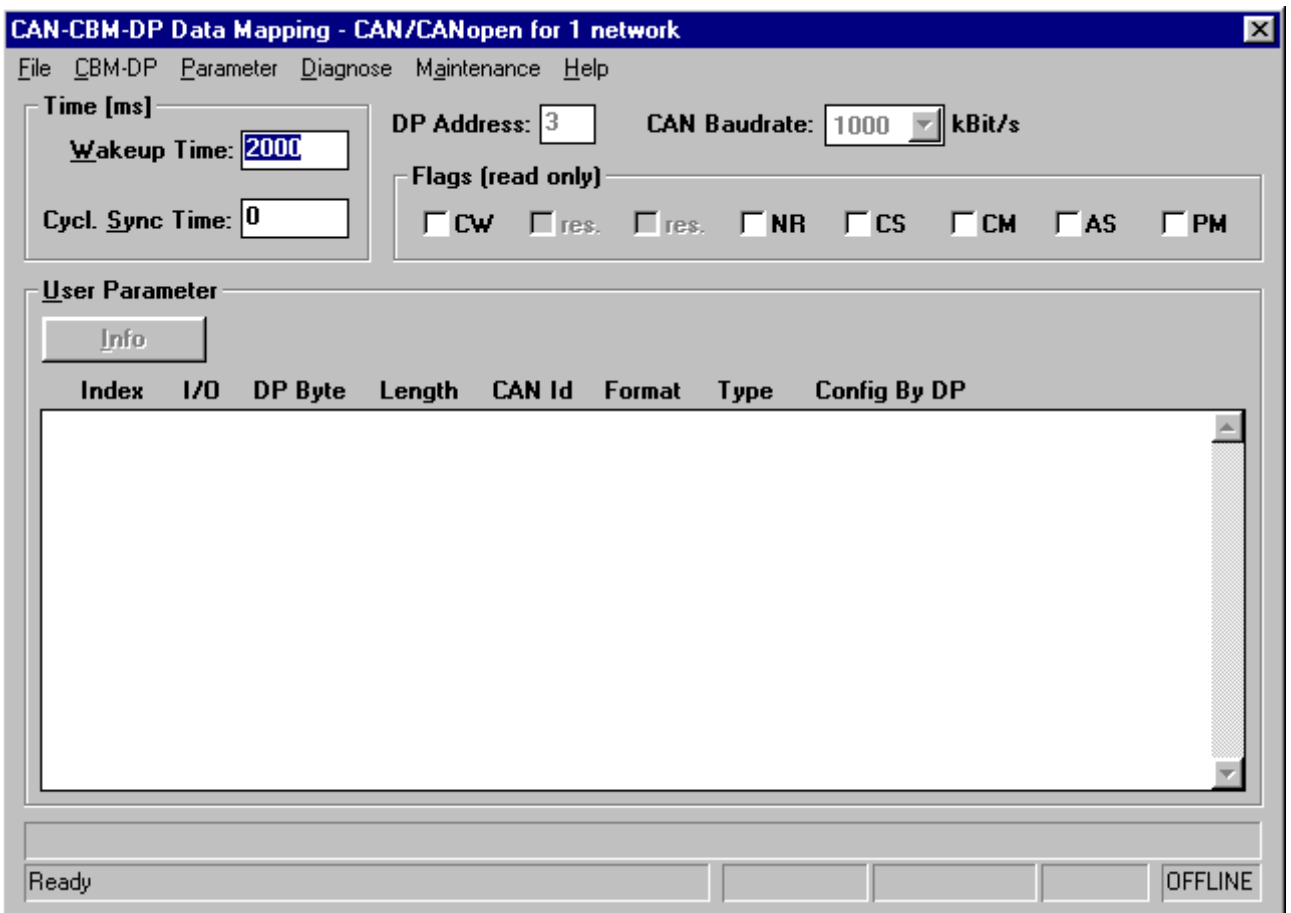

Figure 17: Data Mapping dialog box
# **7.2.4.1 Properties in the Data Mapping Dialog Box**

In the Data Mapping dialog box the parameters set via PROFIBUS can be displayed after they have been read in from the module.

The parameters 'Sync-Time' and 'Wakeup-Time' can also be changed. Parameters *CAN ID* and *Format* can be changed as well, provided that the parameter *ConfigByDP* has the value *N*.

#### **Status Line**

In the status line of the Data Mapping dialog box the following properties are displayed:

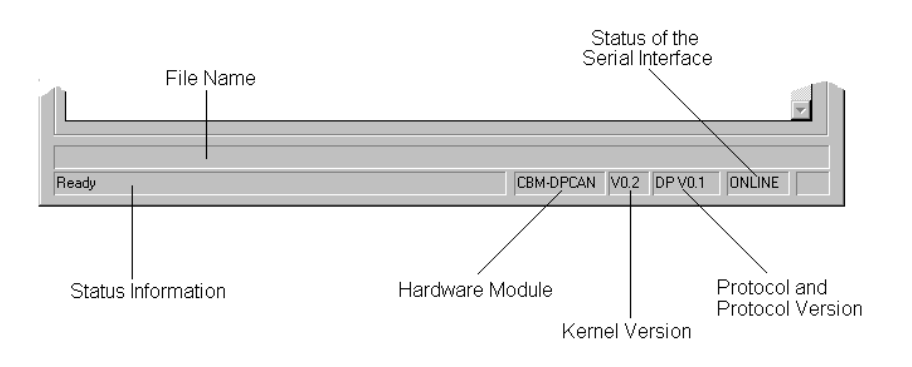

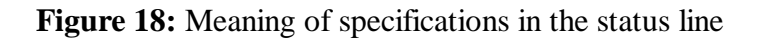

*PROFIBUS-DP Address* The PROFIBUS-*DP Address* can only be read. The value read corresponds to the value set via the coding switches.

Value range: 3...124 decimal

*Wakeup Time* By means of this parameter a delay is specified in milliseconds which determines the time a module waits after a RESET or power-on before it transmits data to the CAN bus. In default setting of the parameters the wake-up time is 2000 ms.

*Wake-up Time* can here only be entered as a decimal value.

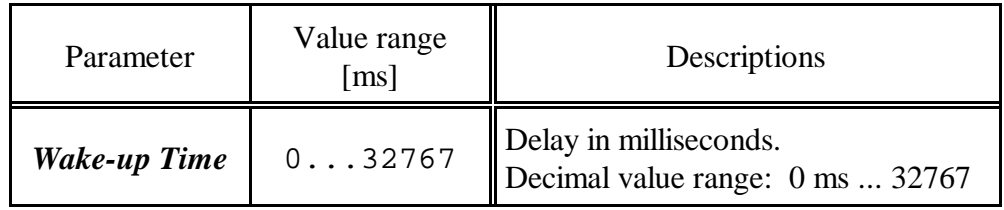

**Table 30:** Function of parameter *Wake-up Time*

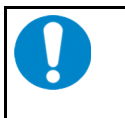

# **NOTICE**

*Wakeup Time* can be set in two different ways: 1. As described above.

2. Via the parameter telegram in the DP properties windows (refer to page 24)

Both entries are equal. That means that the last specification is valid!

*SYNC Time:* The CAN-CBM-DP module can cyclically transmit the commands SYNC and START for simple CANopen applications. The *SYNC Time* for the transmission can be specified in the properties window, via the Communication Window or via the tool *CICT* as described above.

*SYNC Time* is specified as a decimal value, here.

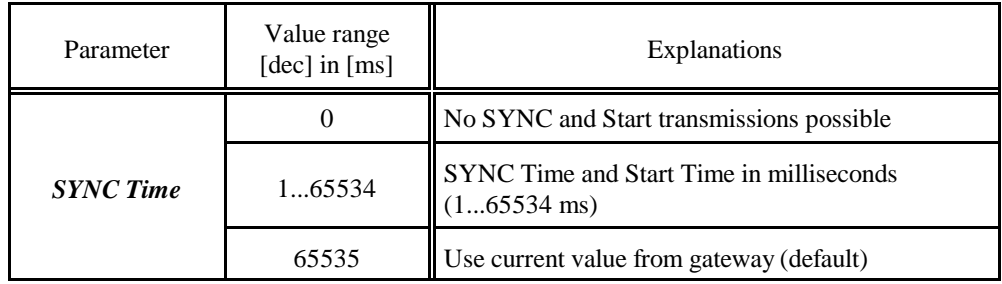

**Table 31:** Function of parameter *SYNC Time*

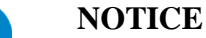

- *SYNC Time* can be set in three different ways:
- 1. As described above.
- 2. Via the parameter telegram in the DP properties windows (refer to page 24)
- 3. Via bytes 4 and 5 of the Communication Window (refer to page 38).

All three specifications are equal. That means that the last specification is valid!

*CAN Bit Rate* In program *CICT* the CAN bit rate can only be read. The CAN bit rate is set by means of the configuration telegram as described on page 24.

# **7.2.4.2 Display and Edit User Parameter Properties**

In order to display parameter properties they have to be loaded from the CAN-CBM-DP module into the PC by means of the interface.

In order to load the configuration currently stored in the CAN-CBM-DP module you have to select menu point *Load from...* from menu *CBM-DP*. All data stored in the CAN-CBM-DP module are read and displayed in the configuration window.

Further notes on the management of the configuration file can be found in the chapter of the same name on page 83.

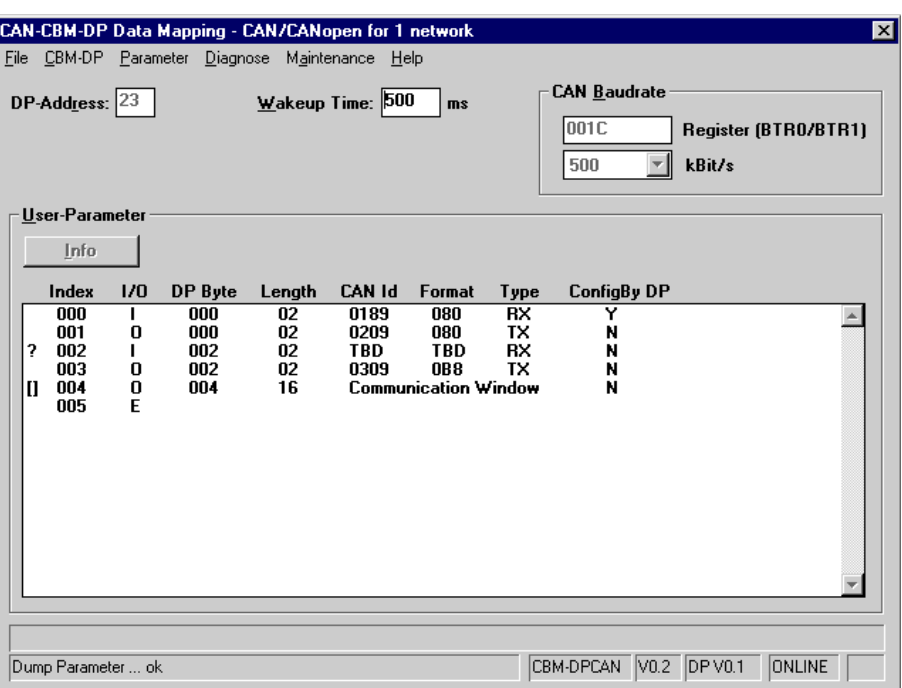

**Figure 19:** User parameter properties in data mapping window

#### **Meaning of User Parameters**

#### *Index*

Chronological number of properties (decimal).

#### *I/O*

In selection box *I/O* the setting of the data direction of the PLC port selected via *DP Byte* (as seen from the PLC) is displayed. The data direction can only be set or changed via the PROFIBUS side by means of the SIMATIC Manager program.

# *DP Byte*

Absolute PLC peripheral address (decimal).

Parameter *DP Byte* can only be set or changed via the PROFIBUS side by means of the SIMATIC Manager program and is only displayed, here.

Value range: 0 ... 127 (decimal)

# *Length*

Number of data bytes of one frame transmitted on the CAN bus (decimal). Parameter *Length* can only be set or changed via the PROFIBUS side by means of the SIMATIC Manager program and is only displayed, here.

Value range: 1 ... 8, 16 (decimal)

# *CAN ID*

CAN identifier which is to be linked to PLC address (hexadecimal).

If a PLC input port, i.e. *I/O*=input has been selected for the address, the CAN identifier for the CAN-CBM-DP module is a reception identifier (RxId).

If a PLC output port, i.e. *I/O*=output has been selected for the address, the CAN identifier for the CAN-CBM-DP module is a transmission identifier (TxId).

The CAN identifier can only be changed, if parameter *ConfigByDP* has the value *N* (see user parameter list).

Value range: 0 ... 0x7FD, 0xEEEE, 0xFFEF

# *Format*

Setting of byte assignment between CAN and PLC data regarding Intel and Motorola format (hexadecimal).

Parameter *Format* will be described in detail on the following page.

*Format* can only be changed, if parameter *ConfigByDP* has the value *N* (see user parameter list).

Value range: 00 ... 0xFE

# *Type*

Parameter *Type* depends on the setting of other parameters and is only used for information.

# *ConfigByDP*

This parameter shows whether the module has last been configured via the PROFIBUS. Only if an *N* for NO is displayed, it is possible to change parameters *CAN Id* and *Format* via the configuration program CICT. Otherwise (i.e. *Y* for YES) the configuration can only be changed via the PROFIBUS.

#### **Further Explanations about Parameters**

#### **Parameter** *Format***: Converting the Data Format**

Parameter *Format* is used to convert the data format.

Background: Messages which are longer than 1 byte are normally transmitted in Intel notation (lowbyte first) in the CAN network, while the Siemens PLC operates in Motorola format (highbyte first). These formats can be converted via the format byte.

Starting with bit 7 of the format byte you can decide whether the following byte is to be converted as well, i.e. swapped, or not. If a '1' is specified for a byte, the following bytes are converted until the next '0' transmitted. The functionality can be explained best by means of an example.

#### **Example:**

A CAN telegram has got a date in Intel format in the first byte, followed by 2 bytes which are not to be swapped and a long word in the last 4 bytes which is in Intel format again. Binary the following representation results for the format byte:

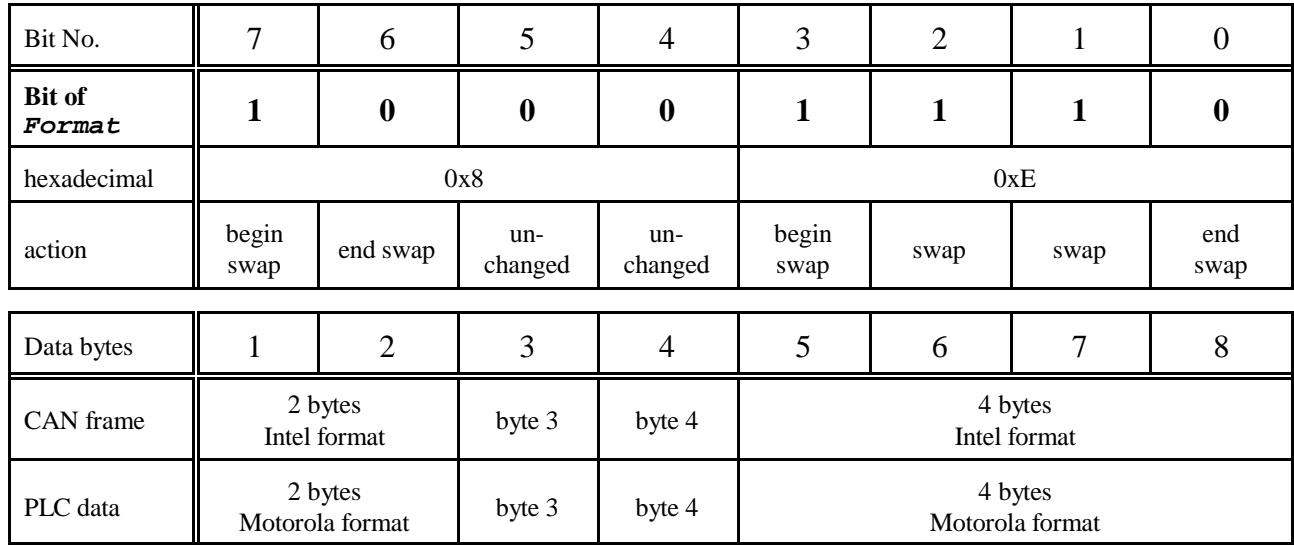

From this the format byte results in 0x8E. If all eight bytes are to be swapped, for instance, value 0xFE is specified for the format byte.

The lowest bit is generally without significance, because the telegram and therefore the formatting have been completed. The bit should always be set to 0.

If parameter *Format* has not been set, the default setting will be used. In default setting all bits are set to '0', i.e. no data is being converted.

#### **Editing User Parameter Properties**

User parameters *CAN Id* and *Format* can only be changed, if the module has not been configured via the PROFIBUS last, i.e. the comment field has not been filled in during PROFIBUS configuration via the SIMATIC Manager.

Parameter *ConfigByDP* shows whether the parameters can be edited or not (N=parameters can be changed via program *CICT*, Y= no change is possible). All other parameters can only be changed by means of the PROFIBUS!

In order to edit parameters you have to follow the steps below:

- 1. Mark user parameter which is to be edited.
- 2. Select menu point **Edit** from menu **Parameter**, press >Enter< or double click the entry with the left mouse button. The following Edit Parameter window appears:

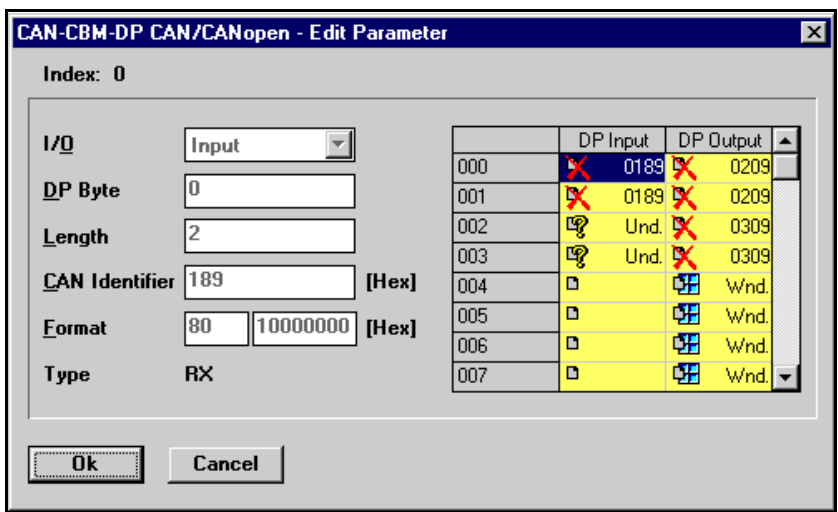

**Figure 20:** Edit Parameter window

In the spreadsheet of the parameter window the assignment of the DP bytes by the CAN identifiers is displayed. Each cell in the spreadsheet corresponds to one DP byte. The meaning of the pictograms shown in the spreadsheet is explained in the following table:

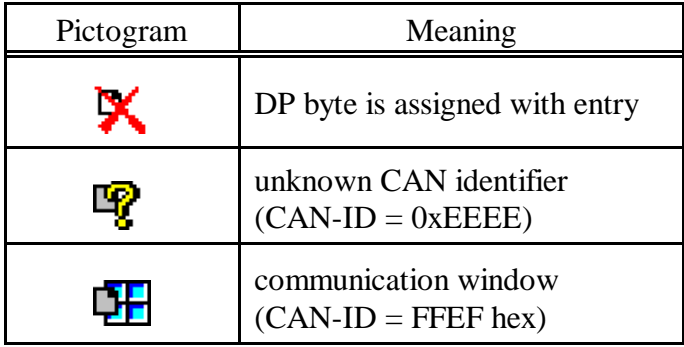

**Table 32:** Pictograms in Edit Parameter window

- 3. By means of the mouse you can now click the parameter to be change and enter the desired value.
- 4. By pressing the >Enter< key or by clicking the OK button the Edit Parameter window is closed and the entry with the changed parameters is displayed in the user parameter list.

#### **Deleting all User Parameter Properties**

- 1. Select menu point *Clear* in menu *CAN-CBM-DP.*
- 2. You are requested to save your changes in a file.
- 3. All user parameter properties are deleted.

#### **Displaying Information about Wrong User Parameters**

If an error occurs because a user parameter entry has been edited (such as assigning a CAN identifier twice), this will be indicated by an exclamation mark '!'. If you want the reason for the error being displayed, you have to follow the steps below.

- 1. Mark user parameter entry for which you want to have an error displayed.
- 2. Click *Info* button. A window with the following error message appears:

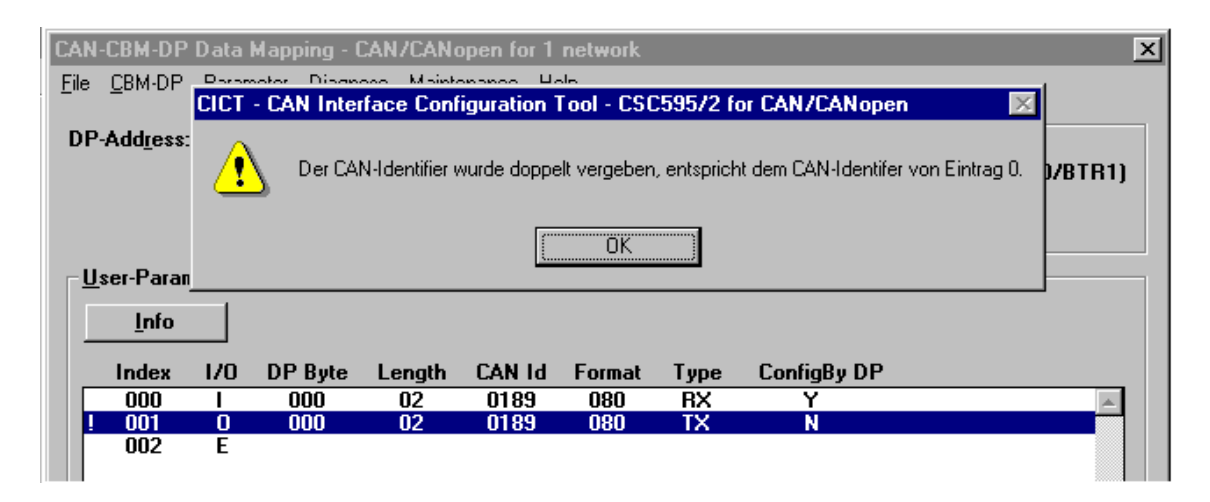

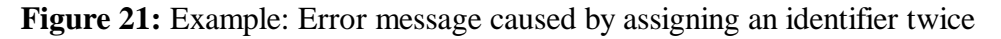

- 3. Read error message and click *OK* button or press >Enter< key.
- 4. Correct error by editing the user parameter entry.

## **7.2.4.3 Data-Mapping Dialog Box in Page Mode**

The Data Mapping can also be shown by means of the tool *CICT* when the module is operated in Page Mode. You cannot change specifications in the user parameter window, however.

In contrast to the normal way of representation the user parameter window is divided horizontally in Page Mode: In the upper half only outputs are represented, while the lower half only shows inputs.

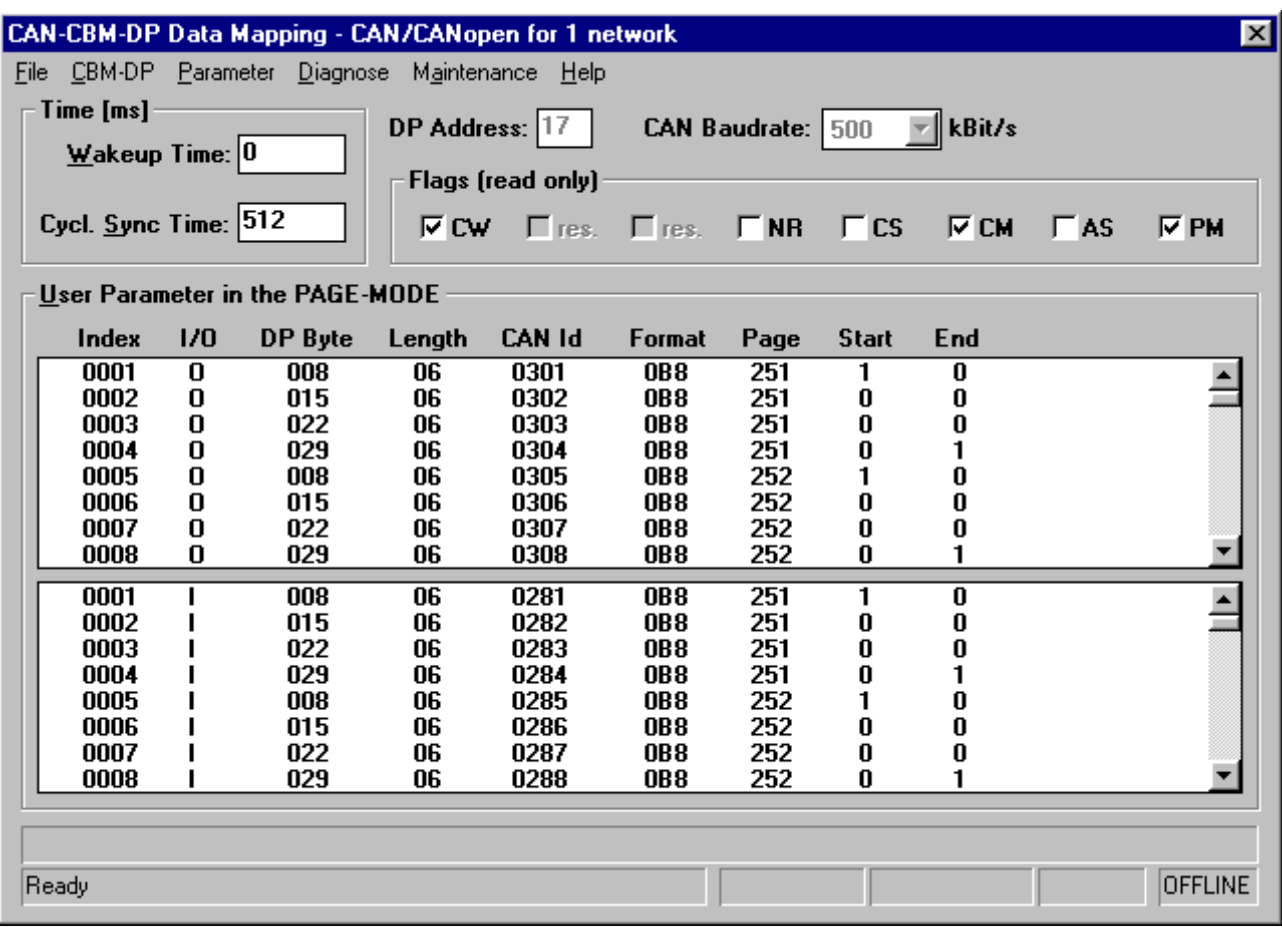

**Figure 22:** Data Mapping dialog box in Page Mode

Most of the parameters have already been described above. Only the differing parameters are to explained shortly, here:

*Page* Shows the number of the assigned page.

*Start, End* Here, the first and last entry of a page are represented by a '1'.

#### **7.2.5 Configuration Example**

The configuration example shown in the following figure will be explained in the table below.

|                                                                      |                       |     | CAN-CBM-DP Data Mapping - CAN/CANopen for 1 network |          |                   |                             |                 |                                                                           |  |  | ×              |
|----------------------------------------------------------------------|-----------------------|-----|-----------------------------------------------------|----------|-------------------|-----------------------------|-----------------|---------------------------------------------------------------------------|--|--|----------------|
| <b>File</b>                                                          |                       |     | CBM-DP Parameter Diagnose Maintenance Help          |          |                   |                             |                 |                                                                           |  |  |                |
| Time [ms]<br>DP Address: 23<br><b>CAN Baudrate:</b> $500 = 1$ kBit/s |                       |     |                                                     |          |                   |                             |                 |                                                                           |  |  |                |
|                                                                      | Wakeup Time: 500      |     |                                                     |          |                   |                             |                 |                                                                           |  |  |                |
|                                                                      |                       |     |                                                     |          | Flags (read only) |                             |                 |                                                                           |  |  |                |
|                                                                      | Cycl. Sync Time: 0    |     |                                                     |          |                   |                             |                 | $\Box$ CW $\Box$ res. $\Box$ res. $\Box$ NR $\Box$ CS $\Box$ CM $\Box$ AS |  |  | $\Gamma$ PM    |
|                                                                      | <b>User Parameter</b> |     |                                                     |          |                   |                             |                 |                                                                           |  |  |                |
|                                                                      |                       |     |                                                     |          |                   |                             |                 |                                                                           |  |  |                |
|                                                                      | Info                  |     |                                                     |          |                   |                             |                 |                                                                           |  |  |                |
|                                                                      | Index                 | 1/0 | DP Byte                                             | Length   | <b>CAN Id</b>     | Format                      | <b>Type</b>     | <b>Config By DP</b>                                                       |  |  |                |
|                                                                      | 000<br>001            | 0   | 000<br>000                                          | 02       | 0189<br>0209      | 080<br>080                  | <b>RX</b>       |                                                                           |  |  |                |
| 2                                                                    | 002                   | Ι.  | 002                                                 | 02<br>02 | <b>TBD</b>        | <b>TBD</b>                  | TX<br><b>RX</b> | N<br>N                                                                    |  |  |                |
|                                                                      | 003                   | 0   | 002                                                 | 02       | 0309              | <b>OB8</b>                  | TX              | N                                                                         |  |  |                |
| H                                                                    | 004                   | 0   | 004                                                 | 16       |                   | <b>Communication Window</b> |                 | N                                                                         |  |  |                |
|                                                                      | 005                   | E   |                                                     |          |                   |                             |                 |                                                                           |  |  |                |
|                                                                      |                       |     |                                                     |          |                   |                             |                 |                                                                           |  |  |                |
|                                                                      |                       |     |                                                     |          |                   |                             |                 |                                                                           |  |  |                |
|                                                                      |                       |     |                                                     |          |                   |                             |                 |                                                                           |  |  |                |
|                                                                      |                       |     |                                                     |          |                   |                             |                 |                                                                           |  |  |                |
|                                                                      |                       |     |                                                     |          |                   |                             |                 |                                                                           |  |  |                |
|                                                                      |                       |     |                                                     |          |                   |                             |                 |                                                                           |  |  |                |
|                                                                      |                       |     |                                                     |          |                   |                             |                 |                                                                           |  |  |                |
|                                                                      |                       |     |                                                     |          |                   |                             |                 |                                                                           |  |  |                |
| Ready                                                                |                       |     |                                                     |          |                   |                             |                 |                                                                           |  |  | <b>OFFLINE</b> |

**Figure 23:** Example configuration

The properties shown above have the following meaning:

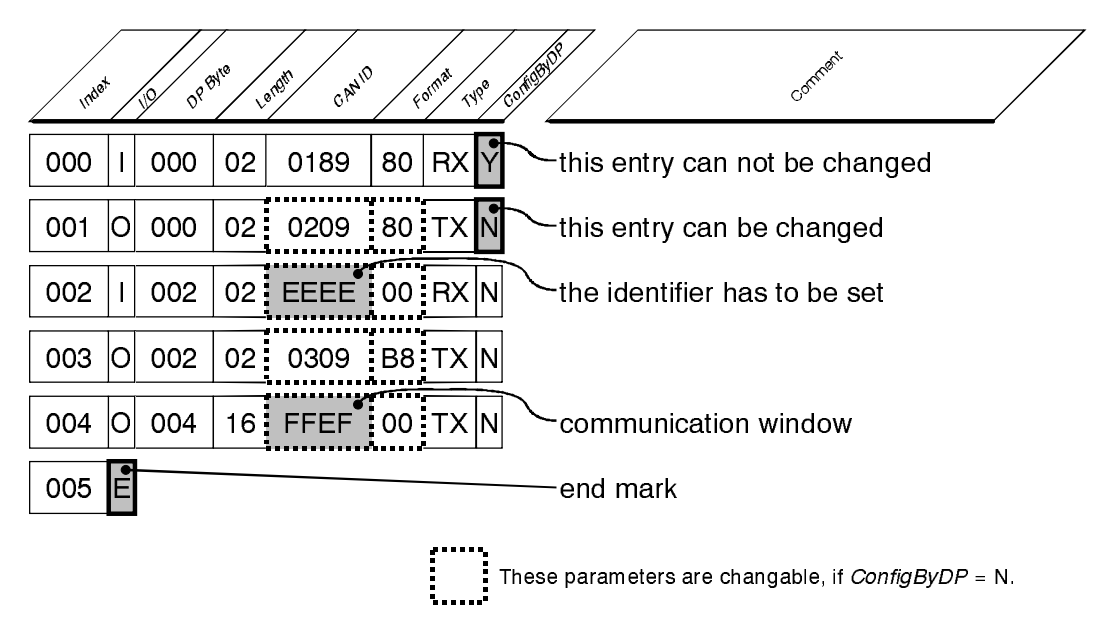

**Table 33:** Explanation of some parameters by means of an example configuration

# **7.2.6 Managing the Configuration Files**

#### **Loading the Configuration from the CAN-CBM-DP Module**

In order to load the configuration currently stored in the CAN-CBM-DP module, you have select menu point *Load from...* from menu *CBM-DP*. All data stored in the CAN-CBM-DP-module are read and displayed in the configuration window.

Transmitting the Configuration to the CAN-CBM-DP Module

If all parameters are faultless, then *and only then* you can transmit the configuration to the CAN-CBM-DP module as well.

For this you have to select menu point *Save to...* from menu *CBM-DP*. If you have configured the CAN-CBM-DP module offline until now, a connection to the CAN-CBM-DP module is established first. As soon as the connection has successfully been established, all parameters are transmitted to the CAN-CBM-DP module.

Then a RESET has to be executed in order to store the configuration and have the parameters available after the following power-on of the PLC. For this you have to execute the *Reset CBM-DP* command in the diagnose menu.

# **Store Configuration File on PC**

- 1. Select menu point *Save* from menu *File*. A window appears in which you can select a file.
- 2. Select CFG file (possibly change path).
- 3. Click *OK* button or press >Enter< key.

#### **Load Configuration File from PC**

- 1. Select menu point *Open* from menu *File*. A window appears in which you can select a file.
- 2. Select CFG file (possibly change path).
- 3. Click *OK* button or press >Enter< key. All data stored in the file will be displayed in the configuration window.

# **Printing a Configuration File**

- 1. Select menu point *Print* from menu *File*. A window appears in which you can select a file.
- 2. Select CFG file (possibly change path).
- 3. Click *OK* button or press >Enter< key. The Windows standard window for setting the printer options appears.
- 4. Click *OK* button or press >Enter< key. The printout will be generated.

# **7.2.7 Diagnose**

The functionality described here is valid for various esd-CAN modules. Therefore, the descriptions have been kept general. If limitations regarding the modules apply, this will be mentioned at the according place.

The functionality described in this chapter is not being supported by CAN-Interface modules which use the standard esd-CAN protocol, but **only** by CAN-Interface modules with **CANopen Protocol**, apart from the CAN-CSC595/1. The CAN protocol used is shown in the status line, as represented on page 73.

The diagnose functions have been implemented into the following CAN-Interface modules:

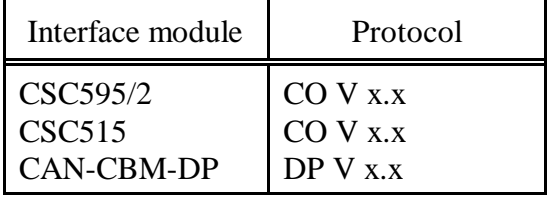

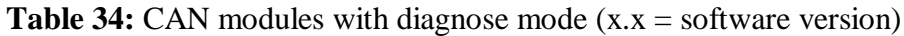

The following figure represents the four selection points in the submenu of the diagnose:

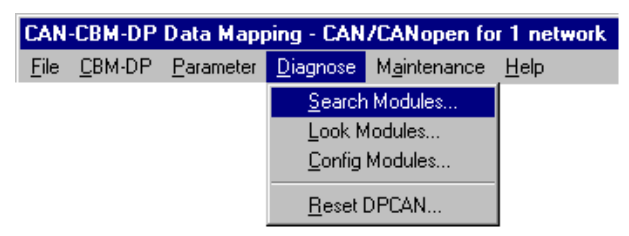

**Figure 24:** Diagnose menu

# **7.2.7.1 Search Modules**

By means of this command the CAN bus can be searched for CANopen modules which are connected to the CAN network specified under '*Net*'.

 $Net = 0 \rightarrow CAN$  network 1

 $Net = 1$  -> CAN network 2

The search is started by the *Start Search* button. Once the search has been started, it can always be terminated by means of the *Abort* button.

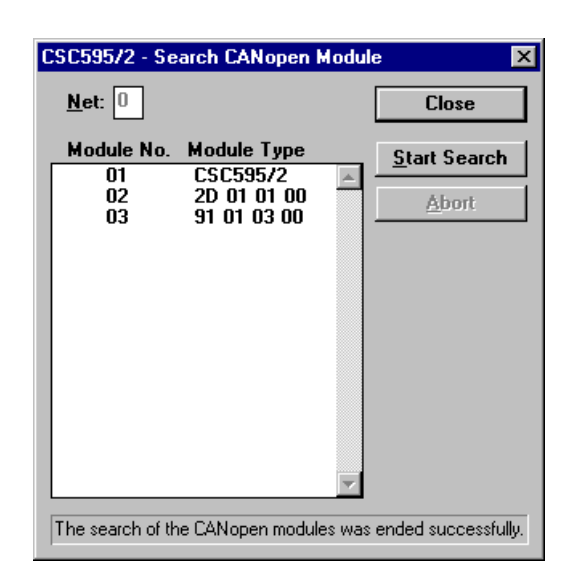

The search results are shown in the list:

**Figure 25:** Search results of command *Start Search*

The *Module Type* is structured as follows:

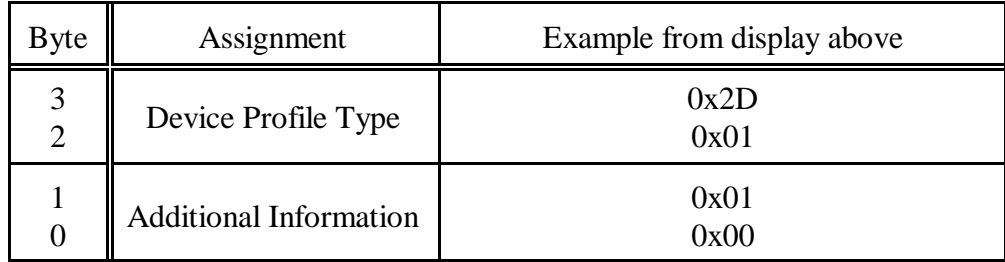

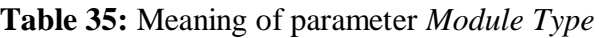

The meaning of the contents of 'Device Profile Type' and 'Additional Information' can be taken from the CANOPEN specification DS-301.

In addition to the display of all CANOPEN modules at the CAN bus, you can have the most important CANOPEN standard objects for the individual CANOPEN modules on the list being displayed (see *Look CANOPEN Modules*). For this you have follow the steps below:

- 1. Select entry in the list.
- 2. In order to select the *Look CANOPEN Modules* dialog double click the selected entry or press the >Enter< key.
- 3. The *Look CANOPEN Modules* dialog will be displayed.
- **Note:** Sometimes it might be helpful to have an overview of all CANOPEN modules available at the CAN bus and their parameters while generating a parameter list in the *Data-Mapping* dialog. This can be achieved by means of the software. Do not close the *Search Modules* dialog after Start/Abort of the search for CANOPEN modules and switch between the dialogs as desired.

# **7.2.7.2 Look CANOPEN Modules**

By means of the *Look CANOPEN Modules* dialog it is possible to have the CANOPEN standard objects:

- *Device Type*
- *Manufacturer Device Name*
- *Manufacturer Hardware Version*
- *Manufacturer Software Version*

being displayed as shown in the figure on the right.

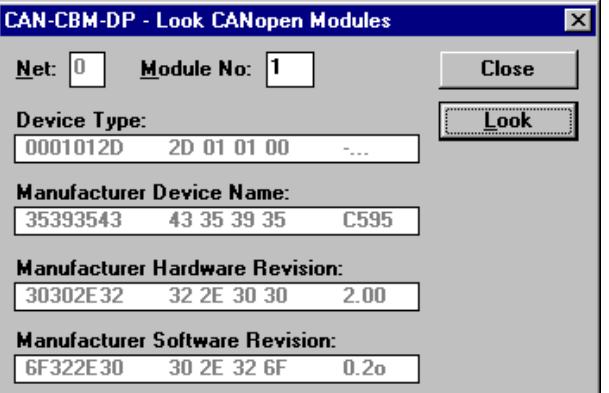

**Figure 26:** Menu *Look CANopen Modules*

# *Net*

*Net* indicates the CAN network for which the CANOPEN standard objects from the CANOPEN module specified under *Module No.* are to be determined. A 0 indicates CAN network 1 and a 1 indicates CAN network 2. The value can only be changed for CAN interface modules which have more than one CAN network.

# *Module No.*

*Module No.* displays the module No. whose values are to be displayed.

# **7.2.7.3 Config Modules**

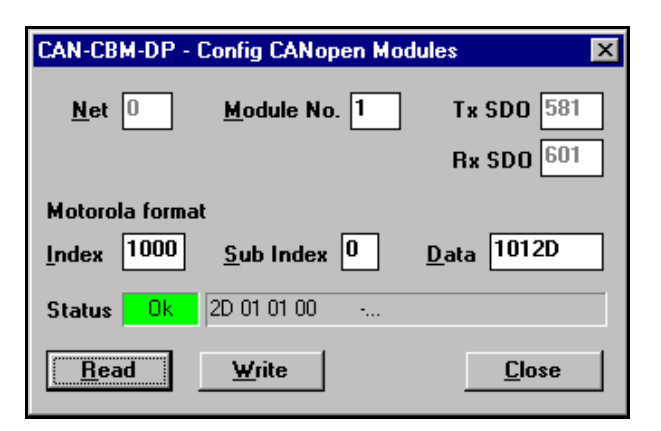

**Figure 27:** Window *Config CANOPEN Modules*

# *Net*

*Net* indicates the CAN network for which the CANOPEN standard objects from the CANOPEN module specified under *Module No.* are to be determined. A 0 indicates CAN network 1 and a 1 indicates CAN network 2. The value can only be changed for CAN interface modules which have more than one CAN network.

#### *Module No.*

*Module No.* displays the module No. whose values are to be displayed.

# *Tx SDO / Rx SDO*

TxSDO and RxSDO indicate the transmission or reception CAN identifier for the CANOPEN module No. specified under *Module No..*

#### *Index*

Indicates the index of the SDO.

#### *Sub Index*

Indicates the sub index of the SDO.

# *Data*

Here the data is entered which is to be written, or the received data is displayed.

#### *Status*

*Status* shows the kind of a response received for a read request (*Read* button) or write request (*Write* button) and the data received. The data behind the status display are displayed as they are received via the CAN bus.

The following status messages are implemented:

# *Ok*

At a read request the received data is displayed. At a write request no further data is displayed.

#### *Timeout*

The message *Timeout* appears, if no response has been received within about 100 ms after a read or write request has been transmitted.

#### *Abort*

The message *Abort* appears always, if an error response has been received. The data specified behind the status messages indicate the error code of the SDO domain transfer. The error codes and their meaning are represented in the following table:

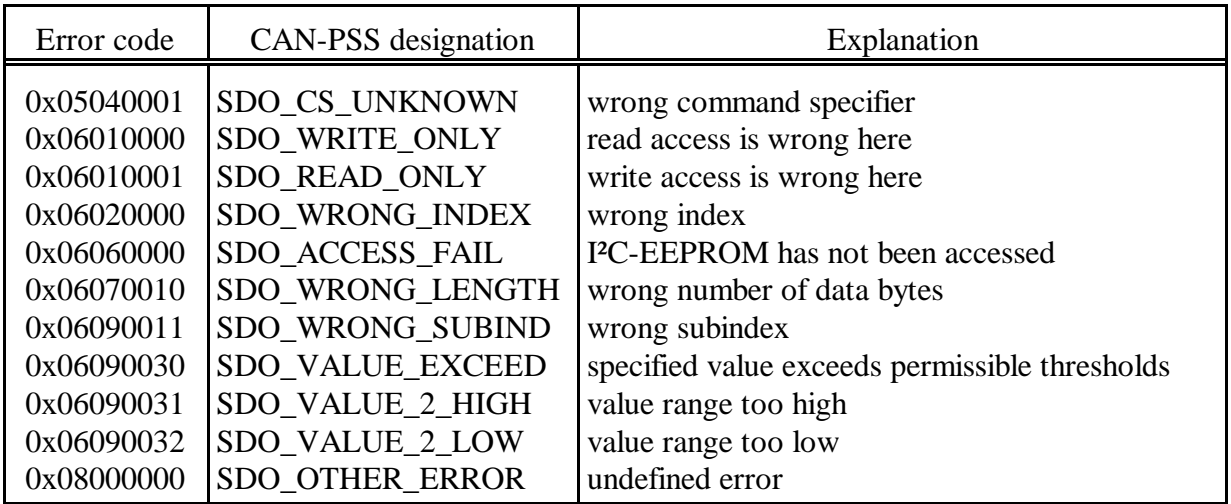

**Table 36:** Error codes of the SDO domain transfer

# **7.2.8 Maintenance**

# **7.2.8.1 Memory**

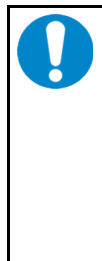

# **NOTICE**

Setting or changing memories can be risky, because you can also change memories which are of great significance for the function of the interface module. Even **the reading out** of certain memories itself can trigger system errors, because reading out memories can trigger or prevent interrupts unintentionally, and a faultless function cannot be guaranteed anymore.

**Therefore, please execute these functions (reading and writing of memory cells) only after you have specifically talked about it with esd!**

By means of the *Memory* dialog data can be read or written in memory and controller of the interface module.

#### *Address*

*Address* specifies the address from which the module is to be read out.

#### *Data*

Editing field for entering data which is to be overwritten. Depending on the format selected values in the range of 00...0xFF or 0000...0xFFFF can be entered here.

#### *Lines*

Number of lines which are to be read, a maximum of 16 lines. Therefore, a total of 256 bytes or 128 words, depending on the format selected, can be read in a read access.

#### *Format*

By means of Format you can select the display of data. Changing the format influences both the data on the list and the maximum value which can be entered the entry field *Data*.

If the format is changed from *Byte* to *Word* or vice versa, the memory is read in completely again.

#### *Dump Memory*

By clicking the *Dump Memory* button n-times 16 bytes or n-times 8 words are read in at the address specified under *Address*. Here, n indicates the number of lines specified under Lines.

#### *Set Memory*

By clicking the *Set Memory* button the byte or the word is overwritten at the address specified under *Address*.

# **8. Examples**

# **8.1 Application Example with Page Mode**

The following summary shows the FBs and DBs required to control the CANopen devices:

```
Example for calling FB 1 
---------------------------------
( Setup of CANopen module by means of a list, see below)
Network 7: motor setup
       \circ O #BIT15 // domain-transfer is on ?
       O #BIT14<br>SPB M033SPB M033<br>
\frac{1}{2} \frac{1}{2} \frac{1}{2} \frac{1}{2} \frac{1}{2} \frac{1}{2} \frac{1}{2} \frac{1}{2} \frac{1}{2} \frac{1}{2} \frac{1}{2} \frac{1}{2} \frac{1}{2} \frac{1}{2} \frac{1}{2} \frac{1}{2} \frac{1}{2} \frac{1}{2} \frac{1}{2} \frac{1}{2} \frac{1}{2}L #INIT_LIST_DB<br>T #t016
       T #t016<br>AUF DB [#t016]
AUF DB [#t016] \begin{array}{ccc} \text{AUF} & \text{DB} & \text{Ht016} \\ \text{A012: L} & \text{127} & \text{A018} \\ \text{A013: L} & \text{A12: L} & \text{A27} \\ \end{array}L 127 // maximum 127 motors<br>L #MOTOR
                L #MOTOR
+ 1
        T #MOTOR
       \angle I // 127 < motor ? -> yes ==> configuration ready<br>SPR M013 // ==> jump to the end
               M013 // ==> jump to the end<br>-1 // motor 1 starts at by
 + -1 // motor 1 starts at byte 0, motor 2 starts at byte 8, ...
 SLW 3 // means * 8: motor-index -> byte-number
       SLW 3<br>T #t000 // means * 8: byte-number -> bit-address
        T #t000
 L 0 // means: motor not present
 L DBW [#t000] // get DB-number to init this motor
        T #INIT_DB
       =I<br>SPB
              M012 // to next motor<br>W#16#FFFF // means: motor
       L W#16#FFFF // means: motor not needed to initialize
       =I<br>SPR
       SPB M012 // to next motor<br>
I, #t = 0.00#+000 + 16
       T #t000<br>L DBW [#t000]
        L DBW [#t000] // get offset in the actual init-DB
       T #INIT_OFFSET<br>L #MOTOR
        L #MOTOR // motor no.
               L W#16#600
       +I T #TX_ID
       L #MOTOR \blacksquare // motor no.
        L W#16#580
       +I<br>T
       T #RX_ID<br>UN #BIT15
       UN \qquad \qquad \begin{array}{cc}\n\text{HBT} & \text{HBT} \\
\text{S} & \text{HBT} \\
\text{S}\n\end{array}#BIT15
M033: CALL FB 1 , DB101
 transfer :=#BIT15
 tx_id :=#TX_ID
        tx_id :=#TX_ID<br>rx_id :=#RX_ID
         write_address_cw:=#WRITE_ADDRESS_CW
         read_address_cw :=#READ_ADDRESS_CW
        init_db :=#INIT_DB<br>offset :=#INIT_OFI
                            :=#INIT_OFFSET<br>:=#t016
       ret_value<br>U #BIT
 U #BIT15
 S #BIT14
        L W#16#0 // means: configuration in FB1 is off
       L #t016 // status of setup
       =I<br>SPB
       SPB M034<br>IIN #FRE
               #FREIGABE
        SPB M014
       \begin{array}{ccc}\n & \text{H} & \text{H} & \text{H} \\
\text{L} & & \text{H} & \text{H} & \text{H} \\
\text{T} & & \text{H} & \text{H} & \text{H} \\
\end{array}T #t008<br>AUF DB [#t008]
       AUF DB [#t008] // open DB with init-list<br>L #MOTORL #MOTOR
 + -1 // motor 1 starts at byte 0, motor 2 starts at byte 8, ...
 SLW 3 // means * 8: motor-index -> byte-number
       SLW 3 // means * 8: byte-number -> bit-address
       + L#32<br>T #t00
       T #t000<br>L #t016
       L #t016 <br>T DBW [#t000] // save in init-list-D.
 T DBW [#t000] // save in init-list-DB
 L W#16#FFFF // means: configuration in FB1 allways runs
```

```
L #t016 // status of setup
       =I<br>SPR
      SPB M014<br>L W#16#FFFE
       L W#16#FFFE // means: configuration in FB1 is ready<br>L #t016 // status of setup
                                               // status of setup
       ==<sub>T</sub></sub>
       SPB M011<br>SPA M014
             M014<br>#BIT14
M034: U RR #BIT14<br>SPA M014
 SPA M014
M011: U #BIT15
      R #BIT15<br>SPA M014
             ...<br>2014<br>BIT1
M013: UN #BIT1<br>S #BIT1
                                                // say motor-configuration is ready
       L 2<br>T #RET_VALUE
              T #RET_VALUE // say: configuration of Tx-ID
M014: SPA M035
M015: NOP 0
**************************************************************************
Calling FB 2: Data exchange via Page Mode
------------------------------------------------
(
   1. : Page 0 -> reading the lengths (absolutely necessary !!!)
 2. : Page 51 ff -> Tx-configuration ( once )
 3. : Page 151 ff -> Rx-configuration ( once )
 4. : Page 251 ff -> data exchange: output and input ( cyclically )
            ( Page 251, 252, 253, ... xyz, 251, 252, ... xyz (depending on the number of pages
required)
)
)
Network 9: page-mode-output and page-mode-input
-----------
        CALL FB 2 , DB102
 FREIGABE :=#BIT1 // muss zuerst NULL sein (s.o.)
 WRITE_ADDRESS :=#WRITE_ADDRESS
         WRITE_CONFIG_DB:=#WRITE_CONFIG_DB
 WRITE_DB :=#WRITE_DB
 READ_ADDRESS :=#READ_ADDRESS
         READ_CONFIG_DB :=#READ_CONFIG_DB
                        :=#READ_DB<br>:=#READ_DB<br>:=#t016
        RET_VALUE
**************************************************************************
Calling FB 4: give commands via Communication Window 
-----------------------------------------------------------------
(after setup via FB 1, because FB 1 operates via the Communication Window as well)
Network 5:
-----------
 U M 95.0
       SPB M401<br>
L 0
       \begin{array}{ccc} \text{L} & 0 & \text{M} \\ \text{T} & \text{MW} & 0 & \end{array} \qquad \begin{array}{ccc} \text{M} & \text{M} \\ \text{M} & 0 & \text{M} \end{array}T MW 0<br>T MW 4
       T MW 4<br>T MB 12
       \begin{tabular}{ccccc} T & MB & 12 \\ T & MB & 14 \\ \end{tabular}T MB 14 // subcommand<br>T MB 15 // command =
      \begin{array}{ccc} \text{T} & \text{MB} & 15 \\ \text{SPA} & \text{M499} \end{array}SPA M499<br>M401: U M
       U M 95.1 // start-frame ready ?<br>SPB M402
       SPB M402<br>L 0
       L 0 L 0 L 0 L 0 L 0 L 0 L 0 L 0 L 0 L 0 L 0 L 0 L 0 L 0 L 0 L 0 L 0 L 0 L 0 L 0 L 0 L 0 L 0 L 0 L 0 L 0 L 0 L 0 L 0 L 0 L 0 L 0 L 0 L 0 L 0 L 0 L 0
       T MW 0<br>L W#16#100
       L W#16#100 // CAN-data = 0x01,0x00 (start-frame)<br>T MW 4
              \frac{MW}{2} L 2
       T MB 12
 L 0
       T MB 14 // subcommand 1\begin{array}{ccc} \mathtt{L} & & \mathtt{1} \\ \mathtt{T} & & \mathtt{MB} \end{array}T MB 15 // command = 1: send frame<br>SPA M499SPA M499<br>M402: II M
       U M 95.2 // sync-time ready ?<br>SPB M403
             M403^{\rm L}_{\rm T}T MW 0<br>L W#16#200
        L W#16#200 // time = 512 msec
       T MW
 L 0
       T MB 12
 L 0
       T MB 14 // subcommand<br>
I, 20
              20
```
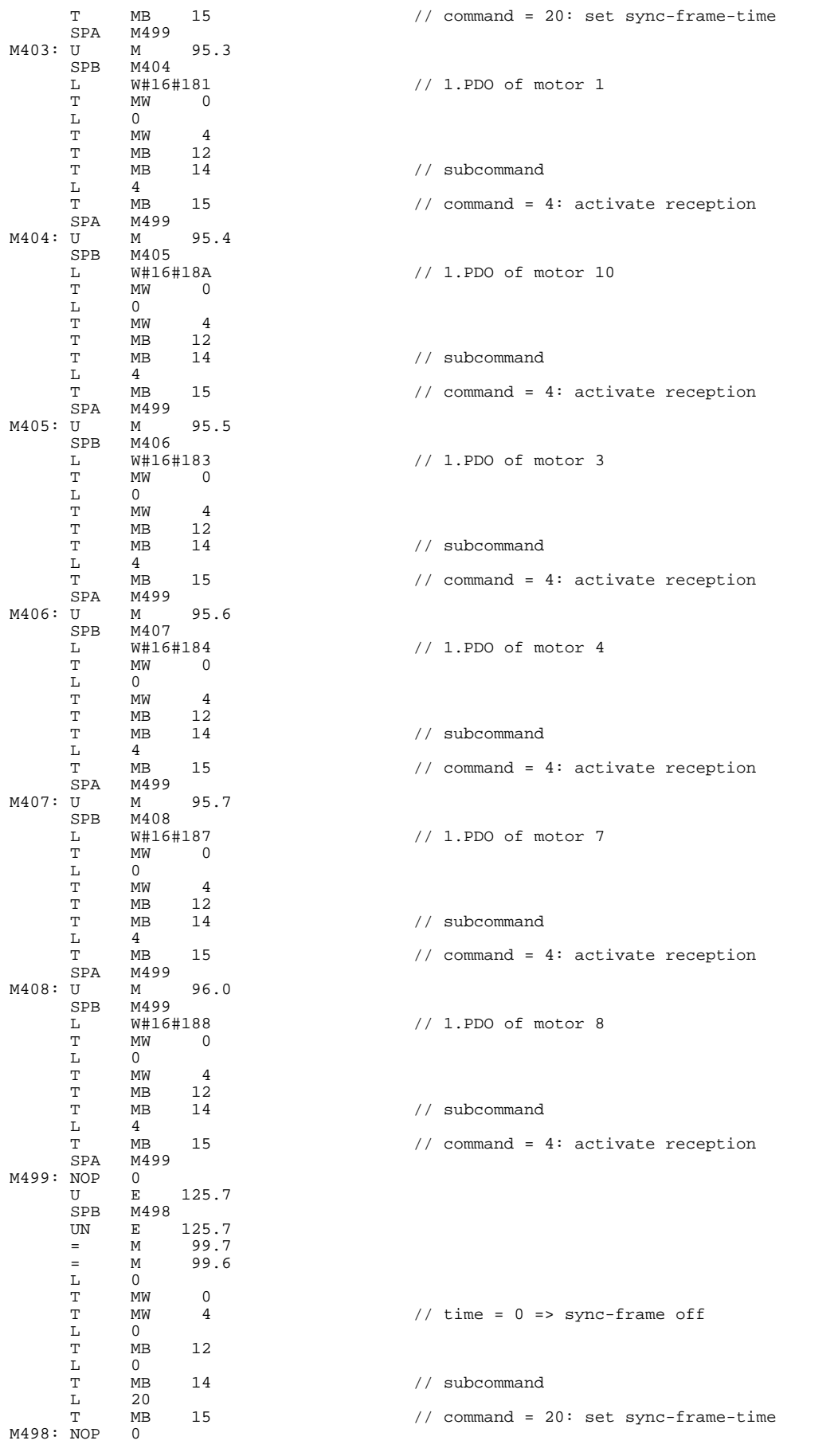

Network 6: -----------

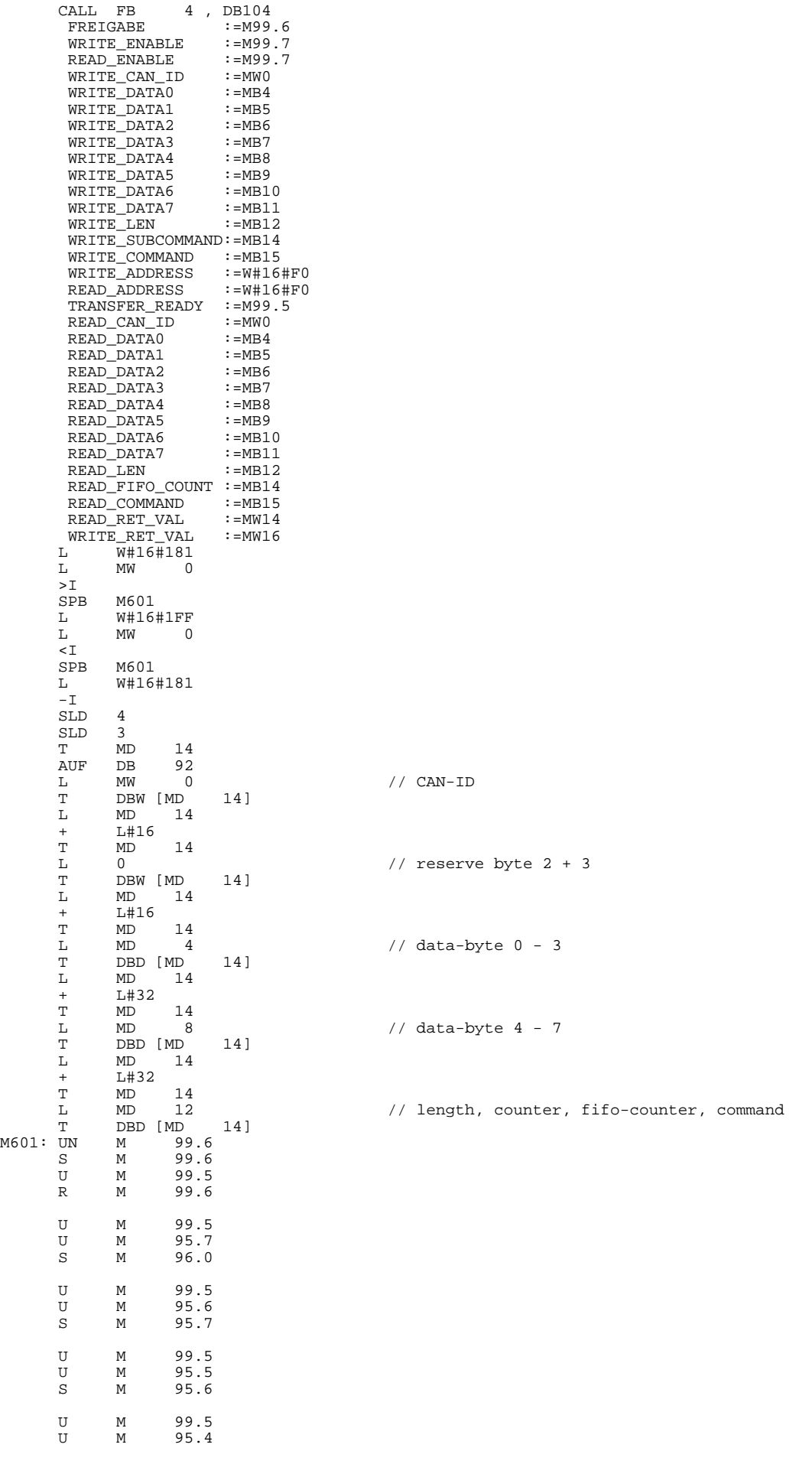

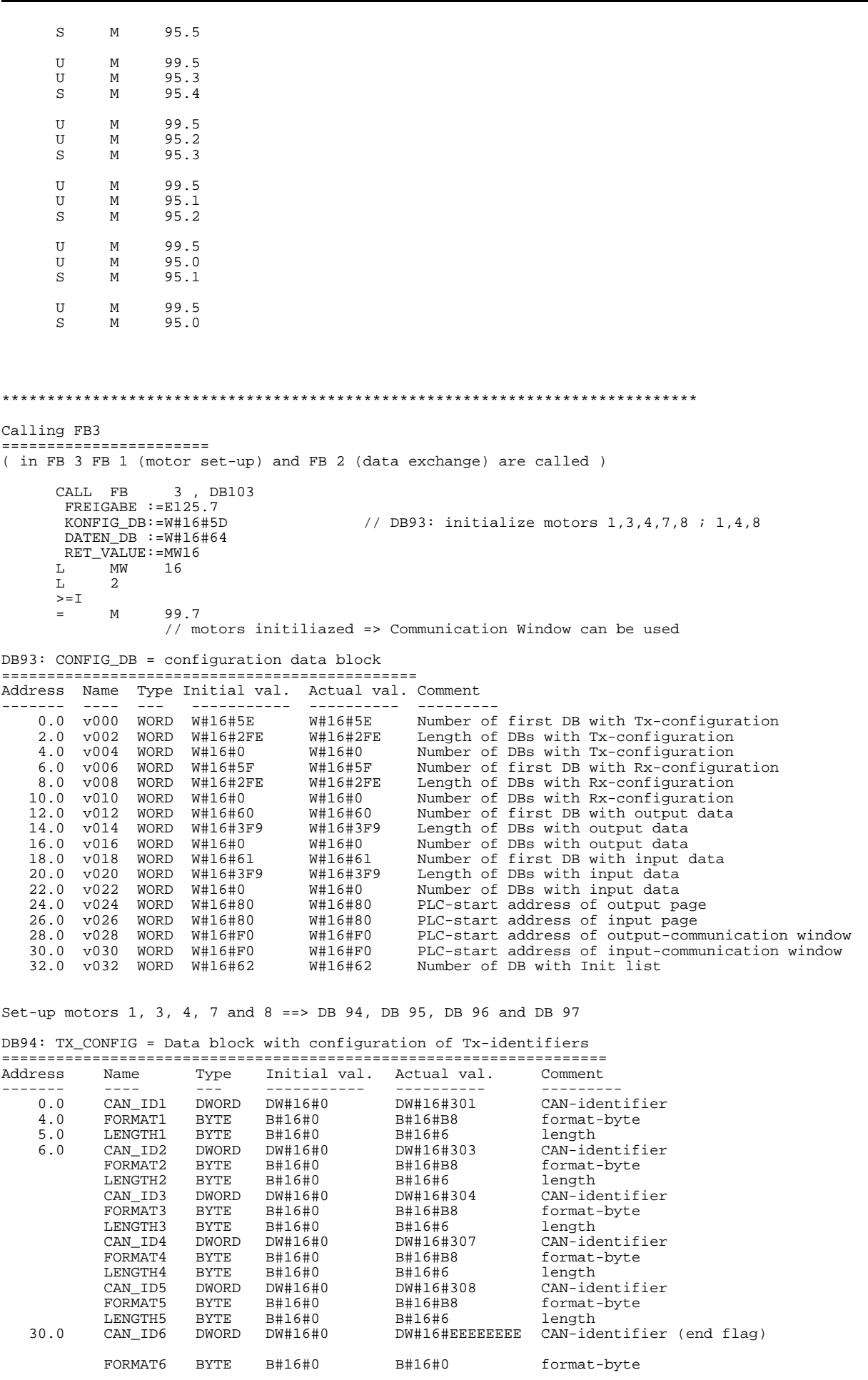

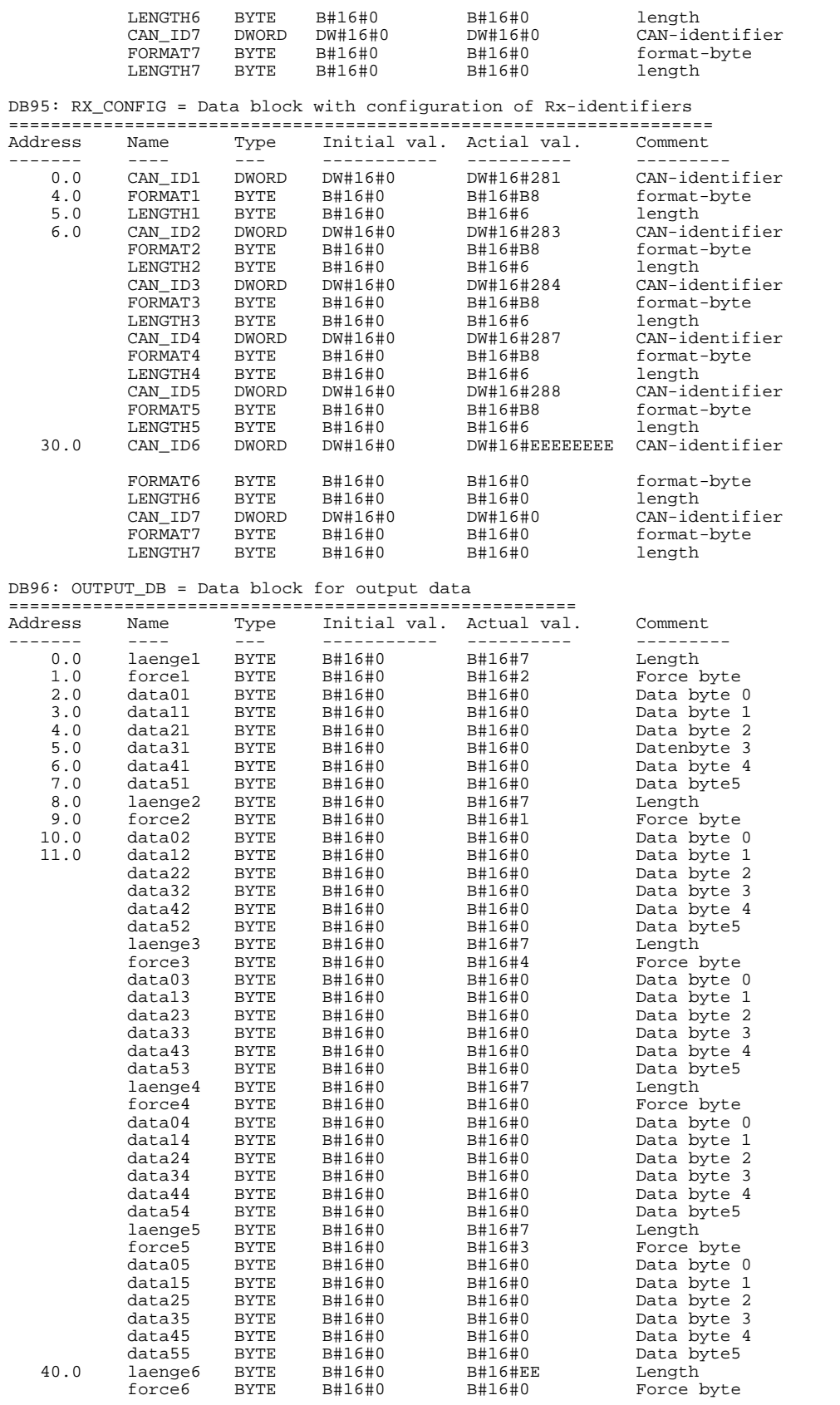

#### DB97: INPUT\_DB = Data block for input data

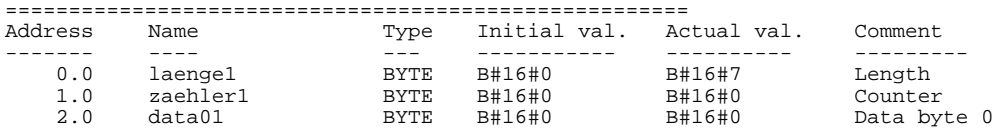

| data11<br>3.0<br><b>BYTE</b><br>B#16#0<br>B#16#0<br>Data byte 1<br>4.0<br>data21<br><b>BYTE</b><br>B#16#0<br>B#16#0<br>Data byte 2<br>5.0<br>B#16#0<br>B#16#0<br>Data byte 3<br>data31<br><b>BYTE</b><br>6.0<br>data41<br><b>BYTE</b><br>B#16#0<br>B#16#0<br>Data byte 4<br>7.0<br>data51<br><b>BYTE</b><br>B#16#0<br>B#16#0<br>Data byte 5<br>8.0<br><b>BYTE</b><br>laenge2<br>B#16#0<br>B#16#7<br>Length<br>zaehler2<br><b>BYTE</b><br>B#16#0<br>B#16#0<br>Counter<br>data02<br><b>BYTE</b><br>B#16#0<br>B#16#0<br>Data byte 0<br>B#16#0<br>data12<br><b>BYTE</b><br>B#16#0<br>Data byte 1<br>data22<br><b>BYTE</b><br>B#16#0<br>Data byte 2<br>B#16#0<br>data32<br>Data byte 3<br><b>BYTE</b><br>B#16#0<br>B#16#0<br>data42<br><b>BYTE</b><br>B#16#0<br>B#16#0<br>Data byte 4<br>data52<br>B#16#0<br><b>BYTE</b><br>B#16#0<br>Data byte 5<br><b>BYTE</b><br>B#16#0<br>B#16#7<br>laenge3<br>Length<br>zaehler3<br><b>BYTE</b><br>B#16#0<br>B#16#0<br>Counter<br>B#16#0<br>data03<br><b>BYTE</b><br>B#16#0<br>Data byte 0<br>data13<br><b>BYTE</b><br>B#16#0<br>B#16#0<br>Data byte 1<br>data23<br><b>BYTE</b><br>B#16#0<br>B#16#0<br>Data byte 2<br><b>BYTE</b><br>data33<br>B#16#0<br>B#16#0<br>Data byte 3<br>data43<br><b>BYTE</b><br>B#16#0<br>B#16#0<br>Data byte 4<br>B#16#0<br>data53<br><b>BYTE</b><br>B#16#0<br>Data byte 5<br><b>BYTE</b><br>B#16#0<br>B#16#7<br>laenge4<br>Length<br>zaehler4<br><b>BYTE</b><br>B#16#0<br>B#16#0<br>Counter<br>data04<br><b>BYTE</b><br>B#16#0<br>B#16#0<br>Data byte 0<br><b>BYTE</b><br>B#16#0<br>B#16#0<br>data14<br>Data byte 1<br>data24<br><b>BYTE</b><br>B#16#0<br>B#16#0<br>Data byte 2<br>data34<br>Data byte 3<br><b>BYTE</b><br>B#16#0<br>B#16#0<br>data44<br><b>BYTE</b><br>B#16#0<br>B#16#0<br>Data byte 4<br>B#16#0<br>B#16#0<br>data54<br><b>BYTE</b><br>Data byte 5<br><b>BYTE</b><br>B#16#0<br>B#16#7<br>laenge5<br>Length<br>zaehler5<br><b>BYTE</b><br>B#16#0<br>B#16#0<br>Counter<br>data05<br><b>BYTE</b><br>B#16#0<br>B#16#0<br>Data byte 0<br>data15<br><b>BYTE</b><br>B#16#0<br>B#16#0<br>Data byte 1<br>data25<br><b>BYTE</b><br>B#16#0<br>B#16#0<br>Data byte 2<br><b>BYTE</b><br>data35<br>B#16#0<br>B#16#0<br>Data byte 3<br>data45<br><b>BYTE</b><br>B#16#0<br>B#16#0<br>Data byte 4<br>data55<br>B#16#0<br><b>BYTE</b><br>B#16#0<br>Data byte 5<br>40.0<br>B#16#0<br>laenge6<br><b>BYTE</b><br><b>B#16#EE</b><br>Length<br>zaehler6<br><b>BYTE</b><br>B#16#0<br>B#16#0<br>Counter |  |  |  |  |
|----------------------------------------------------------------------------------------------------|--|--|--|--|
|                                                                                                    |  |  |  |  |
|                                                                                                    |  |  |  |  |
|                                                                                                    |  |  |  |  |
|                                                                                                    |  |  |  |  |
|                                                                                                    |  |  |  |  |
|                                                                                                    |  |  |  |  |
|                                                                                                    |  |  |  |  |
|                                                                                                    |  |  |  |  |
|                                                                                                    |  |  |  |  |
|                                                                                                    |  |  |  |  |
|                                                                                                    |  |  |  |  |
|                                                                                                    |  |  |  |  |
|                                                                                                    |  |  |  |  |
|                                                                                                    |  |  |  |  |
|                                                                                                    |  |  |  |  |
|                                                                                                    |  |  |  |  |
|                                                                                                    |  |  |  |  |
|                                                                                                    |  |  |  |  |
|                                                                                                    |  |  |  |  |
|                                                                                                    |  |  |  |  |
|                                                                                                    |  |  |  |  |
|                                                                                                    |  |  |  |  |
|                                                                                                    |  |  |  |  |
|                                                                                                    |  |  |  |  |
|                                                                                                    |  |  |  |  |
|                                                                                                    |  |  |  |  |
|                                                                                                    |  |  |  |  |
|                                                                                                    |  |  |  |  |
|                                                                                                    |  |  |  |  |
|                                                                                                    |  |  |  |  |
|                                                                                                    |  |  |  |  |
|                                                                                                    |  |  |  |  |
|                                                                                                    |  |  |  |  |
|                                                                                                    |  |  |  |  |
|                                                                                                    |  |  |  |  |
|                                                                                                    |  |  |  |  |
|                                                                                                    |  |  |  |  |
|                                                                                                    |  |  |  |  |
|                                                                                                    |  |  |  |  |

DB98: INIT\_LIST\_DB = Data block with list of motors which are available / are being initialized ==================================================================================================== Address Name Type Initial val. Actual val. Comment

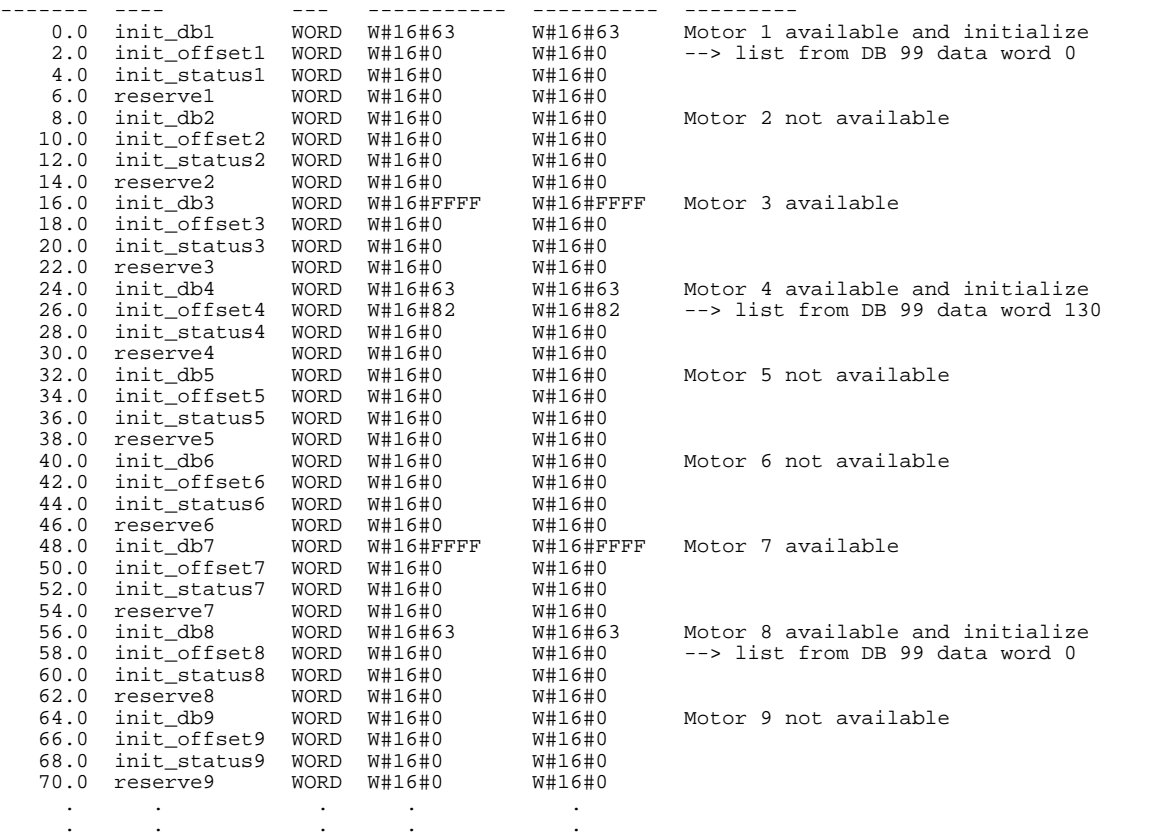

. . . . . (always 0 => motor xxx not available)

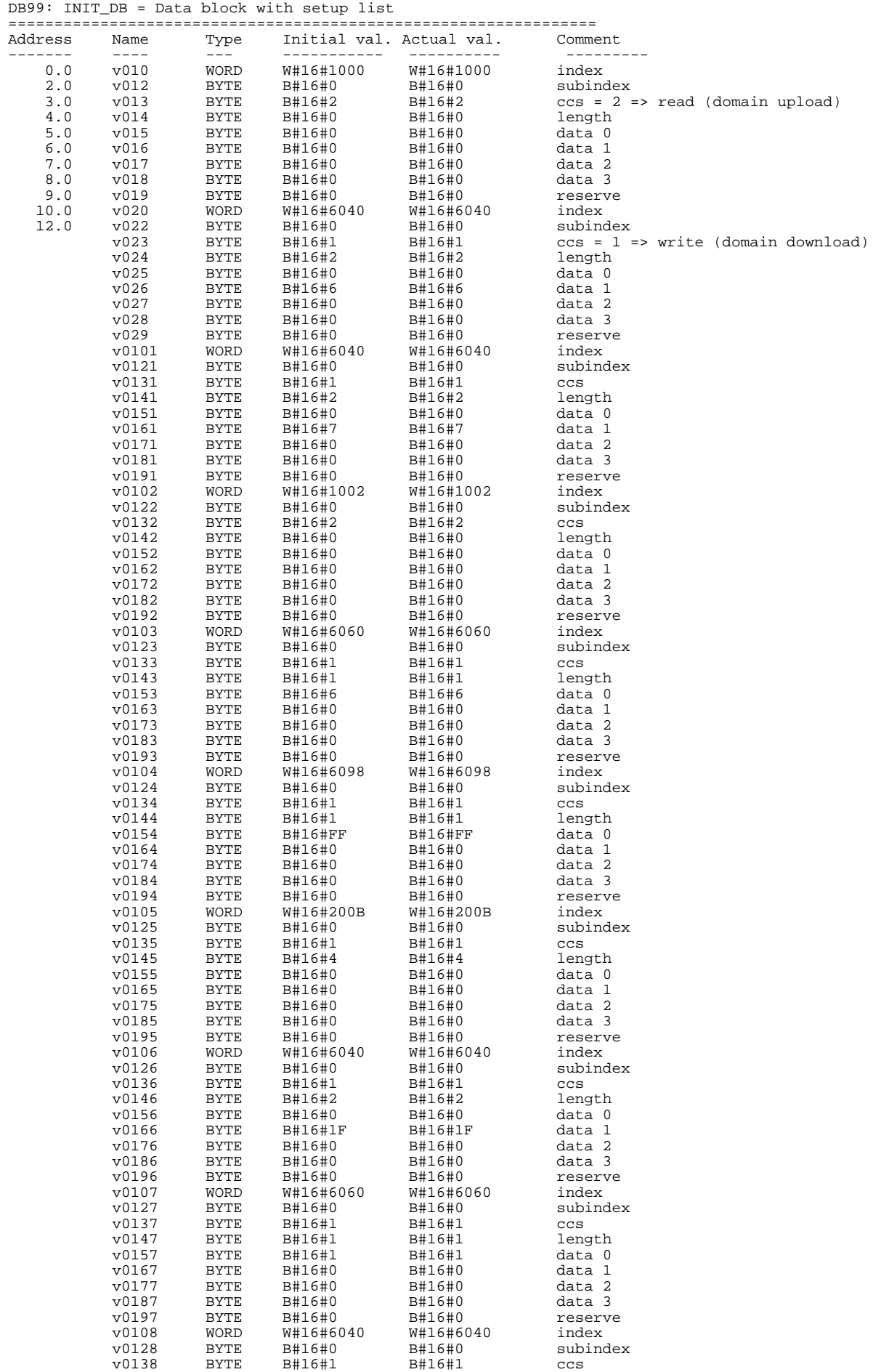

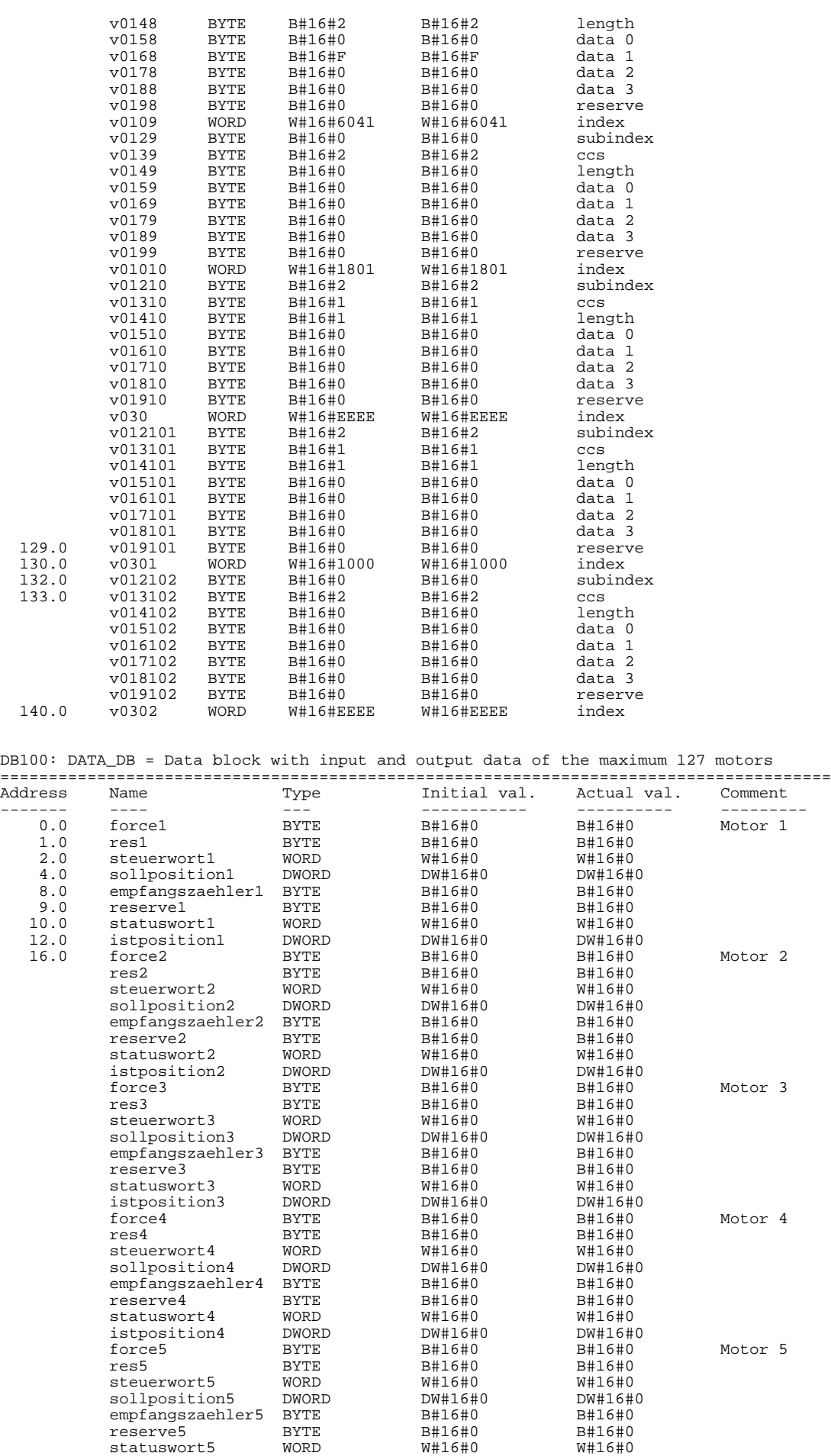

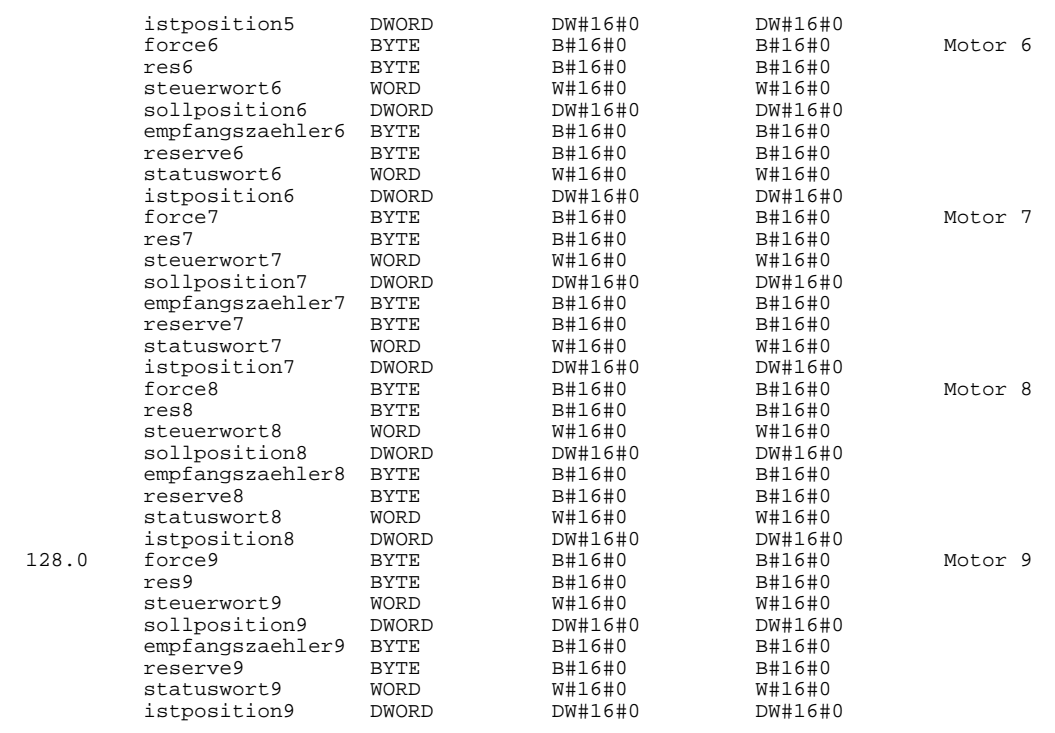

# **9. Important CANopen Messages**

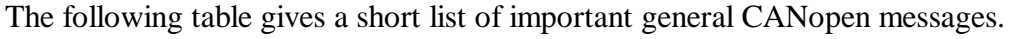

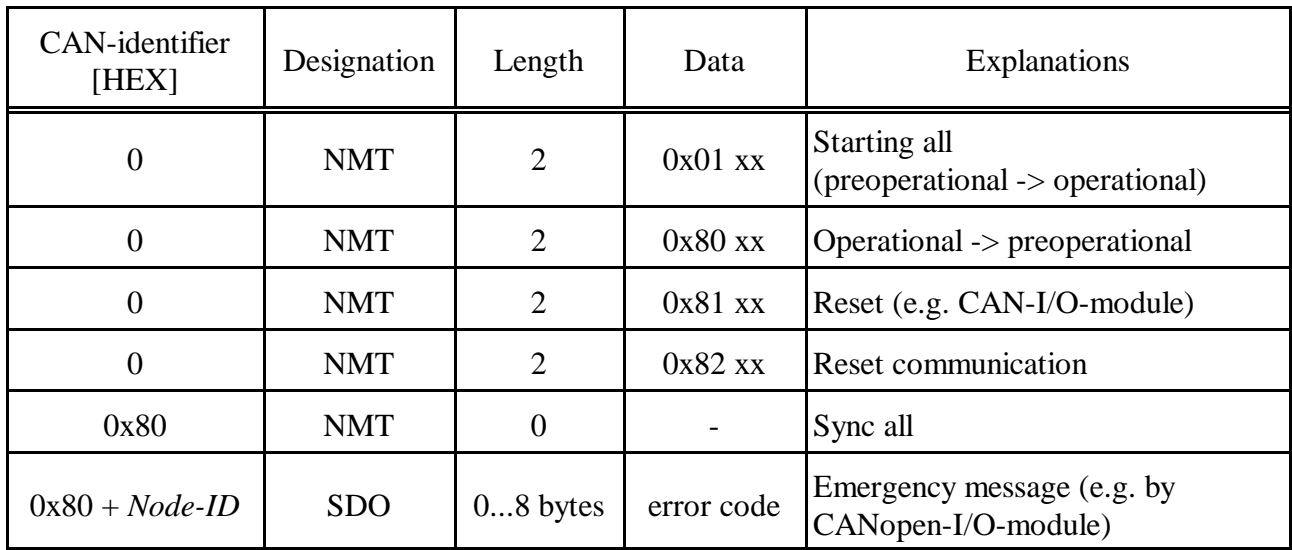

*Node-ID*. ... Node-ID of the accessed CANopen module